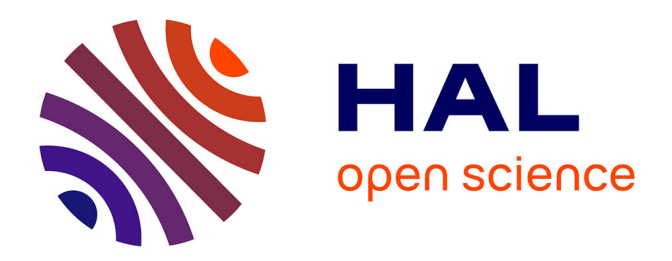

# **Enseignants en langues et technologies numériques : aspects méthodologiques de la conduite du changement** Sylvaine Plouvier

## **To cite this version:**

Sylvaine Plouvier. Enseignants en langues et technologies numériques : aspects méthodologiques de la conduite du changement. Sciences de l'Homme et Société. 2013. dumas-00871656

# **HAL Id: dumas-00871656 <https://dumas.ccsd.cnrs.fr/dumas-00871656>**

Submitted on 11 Oct 2013

**HAL** is a multi-disciplinary open access archive for the deposit and dissemination of scientific research documents, whether they are published or not. The documents may come from teaching and research institutions in France or abroad, or from public or private research centers.

L'archive ouverte pluridisciplinaire **HAL**, est destinée au dépôt et à la diffusion de documents scientifiques de niveau recherche, publiés ou non, émanant des établissements d'enseignement et de recherche français ou étrangers, des laboratoires publics ou privés.

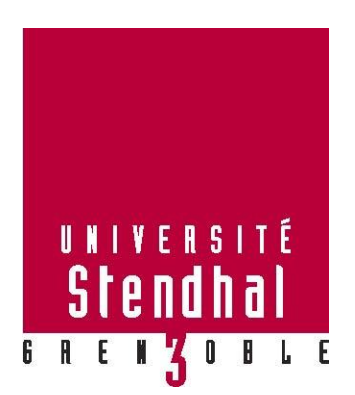

# **ANNEXES**

**Titre du mémoire**

# **Enseignants en langues et technologies numériques : aspects méthodologiques de la conduite du changement**

## **Nom : PLOUVIER Prénom : Sylvaine**

UFR LLASIC – Université de Stendhal Grenoble 3

Mémoire de master 2 professionnel - 30 crédits - Mention Sciences du Langage

Spécialité : Didactique des Langues et Ingénierie Pédagogique Multimédia

Sous la direction de Jean-Philippe PERNIN

Année universitaire 2012-2013

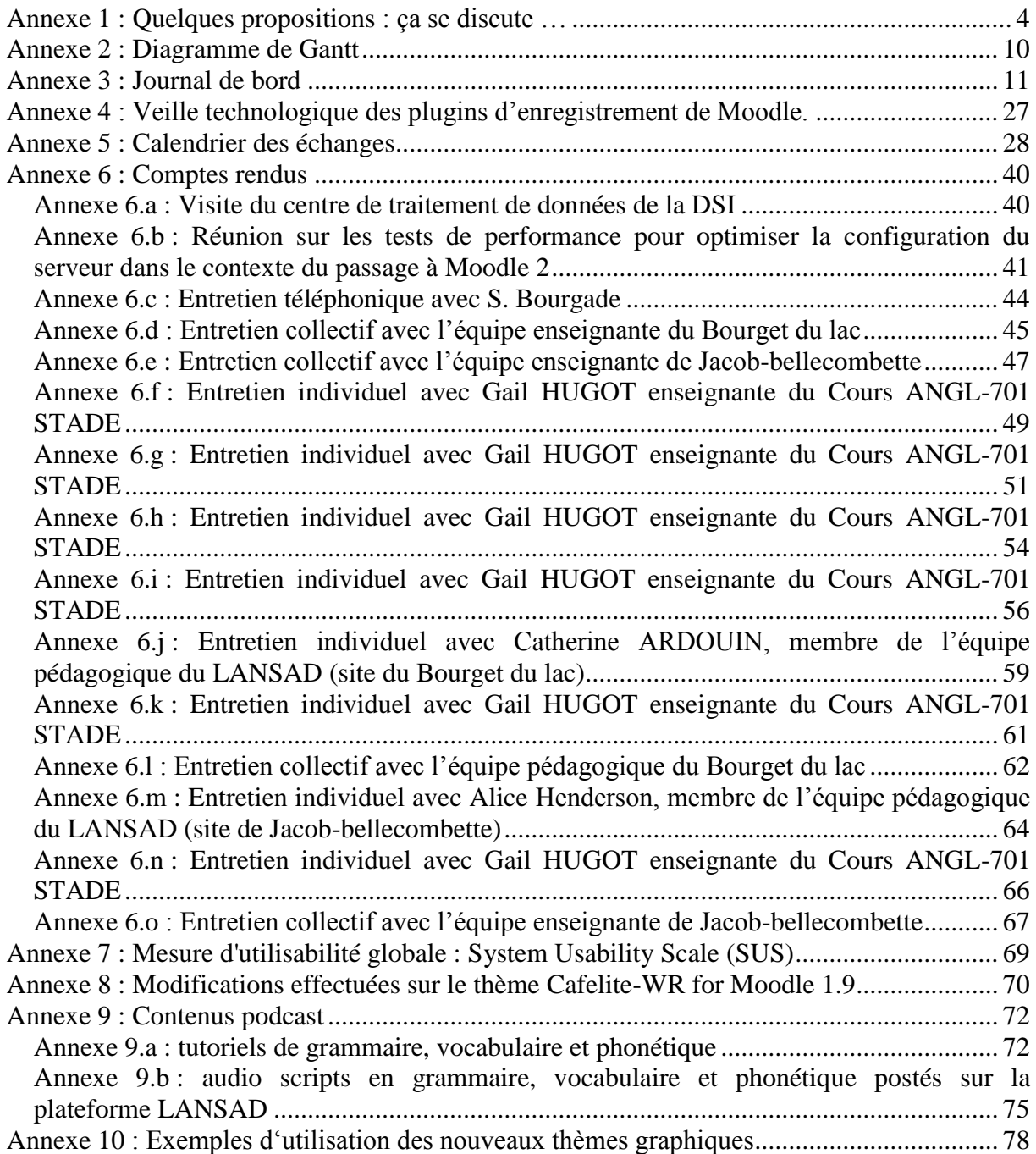

# <span id="page-4-0"></span>**Annexe 1 : Quelques propositions : ça se discute …**

#### **Approche actionnelle et entrée par la tâche**

 $\Rightarrow$  Organiser les cours autour d'une tâche ou une série de tâches (telles que le préconise le CECRL) : voir fiche descriptive page suivante.

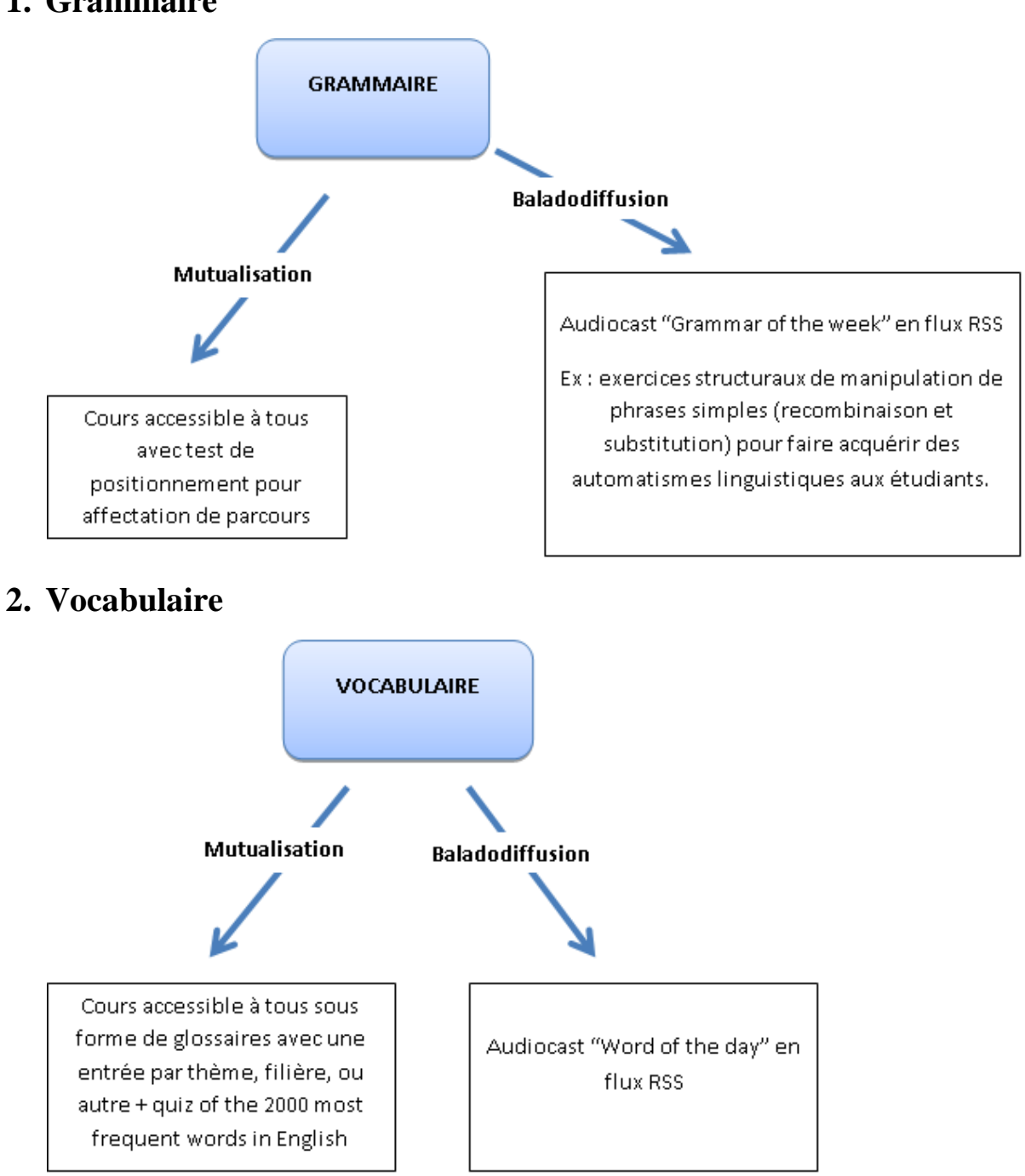

## **1. Grammaire**

### Fiche descriptive **TACHE**

**= Ex :** faire une déposition à la gendarmerie à propos d"un accident suite à un délit de fuite.

 $\mathbf{r}$ 

| <b>Objectifs</b>                                                          | <b>Compétences communicatives</b>                                          |
|---------------------------------------------------------------------------|----------------------------------------------------------------------------|
| $\rightarrow$ Être capable de                                             | $\rightarrow$ Grammaire                                                    |
| Ex : être de capable de relater des événements au                         | Ex : les temps du passé.                                                   |
| passé.                                                                    | $\rightarrow$ Phonologie                                                   |
|                                                                           | Ex : intonation et énumération.                                            |
| Type de travail                                                           | →<br>Sociolinguistique : variations de la langue en                        |
| $\rightarrow$ Individuel, collaboratif, coopératif.                       | fonction des normes sociales                                               |
| Ex : jeu de rôle à deux (un gendarme, un témoin).                         | Ex: formules de politesse.                                                 |
|                                                                           |                                                                            |
| Thèmes de communication                                                   | <b>Supports</b>                                                            |
| (Aide à déterminer le vocabulaire que les étudiants<br>devront utiliser.) | $\rightarrow$ Textes : séquence discursive orale ou écrite                 |
| > Vie quotidienne, voyages, loisirs, maison, santé                        | Ex : déposition (formulaire).                                              |
| et bien-être, éducation, ville, services publics, etc.                    |                                                                            |
| Ex : la ville.                                                            | Évaluation                                                                 |
| On pourrait également étendre ce vocabulaire en                           | $\rightarrow$ Matériel requis                                              |
| déterminant les Lieux, Institutions, Personnes,                           | Ex : Caméscope (emprunt au CAV).                                           |
| Objets, Événements, Actes qui interviennent dans la<br>communication.     | $\rightarrow$ Consignes                                                    |
|                                                                           | Ex : Les étudiants filment une séquence audio-visuelle                     |
|                                                                           | et envoient le document à leur enseignant en le postant                    |
| Activités de communication                                                | sur la plateforme Moodle.                                                  |
| $\rightarrow$ Activités de production ou de réception avec ou             | $\rightarrow$ Caractéristiques du texte <sup>1</sup> : séquence vidéo de 5 |
| sans interaction.                                                         | minutes au format flv.                                                     |
| Ex : témoignage.                                                          | $\rightarrow$ Contraintes                                                  |
|                                                                           | -Temps alloué à la préparation : 2h.                                       |
|                                                                           | -Date d'exécution : 12 Avril 2012 à 14h.                                   |

 1 Texte : document écrit ou oral

## **3. Phonétique**

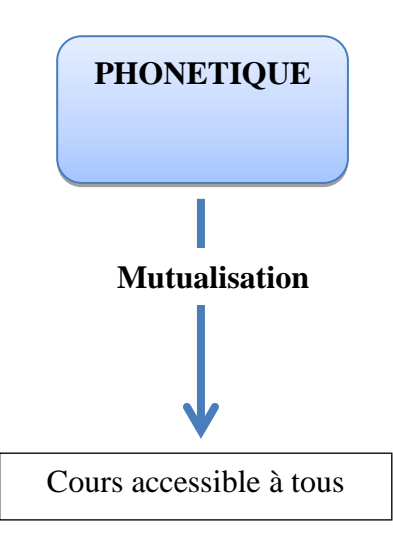

## **4. Autres Podcasts**

 **Informations émises par la direction des relations internationales de l'université**  (parcours de formation internationaux, etc.).

 $\Rightarrow$  **Productions des étudiants** (exercices individuels ou collaboratifs : voyages, découvertes culturelles ou touristiques, rencontre avec des natifs, etc.)

**Scènes de vie de profs** ou " Teachers behind the scenes"

Les enseignants d'anglais se filment pour proposer un mot, une structure grammaticale, ou un petit dialogue en contexte ou sous la forme d"un jeu de rôle. Et mieux encore, s"ils ont la possibilité de créer un partenariat avec une université anglophone, ils peuvent alors proposer à celle-ci d"échanger des podcasts, les uns les réalisant en français (enseignants de l"université française) et les autres en anglais (enseignants de l"université anglophone).

#### **En résumé** :

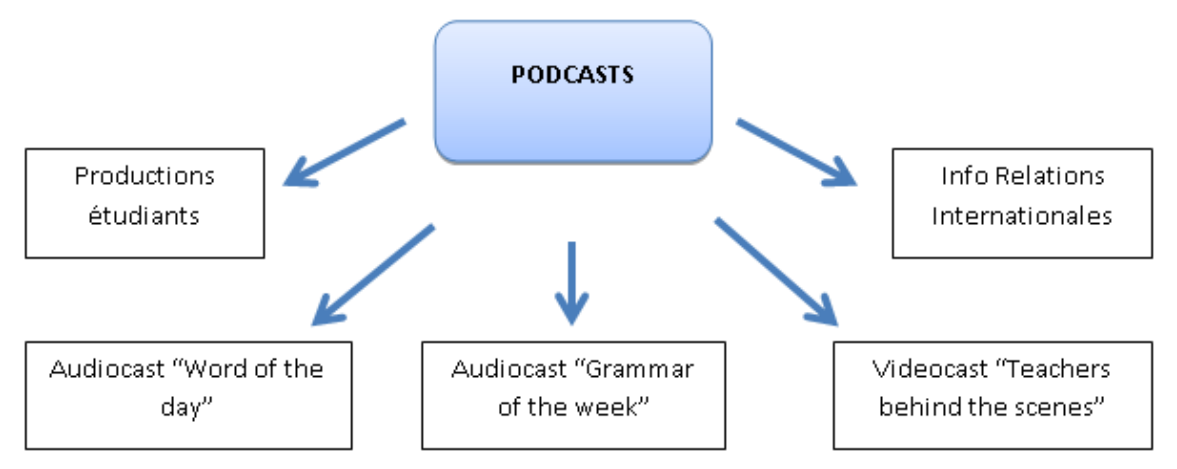

### **5. Fonctionnalité d'enregistrement**

 $\Rightarrow$  Développer une fonctionnalité d'enregistrement afin de permettre aux étudiants de s"enregistrer et d"envoyer leur production via la plateforme (tests *Audiorecorder* et *Nanogong* pas concluants).

## **6. Interaction entre étudiants**

Utiliser les *forums*

 $\Rightarrow$  Utiliser le *Wiki* en tant qu'outil de collaboration ou de coopération pour réaliser des tâches.

 $\Rightarrow$  Utiliser le *Chat* (ou la visioconférence) pour mettre les étudiants en relation avec des natifs.

## **7. Présentation du contenu des cours**

 $\Rightarrow$  Limiter l'utilisation de texte sur la plateforme et favoriser le visuel : proposer des images avec liens sur d"autres ressources ou activités

 $\Rightarrow$  Mettre en place un guide d'apprentissage : tutoriel de navigation sur Moodle + tableau récapitulatif des tâches à accomplir pour un module de formation (ou une section de cours), voir ci-dessous :

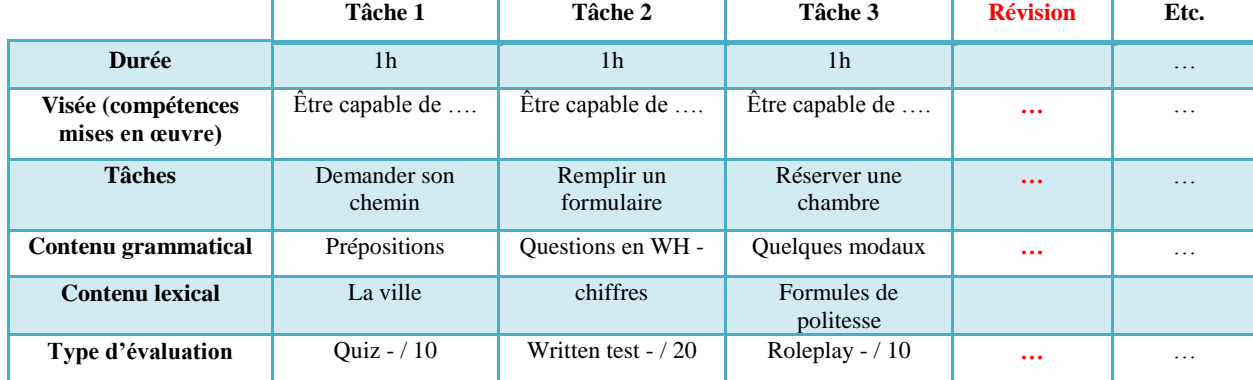

**Tableau récapitulatif d'une section de cours**

### **8. Tutoriels**

 $\Rightarrow$  Rendre les tutoriels plus interactifs grâce au logiciel Wink : déplacements de curseurs, voix-off, synthèse écrite.

#### **9. Tutorat**

 $\Rightarrow$  Assigner le rôle de tuteur à un étudiant ; son rôle pourrait être ainsi défini :

Animer et veiller au respect des délais imposés pour la réalisation de l'exercice.

 $\rightarrow$  Modérer les échanges en consultant régulièrement les messages ou travaux du Forum ou/et du Wiki (relayer les infos, synthétiser les idées, relancer les discussions, etc.).

 $\rightarrow$  Prendre des initiatives pour faire avancer le travail (proposer des démarches, faire des propositions de contenus, etc.).

#### **10. Tests**

 $\Rightarrow$  Abandonner les activités Hot potatoes

 $\Rightarrow$  Utiliser les tests Moodle et y ajouter :

- Accès direct aux dictionnaires en ligne via une barre de navigation principale par exemple.
- Accès aux points du cours à réviser ou à des exercices d"entrainement en fonction des fautes que l"étudiant a faites.
- Résoudre le problème des corrections arbitraires de la machine

#### **11. Lisibilité des écrans**

#### $\Rightarrow$  Bandeau

- Utilisation systématique des logos de l"université et du LANSAD.
- Utilisation d'1 code couleur par enseignant, ou matière, ou année d'étude.
- $\Rightarrow$  Organisation des pages
	- Élargir la taille de la partie centrale (4/5)
	- Suppression de la colonne latérale gauche ou droite
	- Ne garder que les blocs indispensables dans l"une ou l"autre des colonnes ; on pourrait garder les blocs suivants :

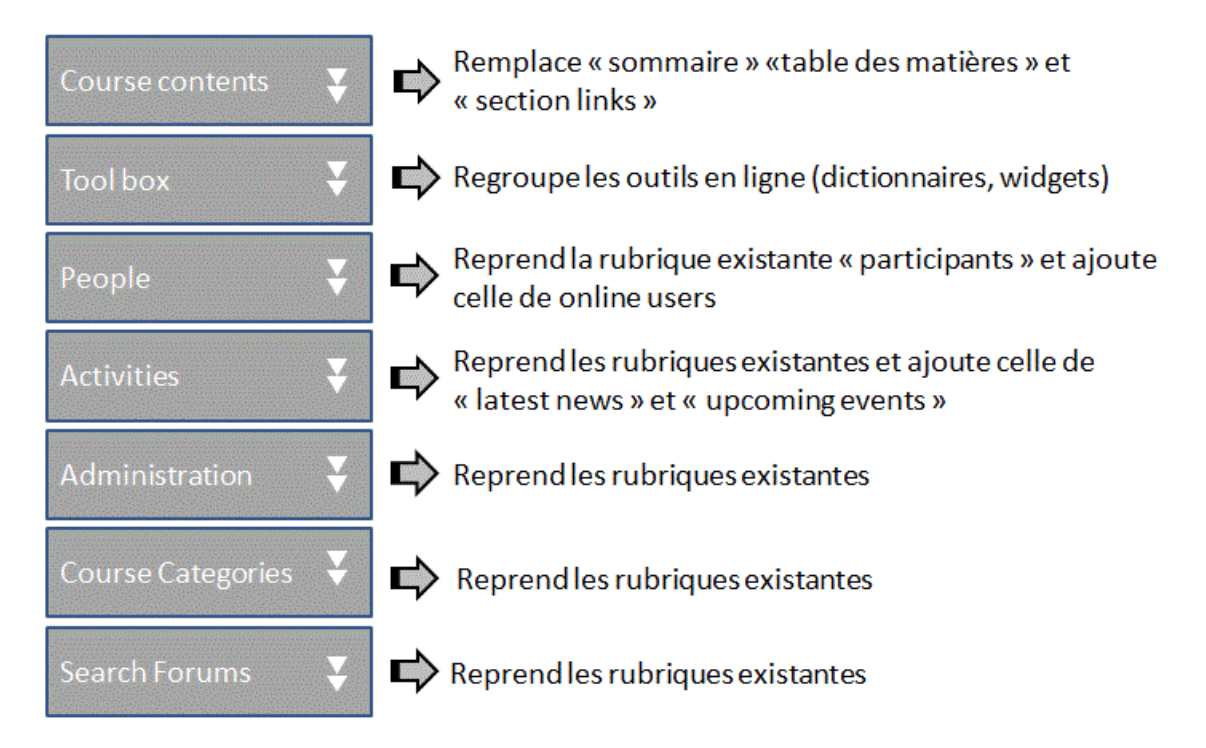

#### $\Rightarrow$  Navigation

- En alternative au système des blocs latéraux, on pourrait insérer un menu principal avec boutons cliquables comme sur la plupart des sites Web,
- On pourrait aussi intégrer un sommaire en entête du cours sous la forme d'un mur d'images, comme dans l'exemple ci-dessous :

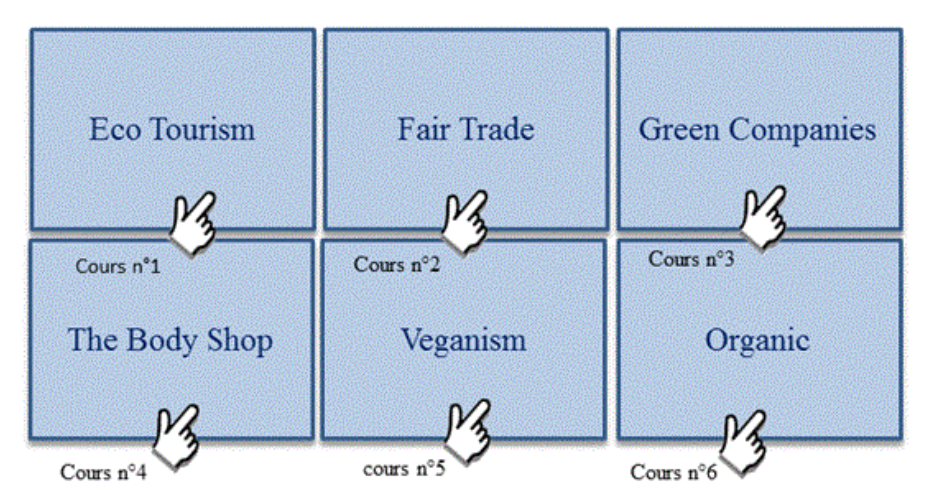

En cliquant sur l'image, un lien hypertexte conduit vers une ancre positionnée au niveau de la partie concernée

### **12. Qualité des enregistrements**

 $\Rightarrow$  Échantillonner à 44 Khz plutôt que 22 Khz si l'enregistrement est de mauvaise qualité mais ne pas en abuser car ces documents sonores prennent plus d"espace disque ; et choisir le meilleur débit.

# **Annexe 2 : Diagramme de Gantt**

<span id="page-10-0"></span>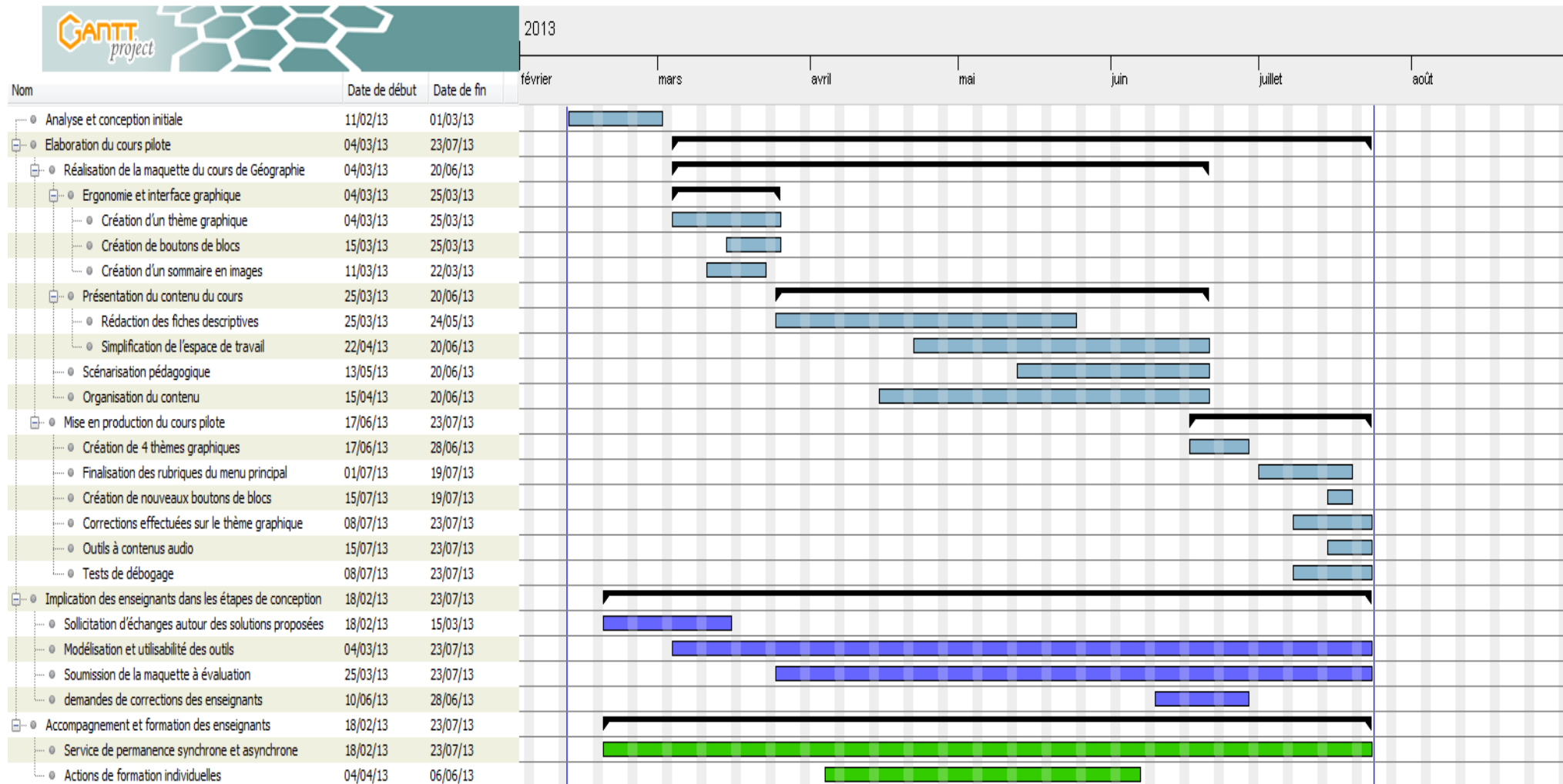

# **Annexe 3 : Journal de bord**

<span id="page-11-0"></span>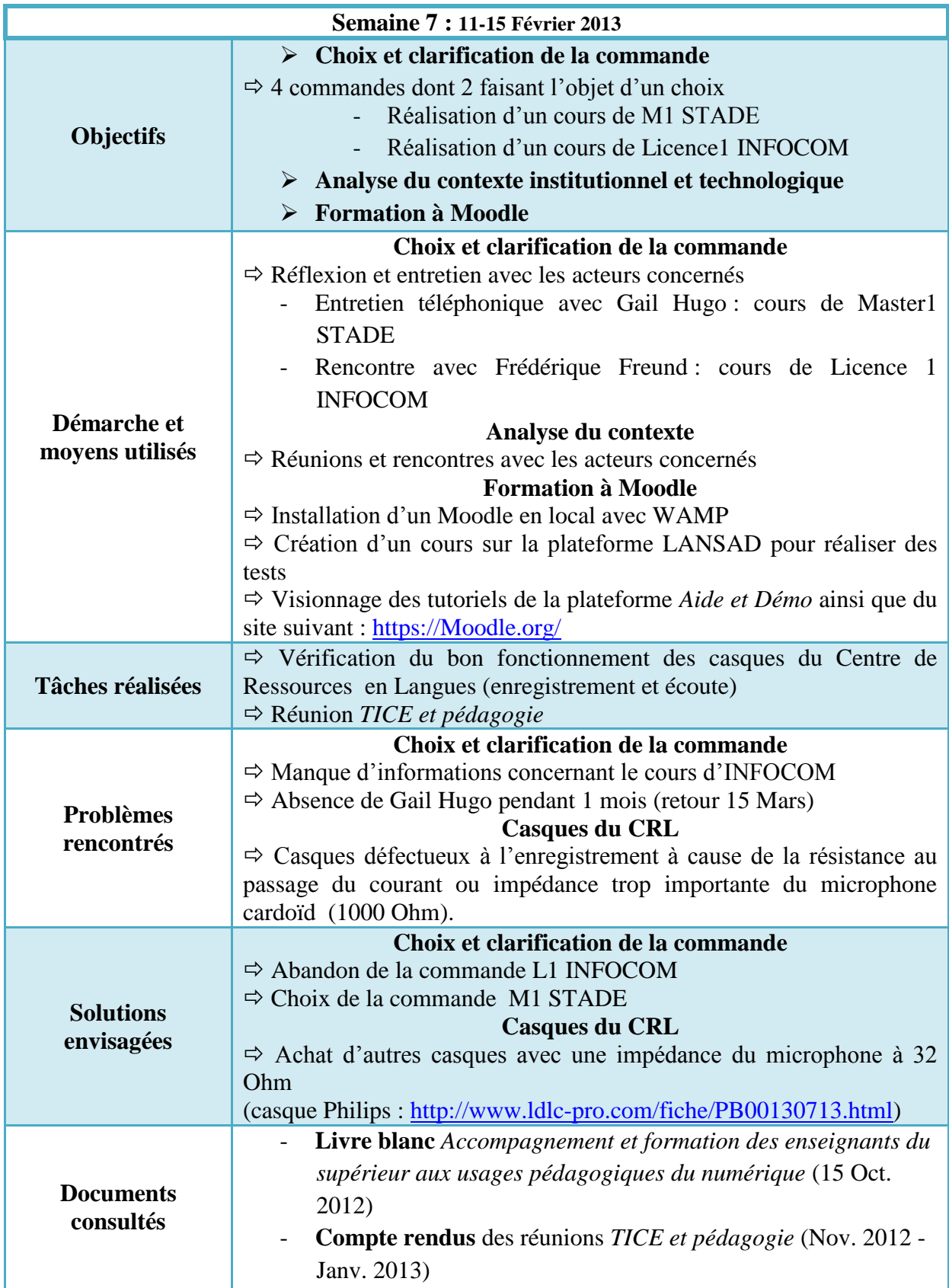

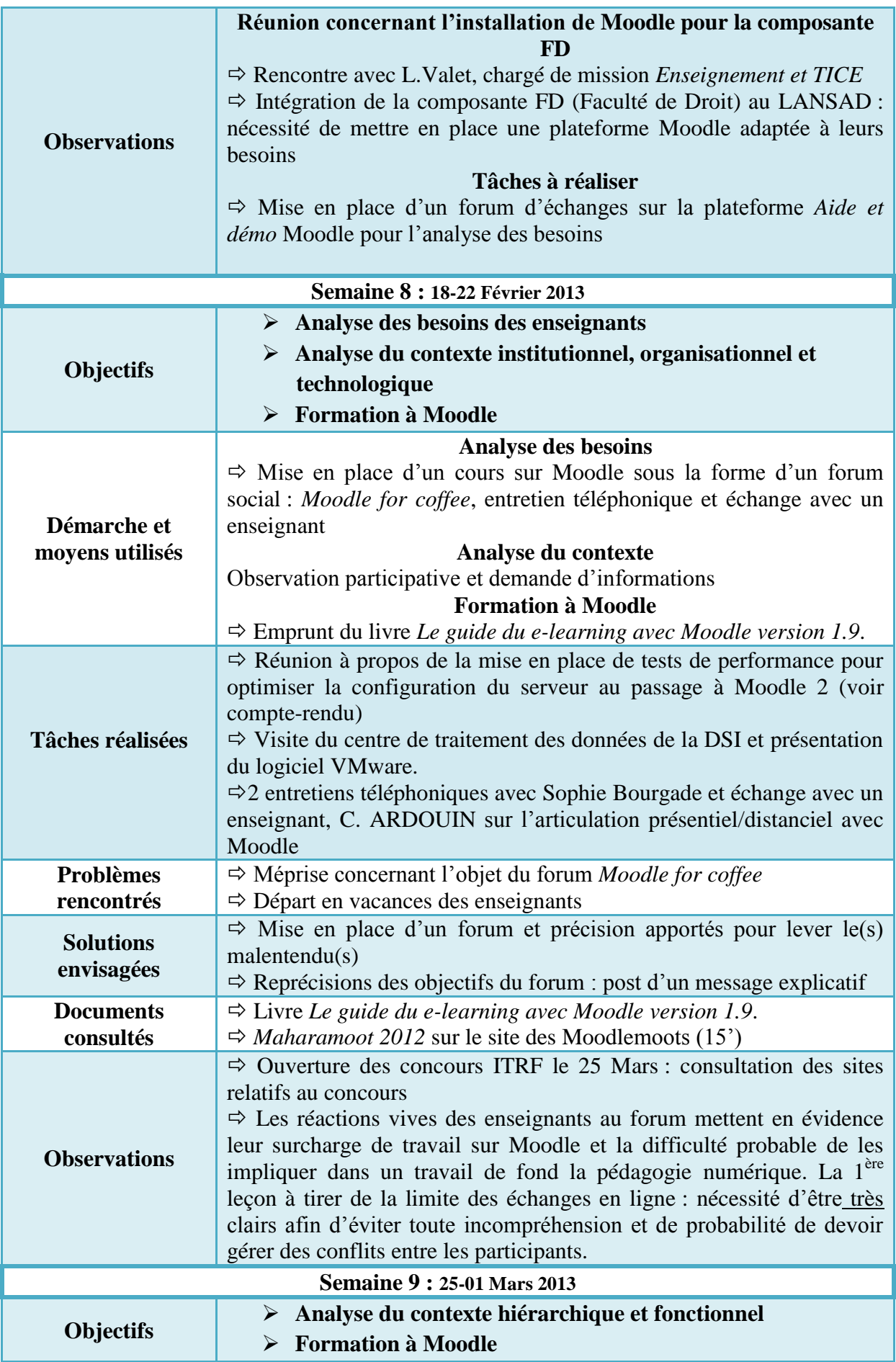

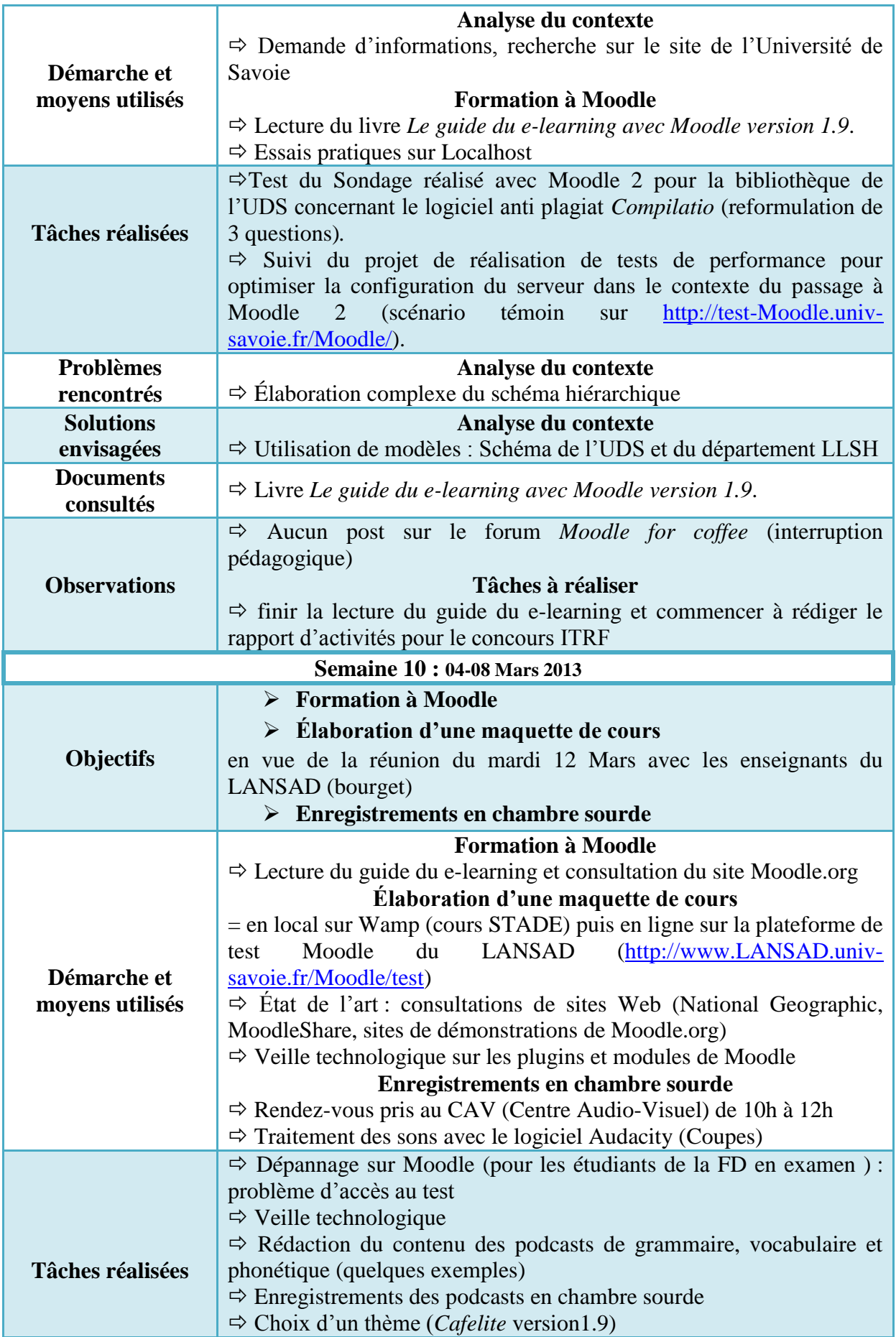

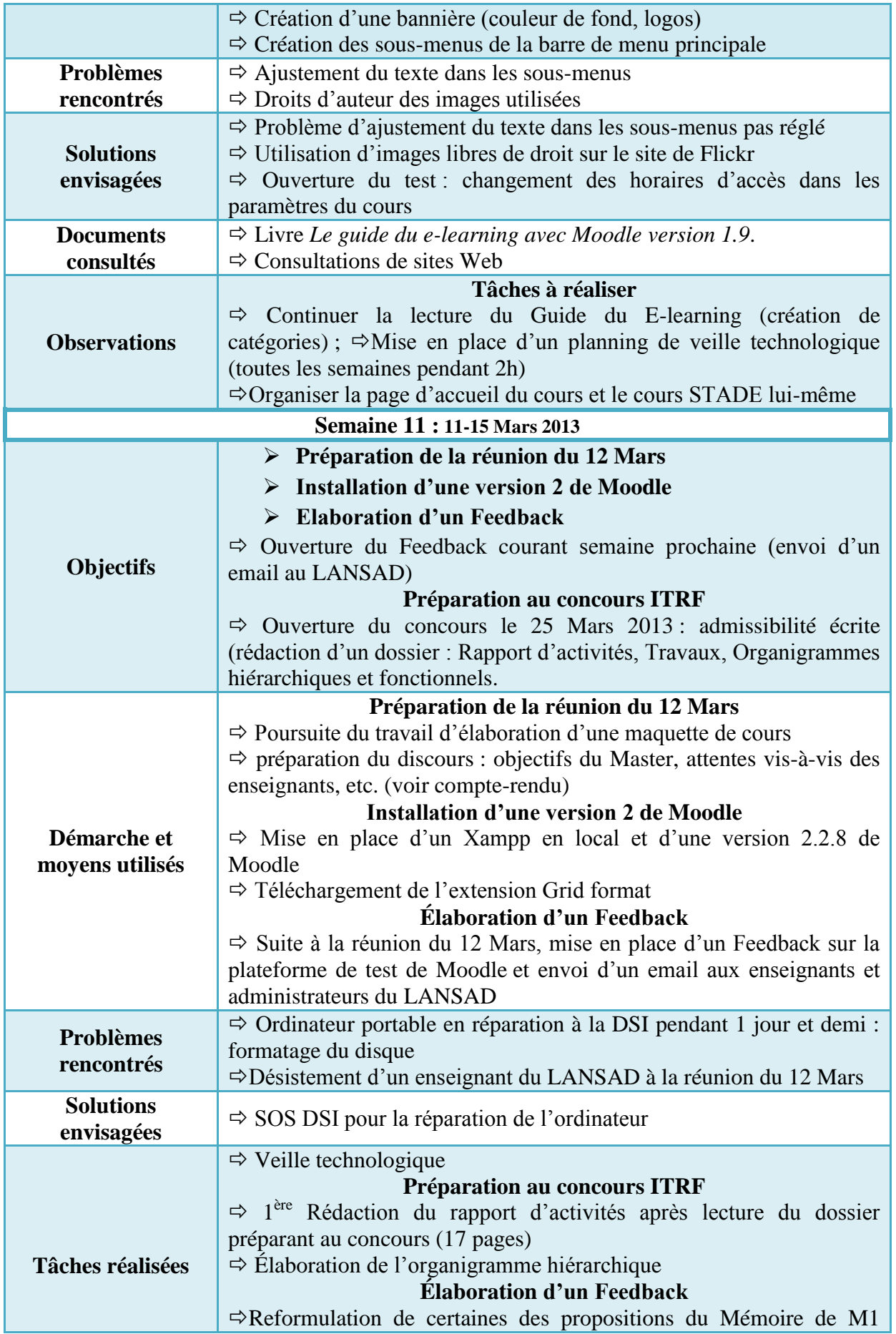

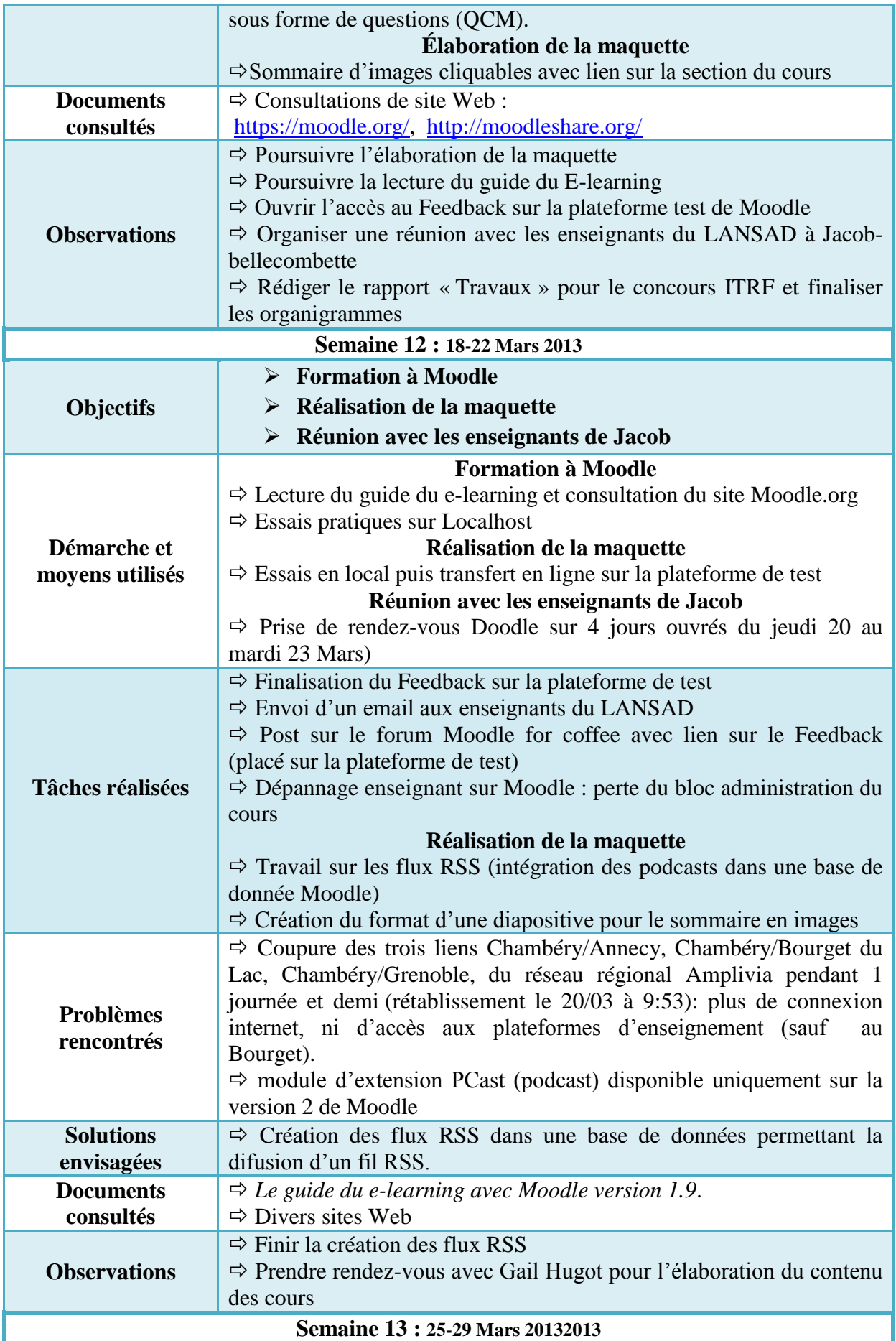

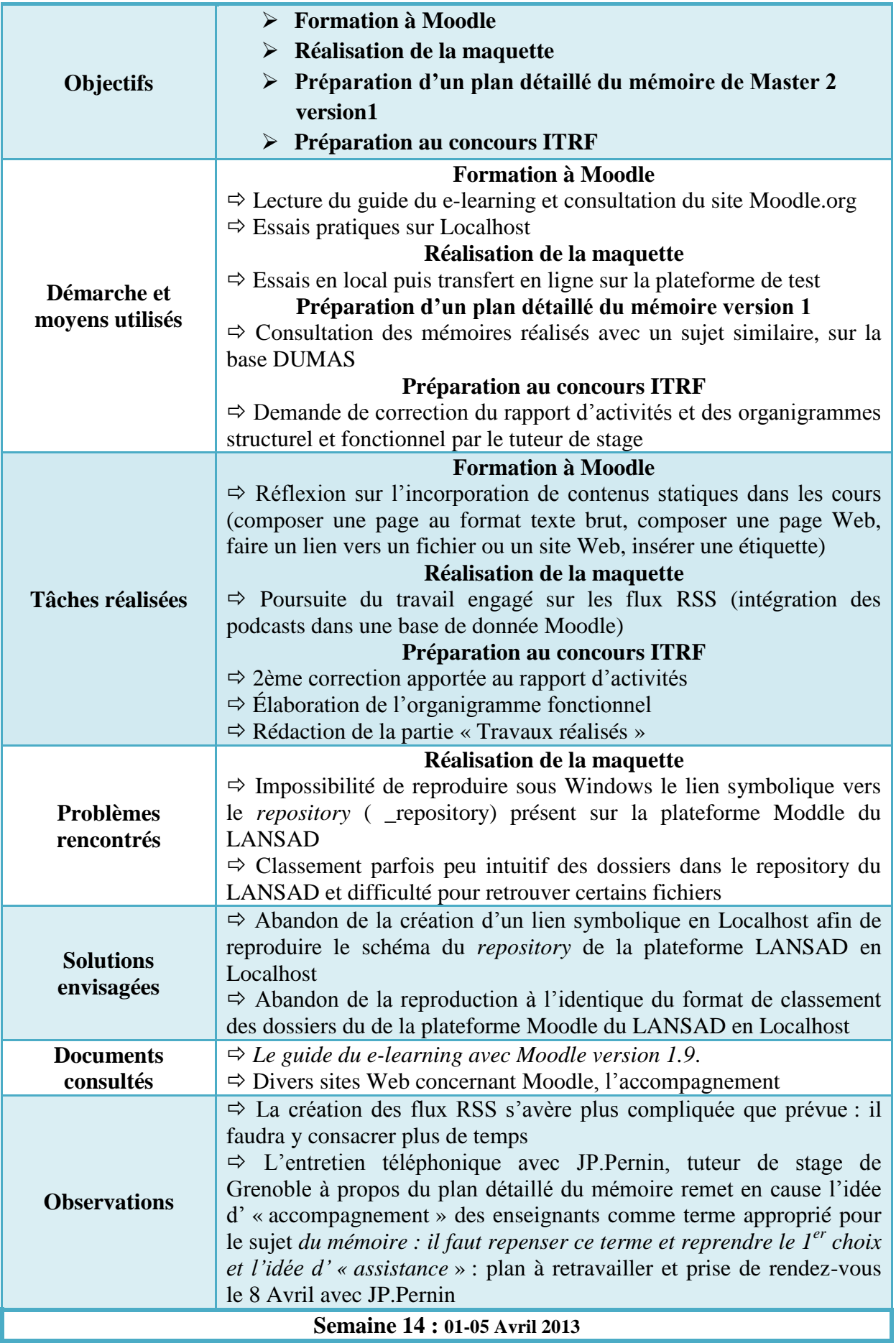

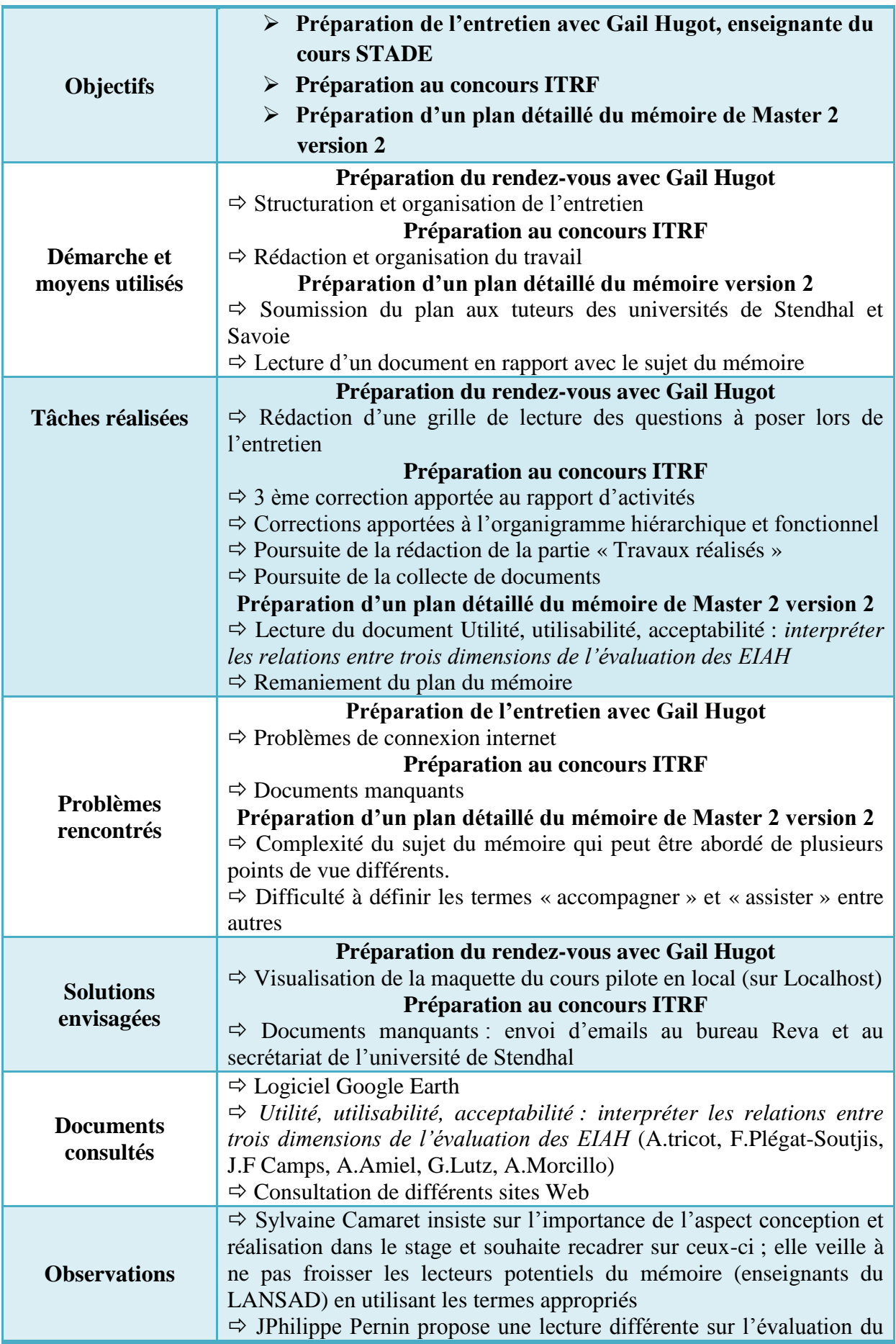

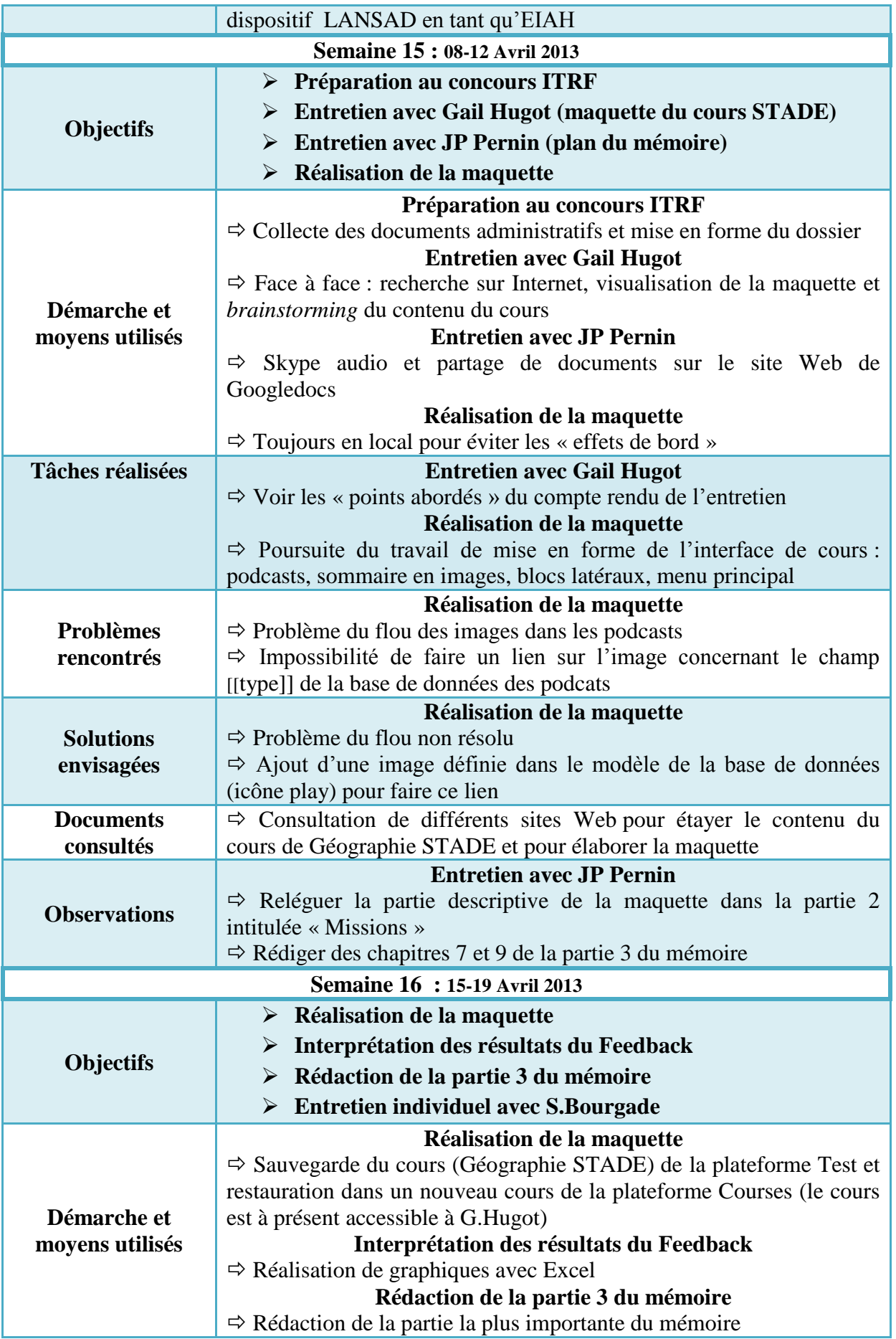

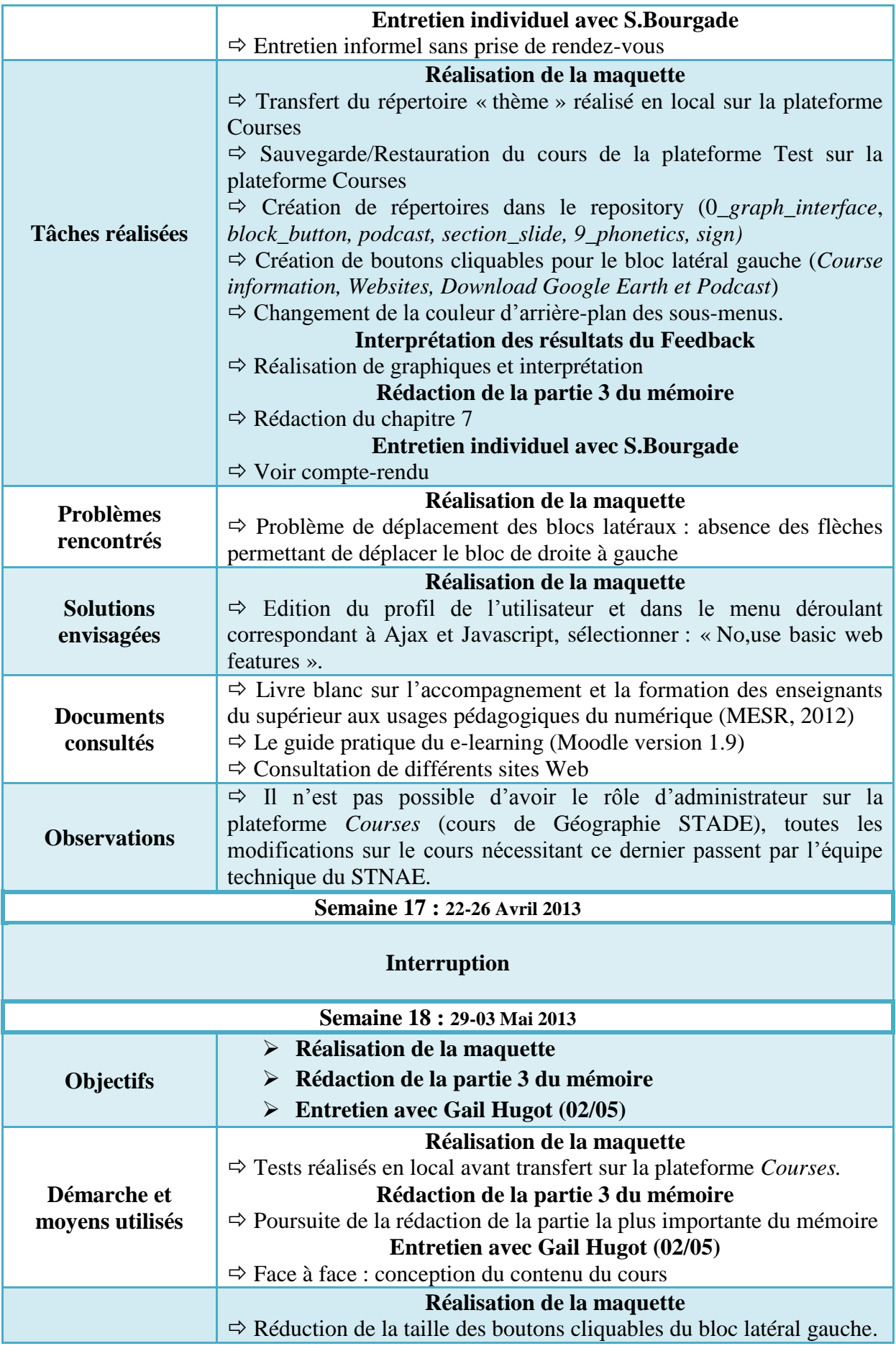

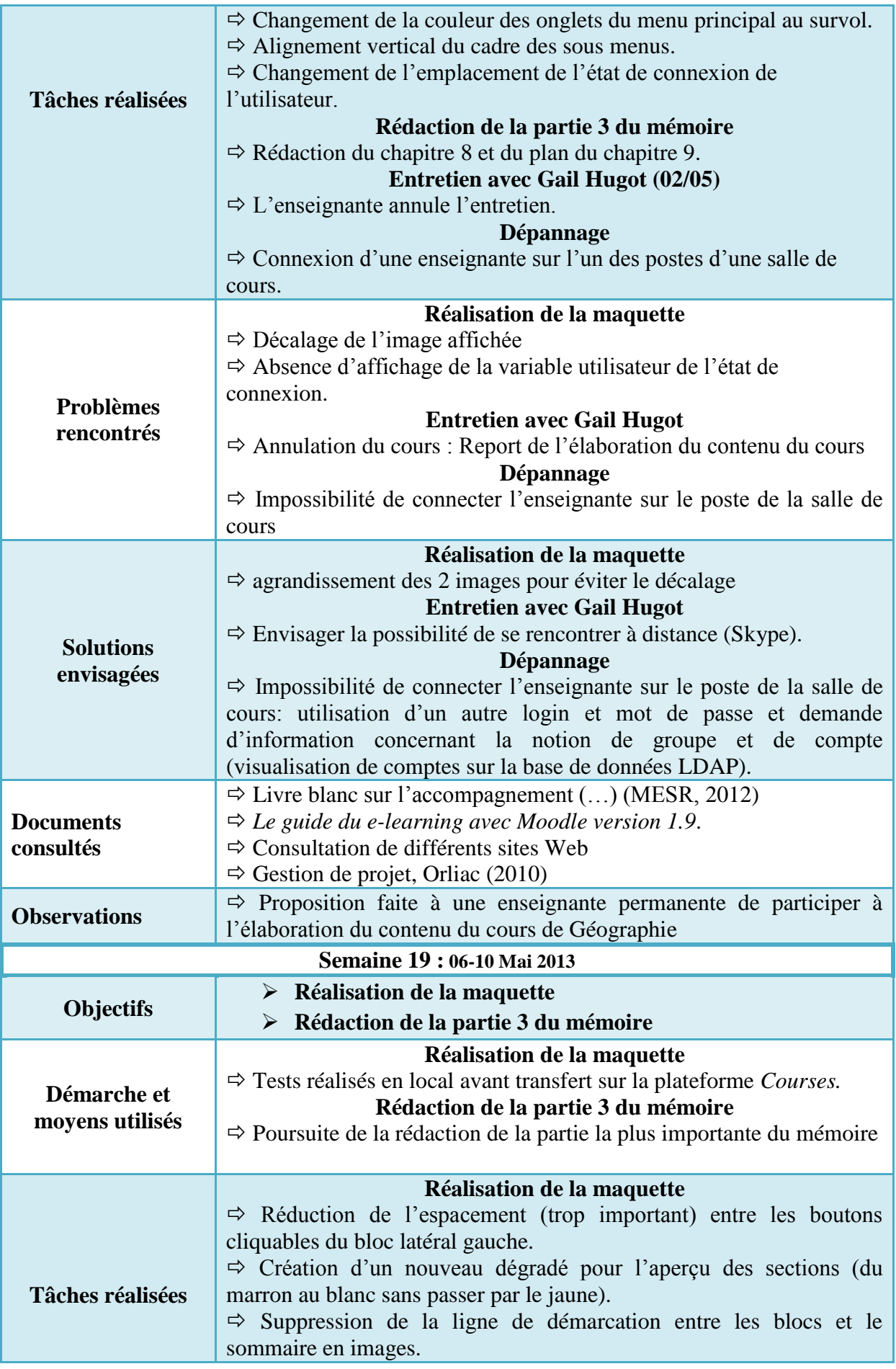

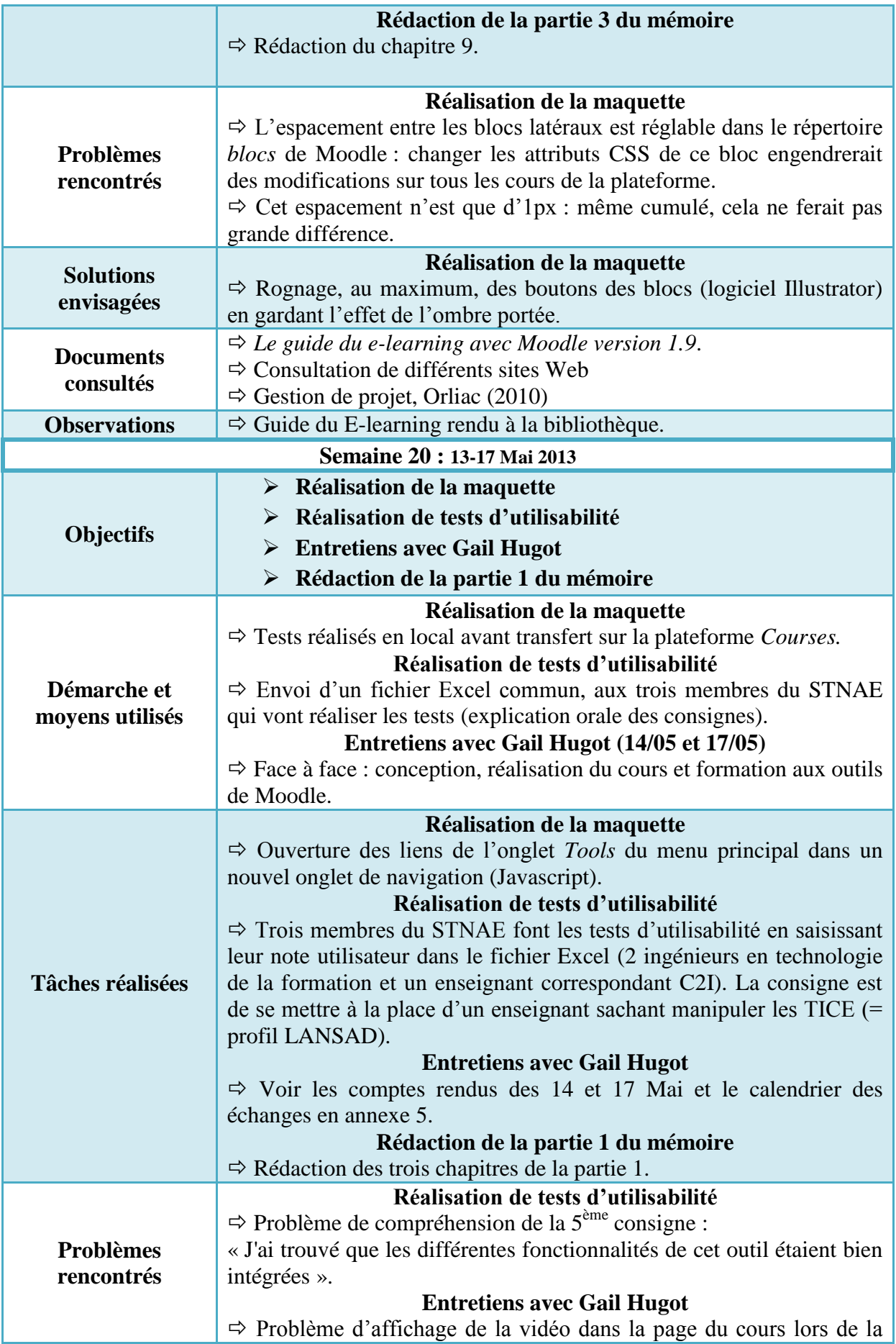

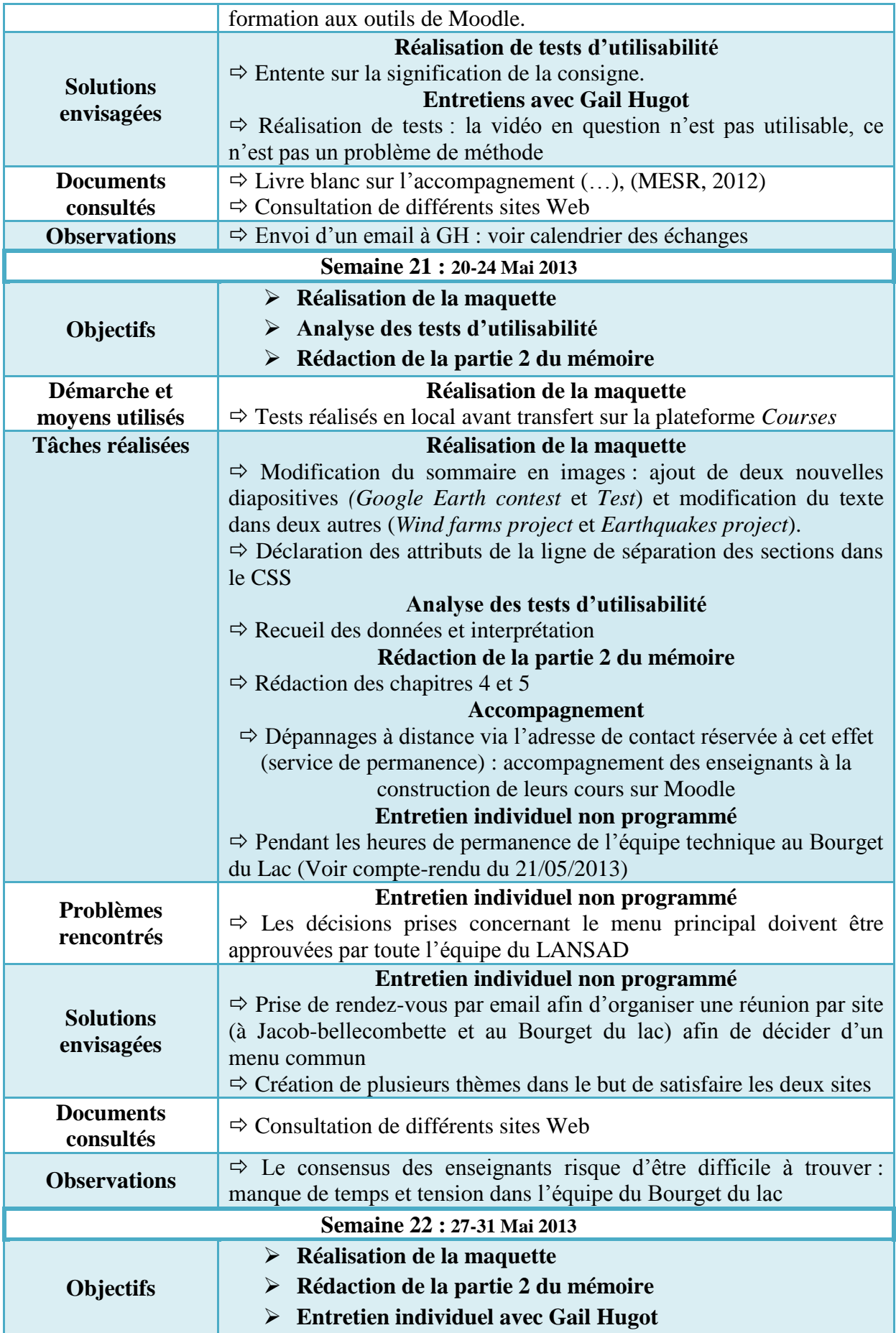

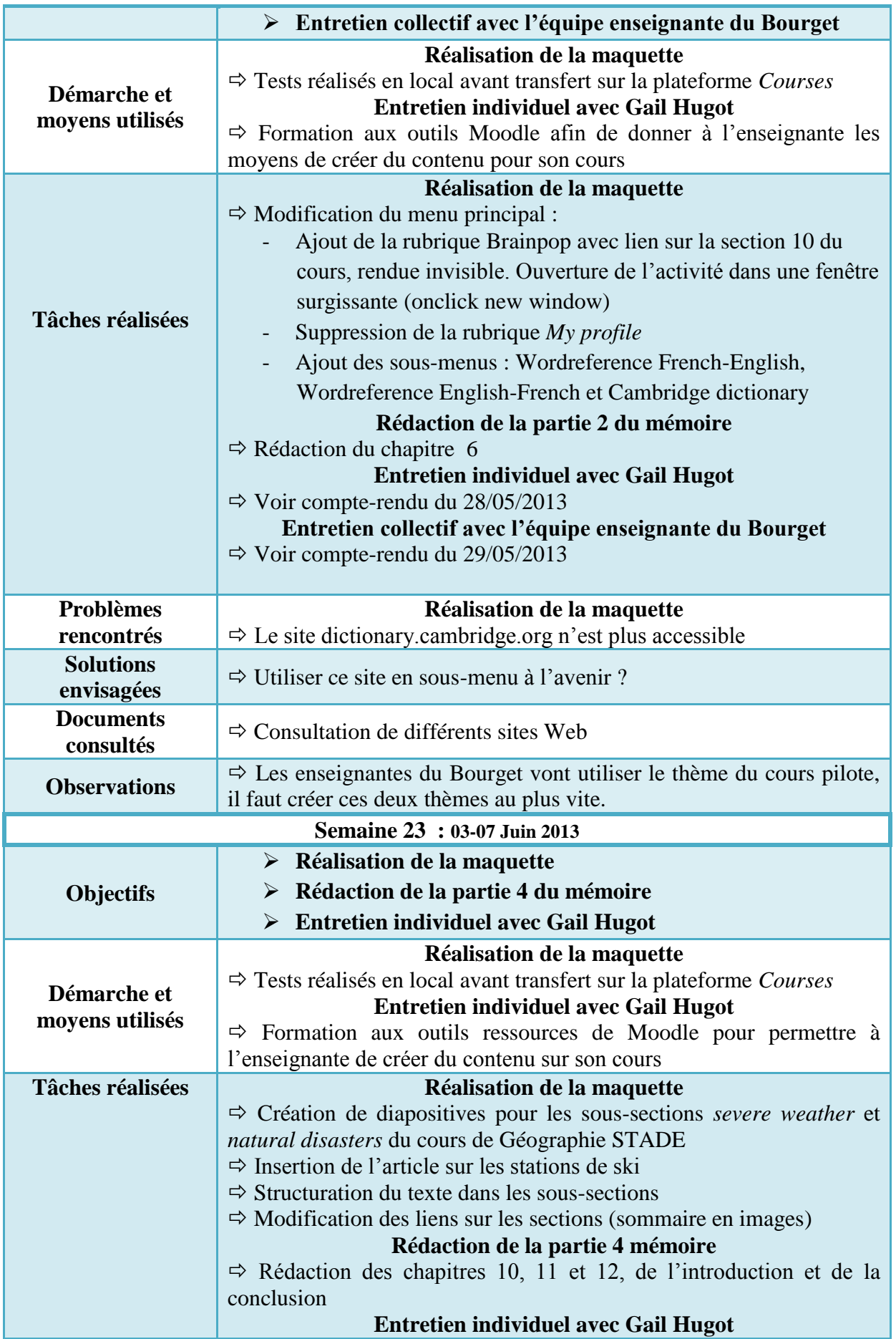

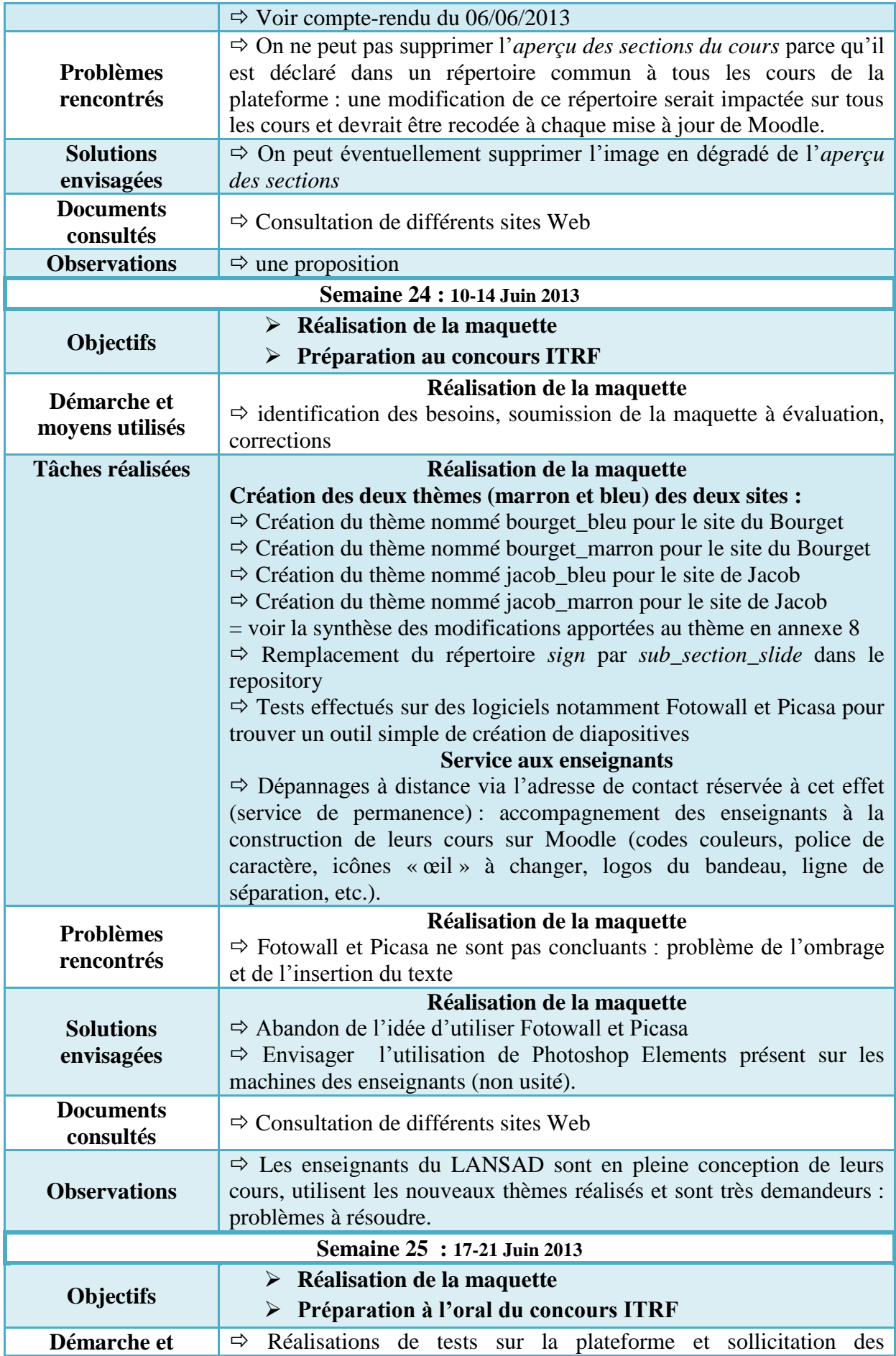

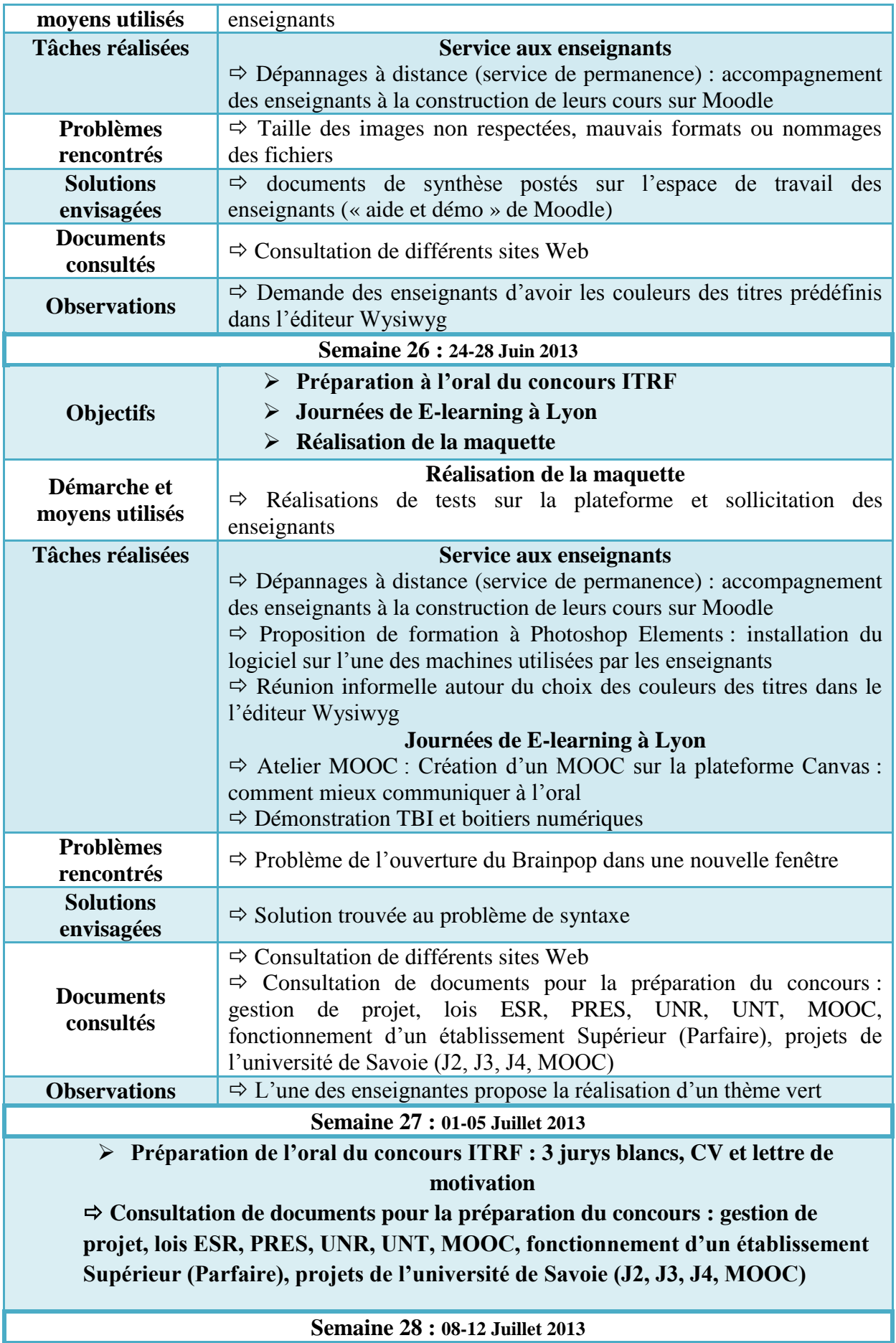

25

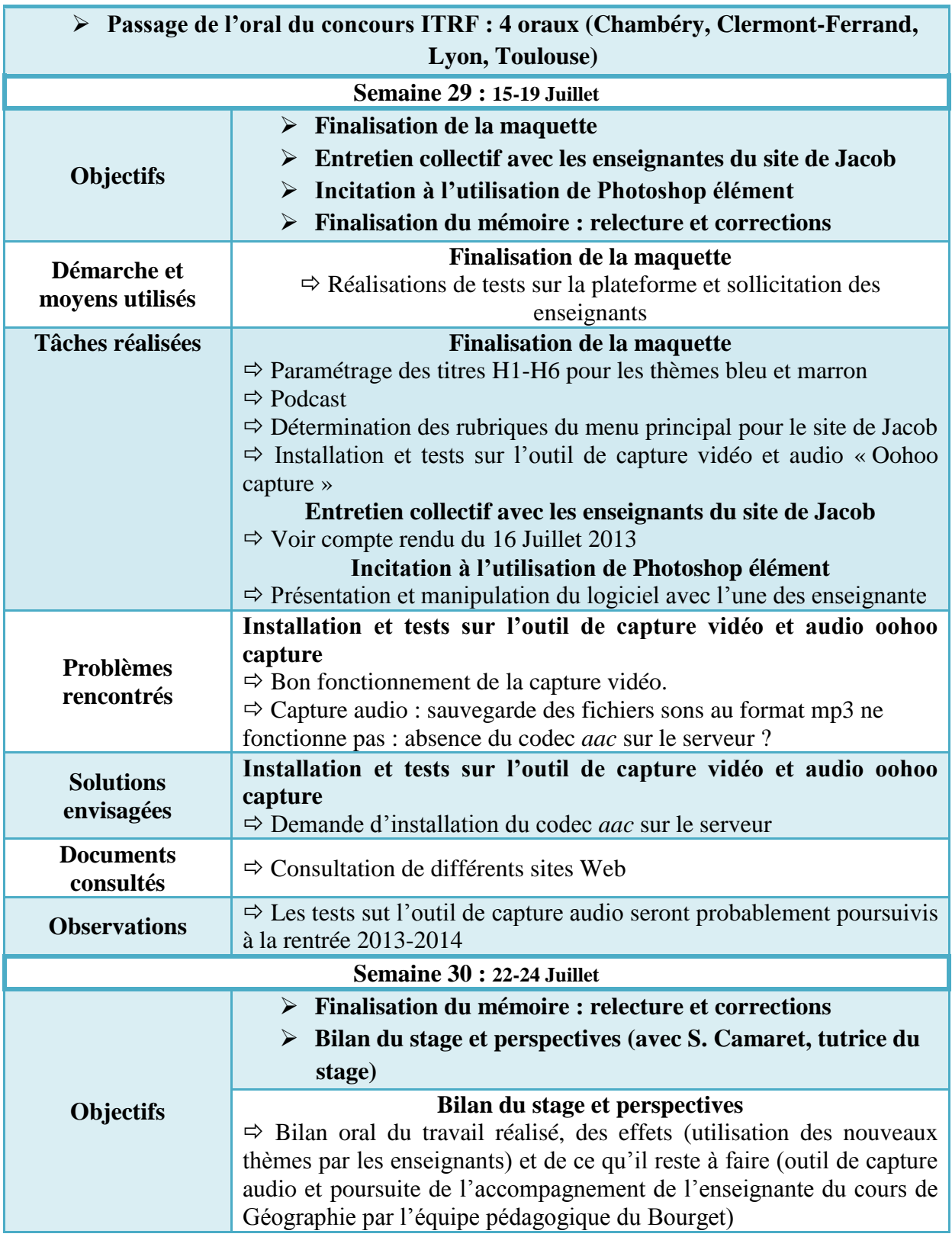

## <span id="page-27-0"></span>**Annexe 4 : Veille technologique des plugins d"enregistrement de Moodle.**

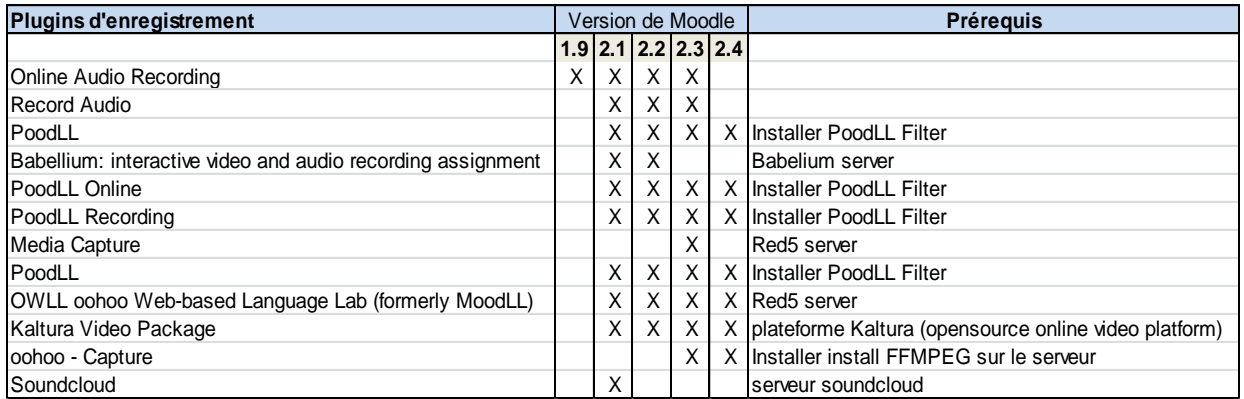

# **Annexe 5 : Calendrier des échanges**

<span id="page-28-0"></span>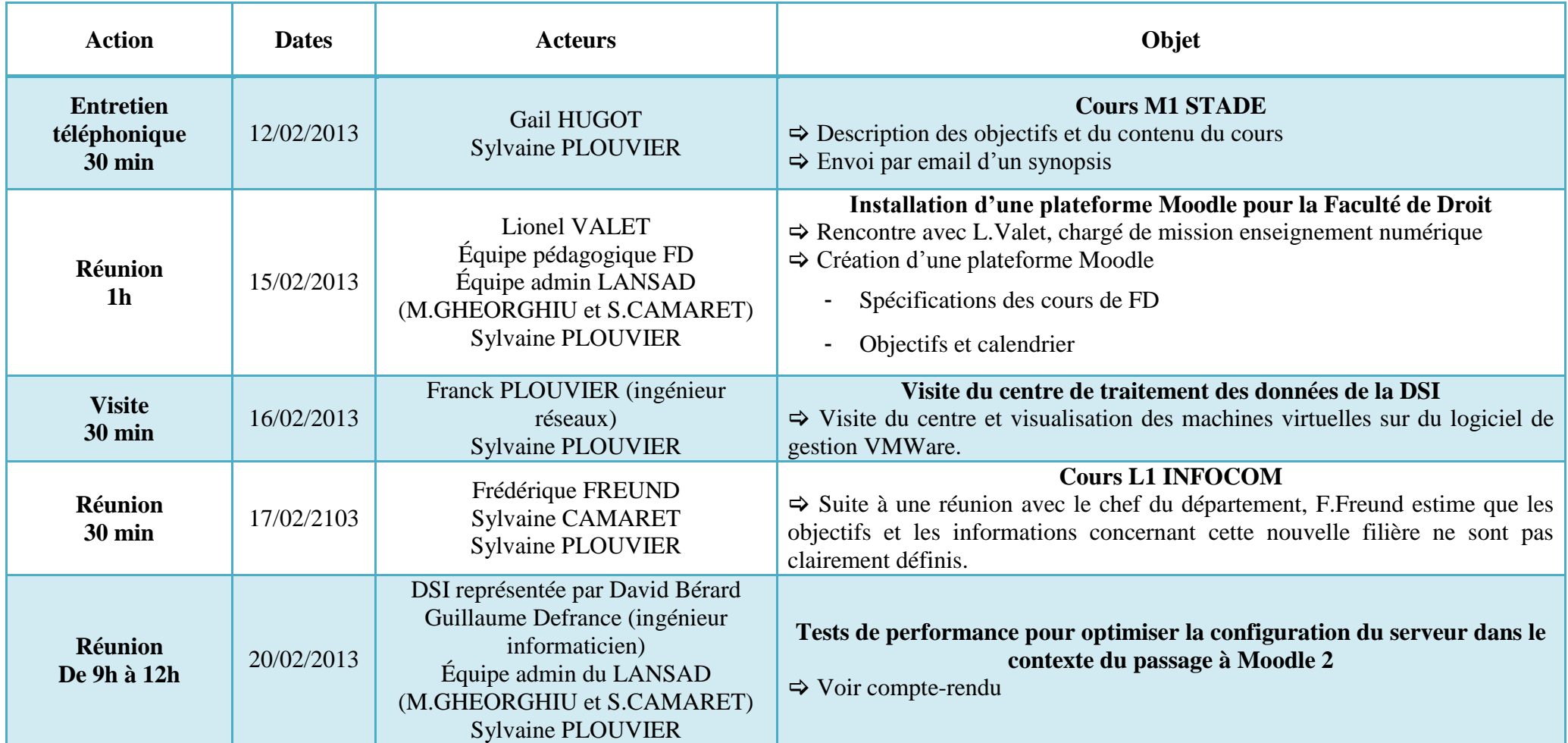

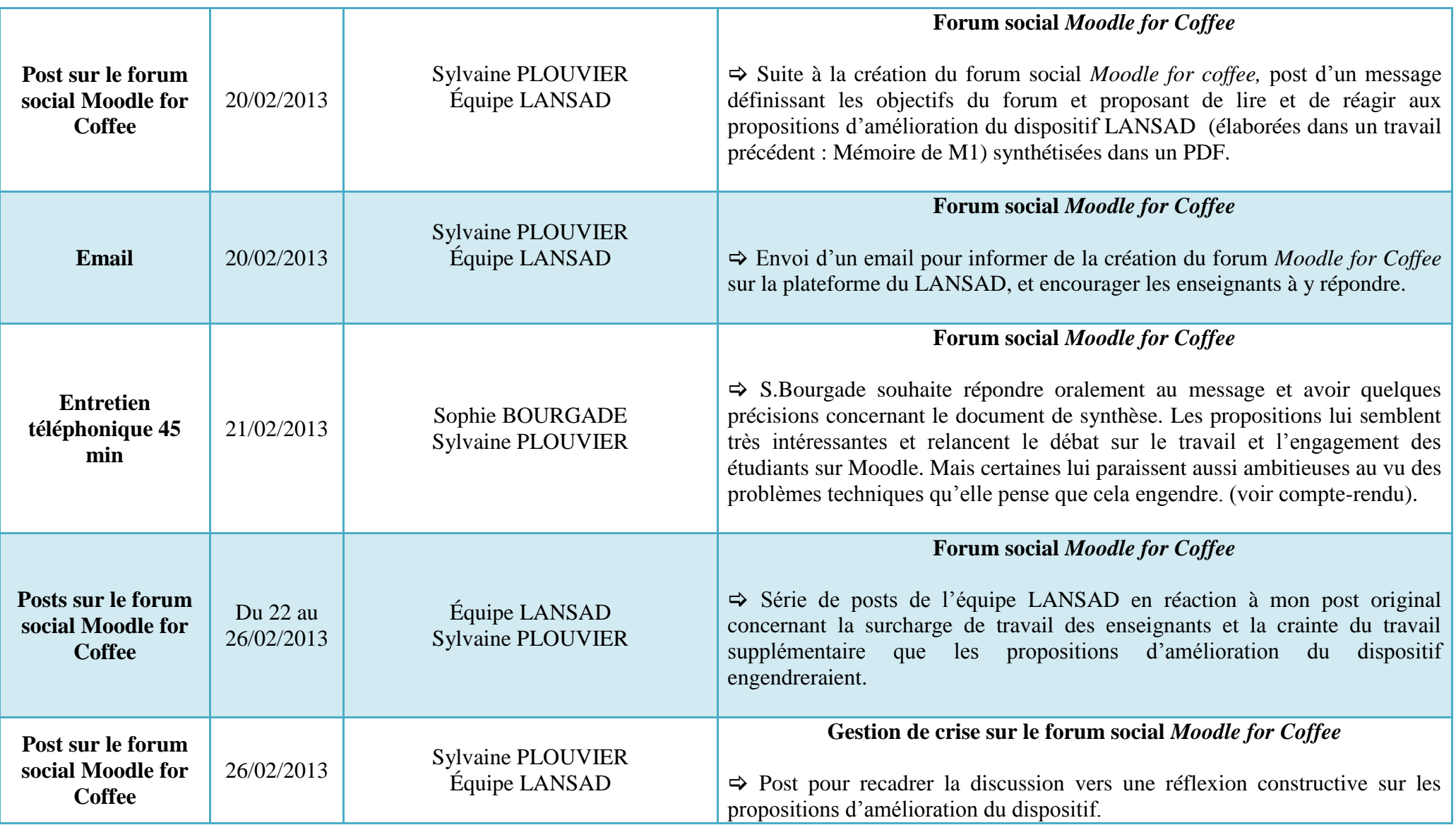

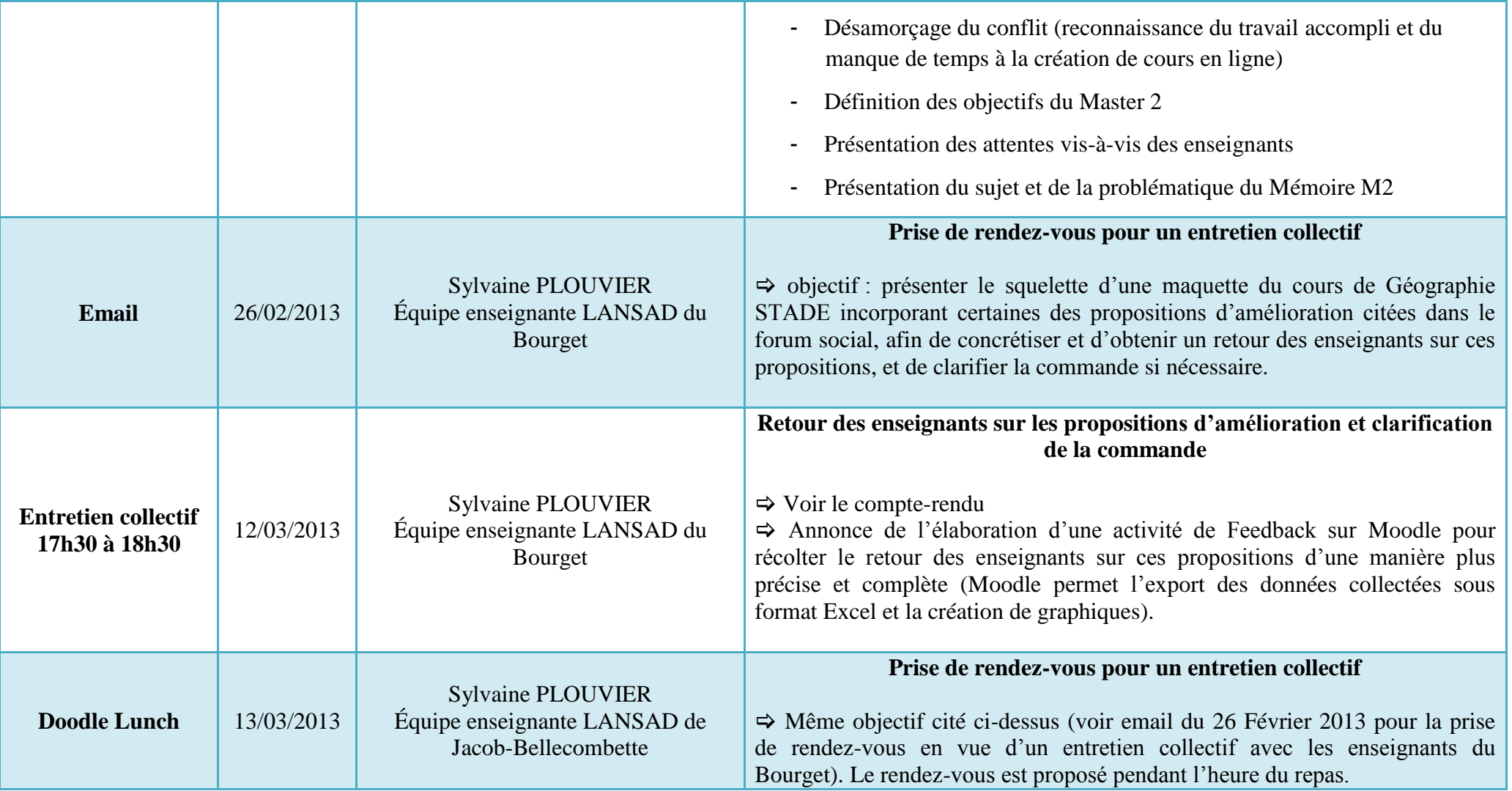

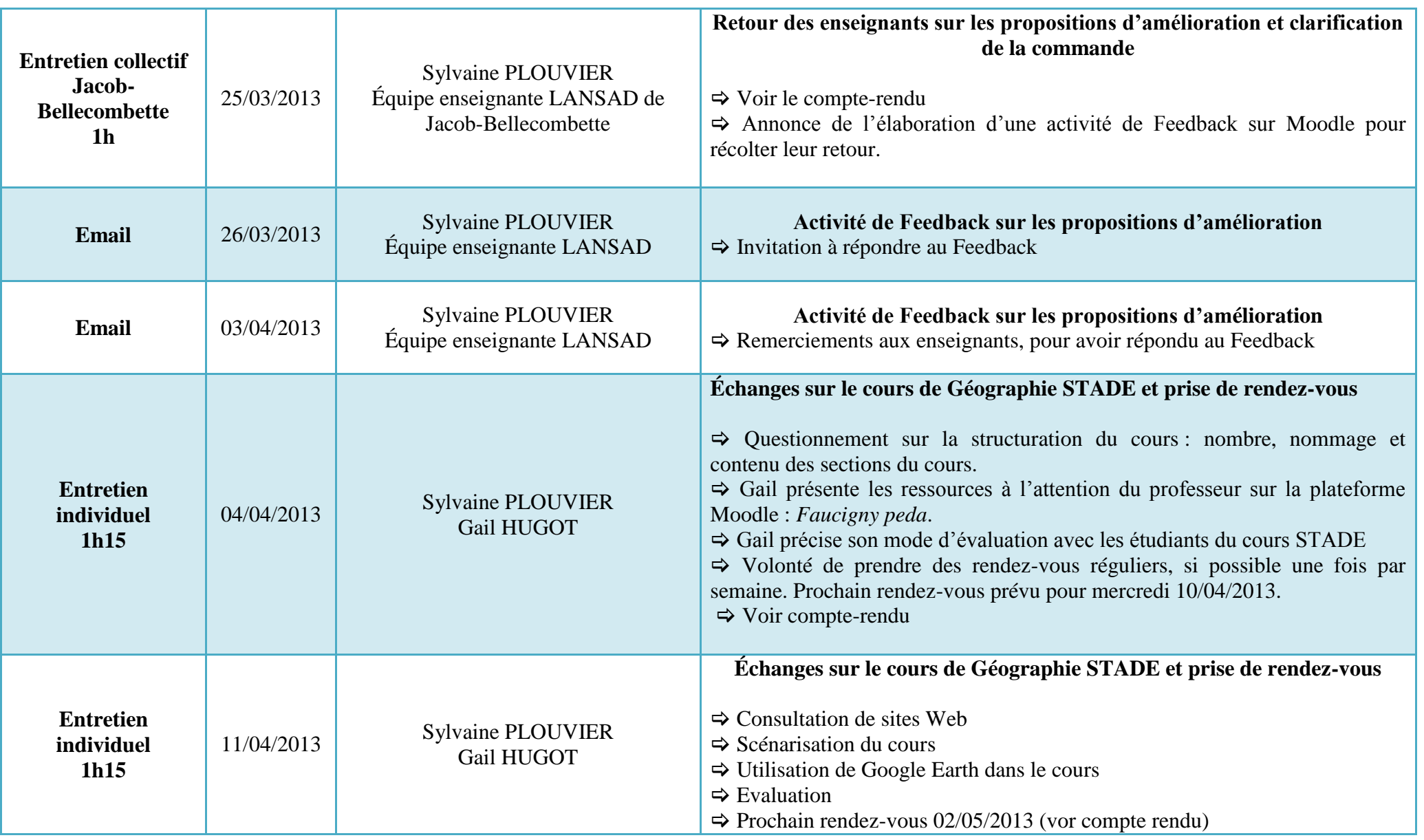

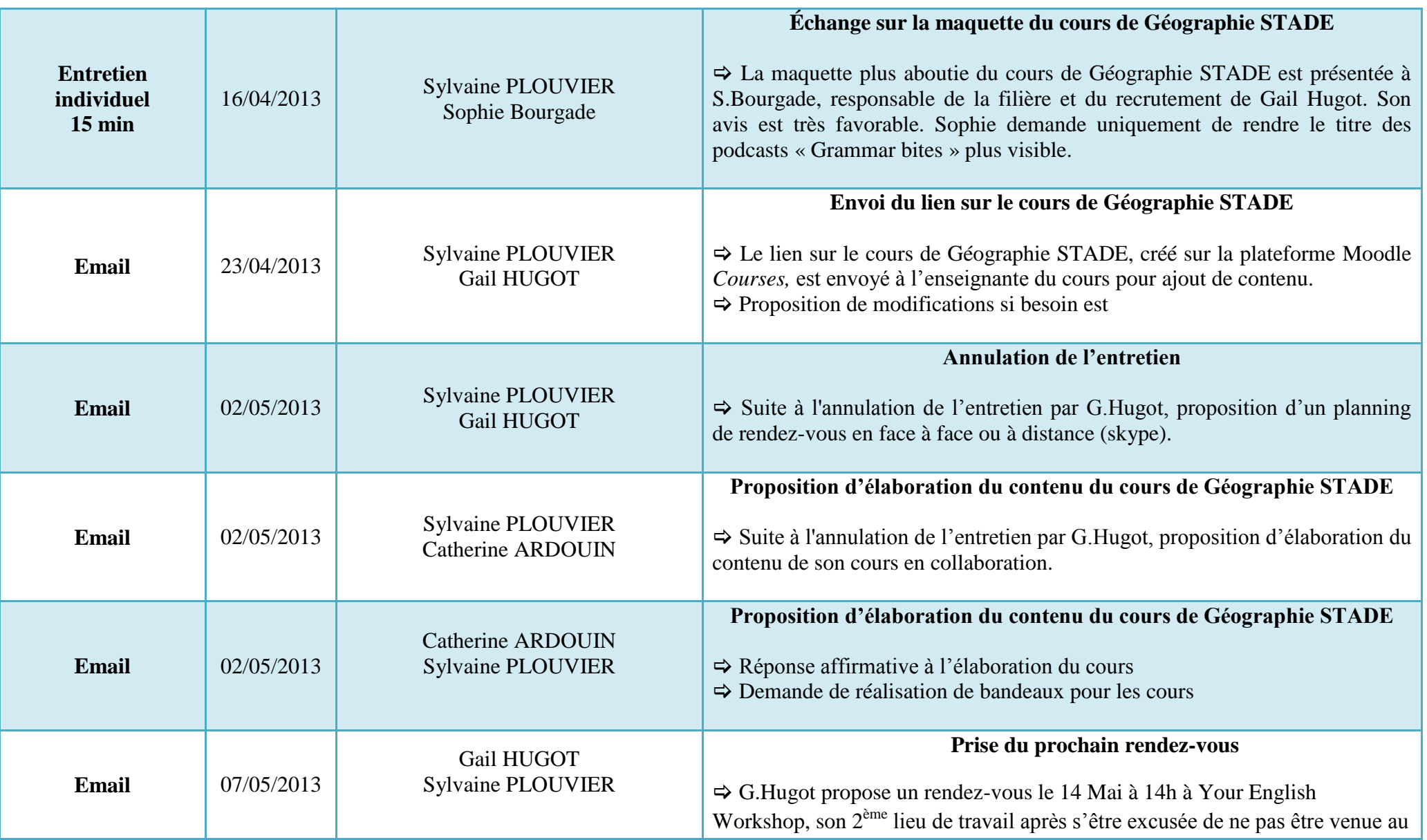

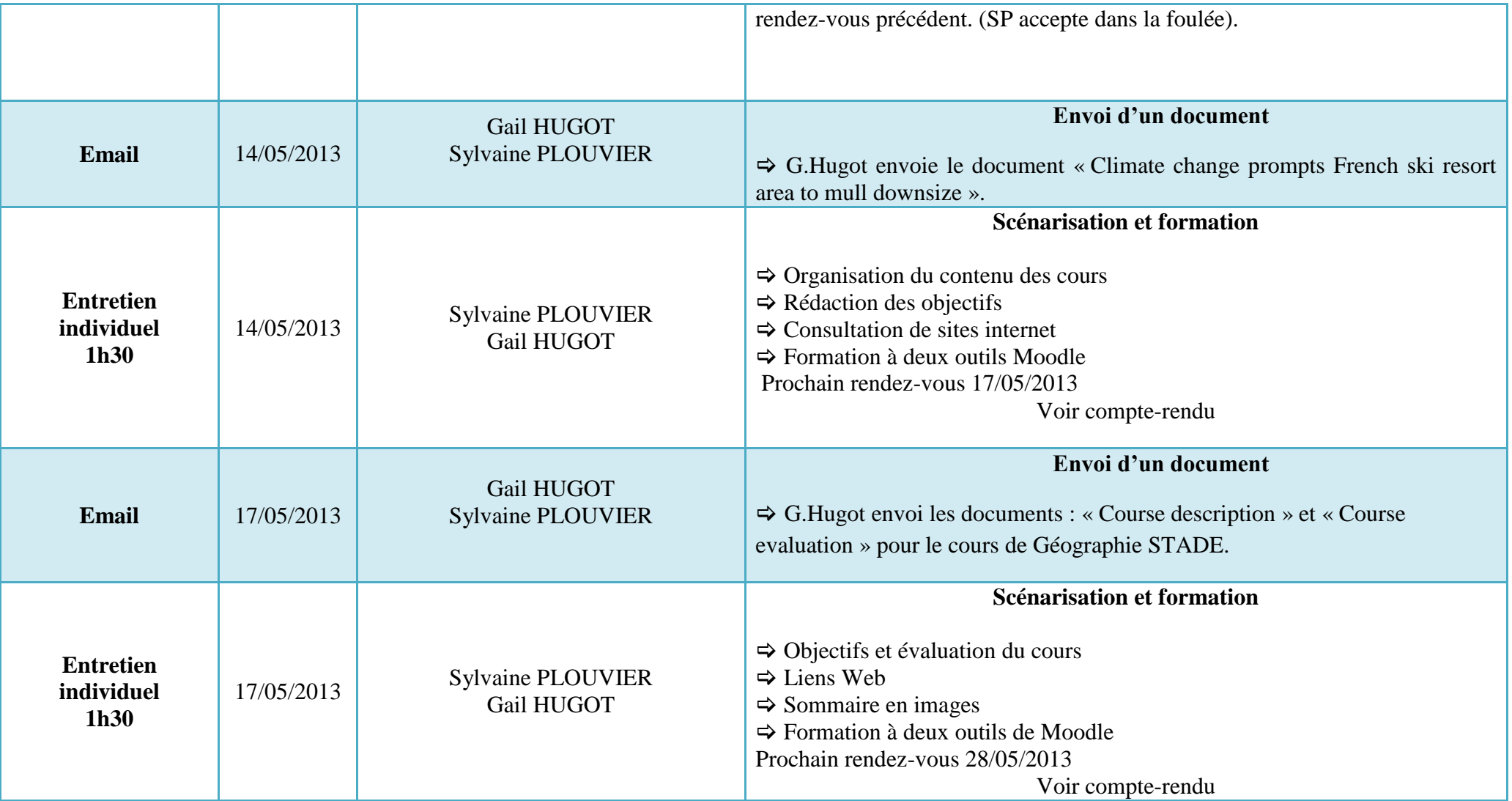

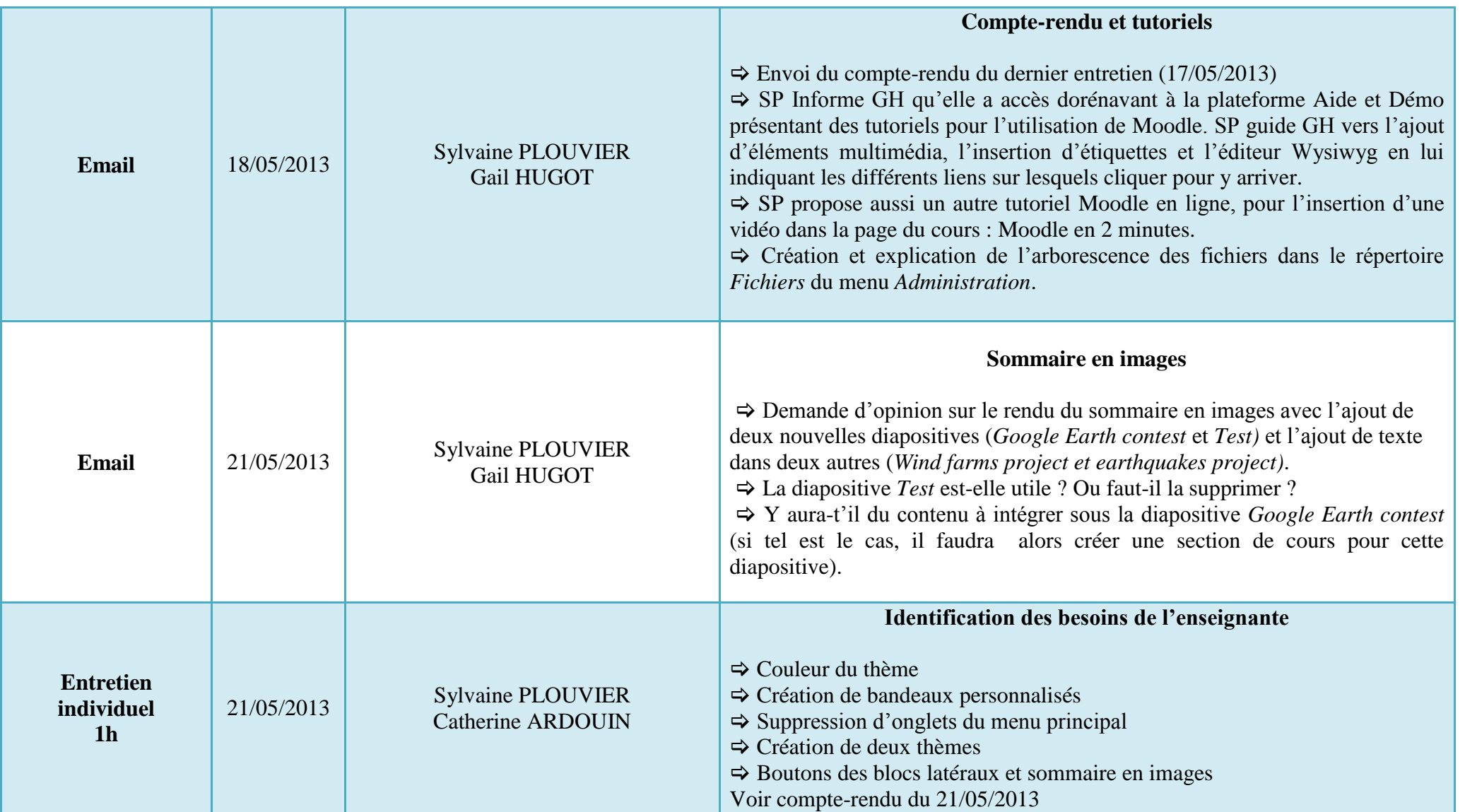

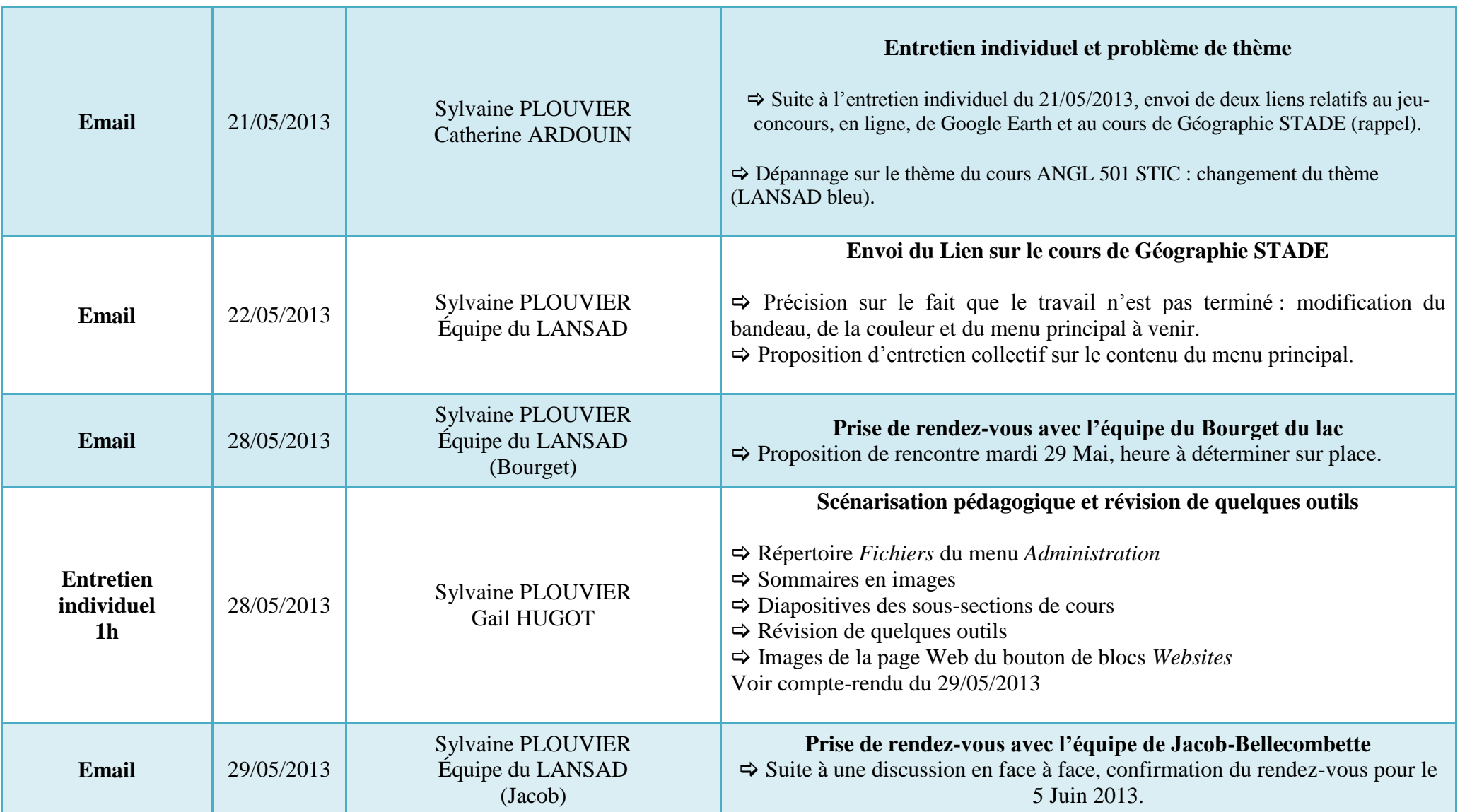
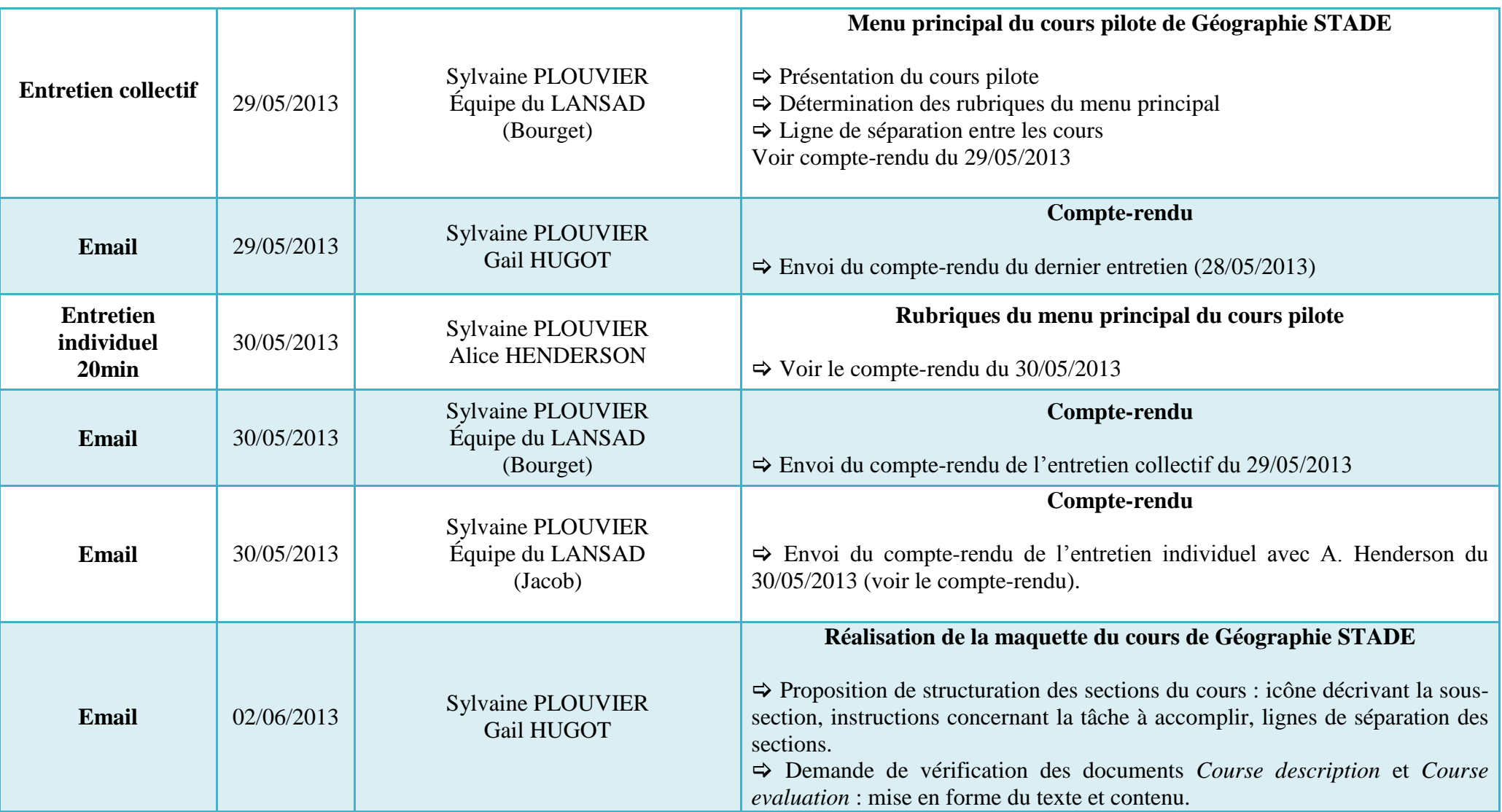

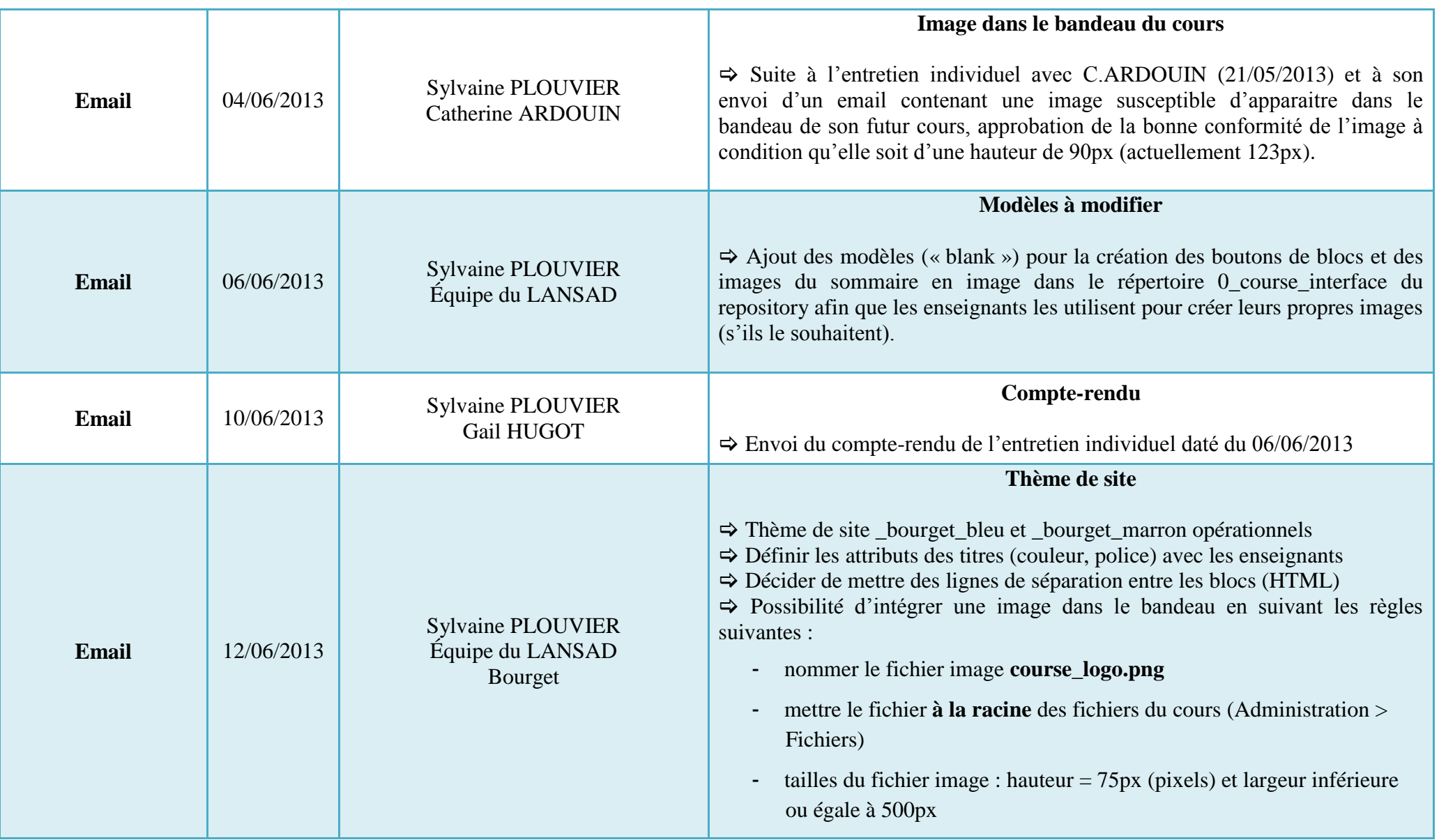

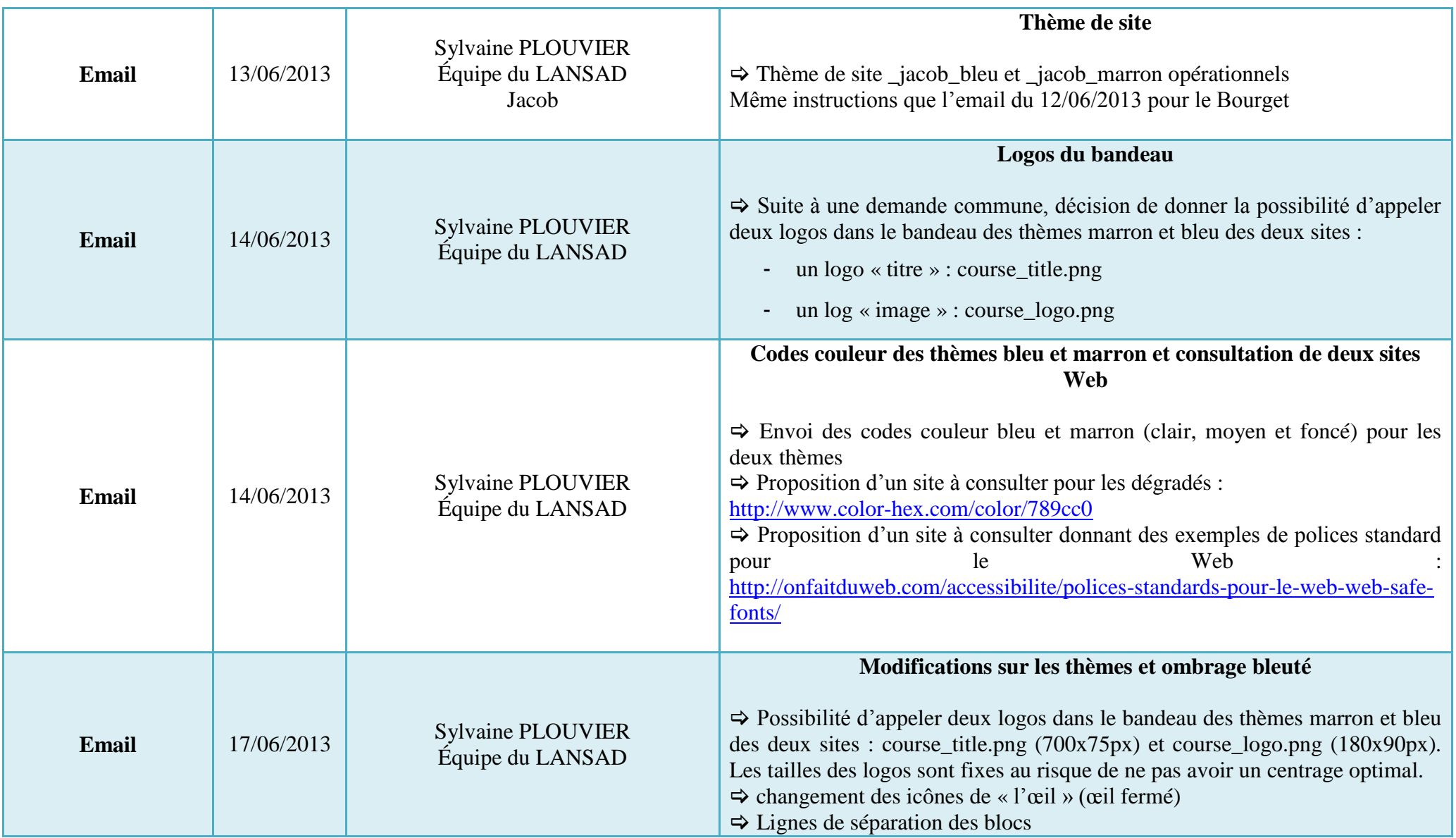

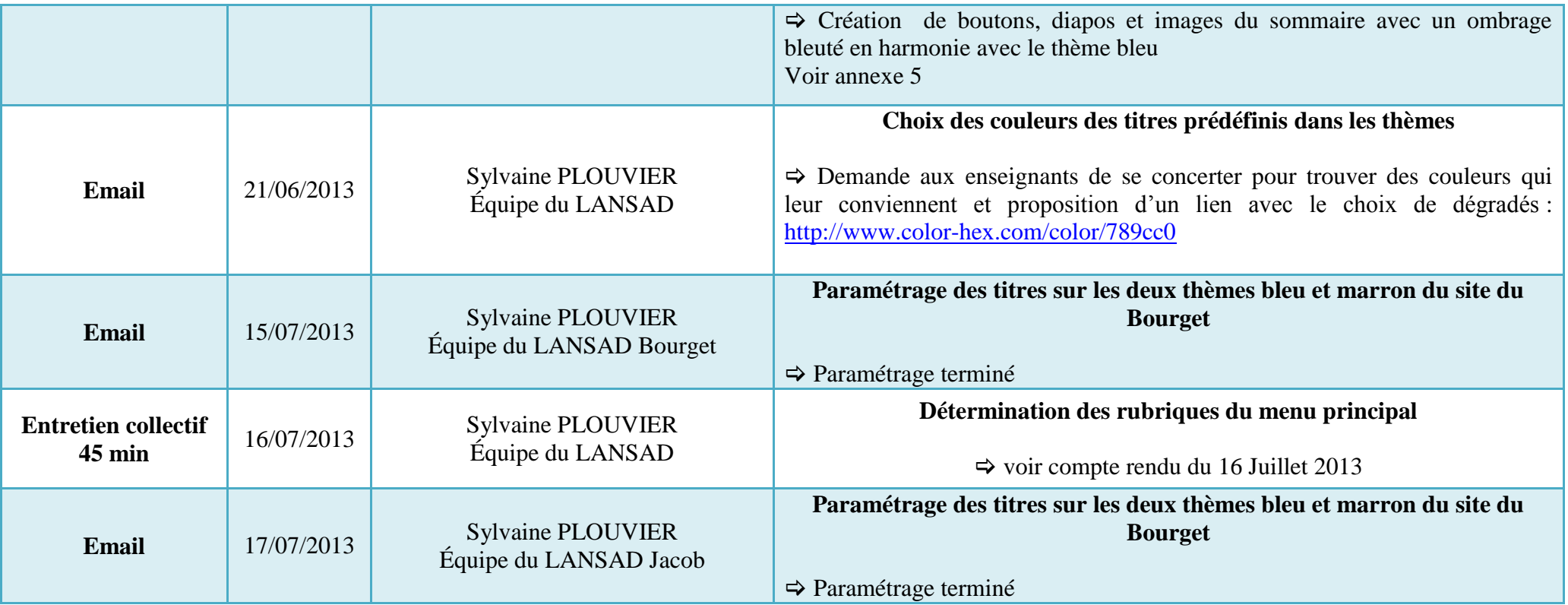

## **Annexe 6 : Comptes rendus**

*Annexe 6.a : Visite du centre de traitement de données de la DSI*

\_\_\_\_\_\_\_\_\_\_\_\_\_\_\_\_\_\_\_\_\_\_\_\_\_\_\_\_\_\_\_\_\_\_\_\_\_\_\_\_\_\_\_\_\_\_\_\_\_\_\_\_\_\_\_\_\_\_\_\_\_\_\_\_\_\_\_\_\_\_\_\_\_\_\_\_\_\_\_\_\_\_\_\_\_\_

## **Introduction**

Visite du 16/02/2013

La salle machine de la DSI située sur le site du Bourget du lac regroupe la majorité des serveurs gérés par la DSI. Notamment une plate-forme de virtualisation, qui était composée de 3 ESX, qui permet d"héberger les principaux services informatiques de la DSI et qui a été renforcée fin 2009 par l"ajout de 2 ESX afin de répondre à la demande des filières d"enseignements, afin de développer l"enseignement à distance.

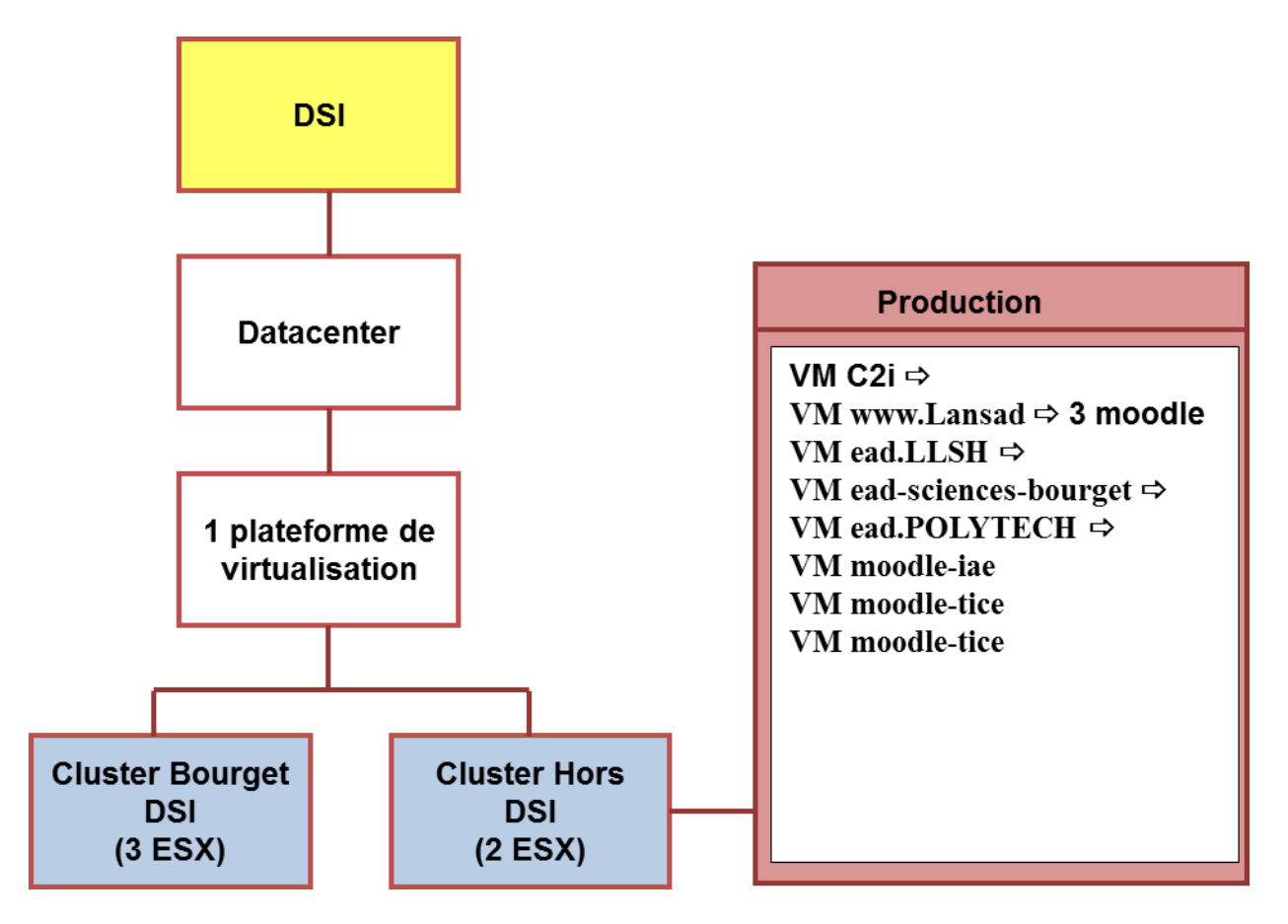

## *Annexe 6.b : Réunion sur les tests de performance pour optimiser la configuration du serveur dans le contexte du passage à Moodle 2*

**Date** : Mercredi 20 Février 2013 **Début** : 9h **Fin** : 12h **Lieu** : Bureau du STNAE

**Personnes présentes** : David Bérard (Ingénieur système à la DSI), Guillaume Defrance (Ingénieur informatique à la SFA), équipe admin Moodle (Monica. Gheorghiu et Sylvaine Camaret), et sylvaine Plouvier (stagiaire M2 DILIPEM)

**Objet** : Mise en place de scénarios-type pour tester l"impact de différentes configurations du serveur sur ses performances dans le cadre du passage à la version 2 de Moodle.

**\_\_\_\_\_\_\_\_\_\_\_\_\_\_\_\_\_\_\_\_\_\_\_\_\_\_\_\_\_\_\_\_\_\_\_\_\_\_\_\_\_\_\_\_\_\_\_\_\_\_\_\_\_\_\_\_\_\_\_\_\_\_\_\_\_\_\_\_\_\_\_\_\_\_\_**

La Direction des Systèmes d"Informations a mis en place une plateforme de virtualisation (Virtual Center) en 2008. Cette plateforme héberge plusieurs machines virtuelles sur lesquelles sont installées les plateformes Moodle de l"université de Savoie. Ces plateformes n"ont actuellement pas toutes la même version de Moodle. Il a été constaté que le passage d"une version 1.9.x à une version 2.x nécessite de doter les serveurs de mémoire vive supplémentaire et d"améliorer leurs performances. Étant donné que les capacités du VCenter ne sont pas extensibles et que l"infrastructure logicielle d"un serveur conditionne ses performances pour une part non négligeable, il a été décidé de tester différentes configurations serveur sur le fonctionnement d"une plateforme Moodle afin de connaitre la configuration optimale.

Sylvaine Camaret présente plusieurs scénarios-type d"utilisation de Moodle préparés avec sa collègue Monica Gheorghiu. Elles ont de nombreuses questions quant aux problématiques d"administration du serveur.

David Berard répond aux questions concernant l"administration des VM et s"informe sur le fonctionnement de Moodle.

Guillaume Defrance apporte des compléments d"informations et participe à la réflexion sur l"optimisation de l"infrastructure logiciel du serveur de test.

Le compte-rendu de cette réunion s'organise de la façon suivante :

Les points abordés par l'un ou l'autre des deux parties sont présentés dans l'ordre chronologique et pour chacun d"eux, la réponse ou la décision finale est donnée.

#### **Points abordés**

#### **Quelle version de Moodle 2 tester ?**

Il est décidé que la dernière version en cours, Moodle 2.4.2, serait celle testée sur le serveur pour toutes les plateformes Moodle de l"université; à noter que ces plateformes n"ont actuellement pas toutes la même version de Moodle.

## **Combien de scénarios-type tester ?**

Il est prévu de tester le lancement du CRON (script qui effectue des vérifications et des opérations régulièrement) et plusieurs scénarios représentatifs de l"utilisation de la plateforme:

- 1 scénario témoin (déroulement du cours et téléchargement de fichiers légers)
- 1 scénario d'enseignement à distance (déroulement du cours et téléchargement de fichiers lourds)
- 1 scénario de simulation d"examens
- 1 scénario de type forum (déroulement du cours et uploads par les étudiants de fichiers, documents textes, sonores ou vidéos en pièces jointes (upload limité à 16 Mo).

Les scénarios retenus dans un premier temps sont le lancement du CRON et les scénarios témoin et examen.

#### **Quelle démarche adopter ?**

- 1 Commencer par tester le scénario-type de simulation d"examens car la charge critique en est plus importante
- 2 Tester la plateforme dans sa configuration initiale
- 3 Tester la plateforme avec 20 utilisateurs
- 4 Augmenter graduellement le nombre d"utilisateurs jusqu"à atteindre 200 utilisateurs.

#### **Scénario de simulation d'examens Descriptif de la composition du test Moodle**

 $\Rightarrow$  5 pages de tests (22 questions)

- Page  $1:$  Vidéo + cloze test (1 question)
- Page 2 : calculs (3 questions)
- Page 3 : 5 fichiers son (4 fichiers d'une durée de 2s et 1 fichier de 1'30) (3 questions)
- Page 4 : vocabulaire avec format homogène de questions (10 questions)
- Page 5 : questions et images avec quiz variés (QCM à choix multiple, unique, avec ou sans menu déroulant, etc) (5 questions)

#### **Scénario de la démarche d'un étudiant sur Moodle**

- 1. Clique sur le nom de son cours présent sur la page d"accueil de Moodle
- 2. Se connecte en saisissant son login et mot de passe
- *3.* Clique sur le bloc *Activités*
- 4. sélectionne un test
- 5. Enseignant donne les instructions (3 minutes)
- 6. Saisie le mot de passe
- 7. Fait le/les pages de tests (à noter que l"apprenant a la possibilité d"enregistrer son travail sans envoyer, plusieurs fois)
- 8. Se déconnecte

## **Scénario de type forum Scénarios de charge ?**

À quelle fréquence et dans quelles conditions les utilisateurs déposent-ils ou téléchargent des fichiers de chez eux?

## **Temps de charge ?**

Il faut évaluer le temps de charge des pages mais aussi le temps de charge des médias, des modules SCORM, des e-portfolio (plateforme C2i) et de l"affichage des résultats des tests.

## **Inventaire des services satellites hébergés ou hébergeables sur les machines virtuelles**

Serveur c2i

- o Plateforme collaborative AGORA
- o CMS Joomla
	- o Plateforme e-portfolio MAHARA
	- o Plateforme de certification
- WIMS : plateforme d"exercices sur un autre serveur (SFA- matière : physique)

## **Ou sont stockées les ressources multimédias ?**

Sont-elles stockées sur un serveur externe (ex : Vidéo Youtube ou serveur de podcast de grenoble) ou sur le serveur qui héberge Moodle ?

Attention si ces ressources sont en streaming, elles seront téléchargées à chaque fois ? Existe-il une possibilité pour mettre les ressources en mémoire cache ?

## **Configurations serveurs à tester**

- 1. Configuration actuelle (Ubuntu 3.2, Apache 2.2.22, PHP 5.3.10, MySQL 5.5.24)
- 2. Configuration actuelle en customisant la gestion de la mémoire
- 3. Configuration actuelle avec php-FPM (Fast CGI Process Manager)
- 4. Test avec Nginx en remplacement d"Apache

## **Calendrier : à définir**

## *Annexe 6.c : Entretien téléphonique avec S. Bourgade*

**\_\_\_\_\_\_\_\_\_\_\_\_\_\_\_\_\_\_\_\_\_\_\_\_\_\_\_\_\_\_\_\_\_\_\_\_\_\_\_\_\_\_\_\_\_\_\_\_\_\_\_\_\_\_\_\_\_\_\_\_\_\_\_\_\_\_\_**

**Date** : Jeudi 21 Février 2013 **Durée** : 45 minutes **Objet** : Réponse au document de synthèse posté sur le forum *Moodle for coffee*

**\_\_\_\_\_\_\_\_\_\_\_\_\_\_\_\_\_\_\_\_\_\_\_\_\_\_\_\_\_\_\_\_\_\_\_\_\_\_\_\_\_\_\_\_\_\_\_\_\_\_\_\_\_\_\_\_\_\_\_\_\_\_\_\_\_\_\_**

#### **Précisions concernant le forum Moodle for coffee**

Le Forum *Moodle for coffee* se veut un lieu informel d"échanges entre les enseignants du LANSAD et moi-même, stagiaire au STNAE dans le cadre de mon master DILIPEM. Il s"organise de la manière suivante :

Tout participant au forum peut ajouter un nouveau sujet de discussion ou répondre directement aux messages postés par les autres participants. Les messages s'affichent les uns en-dessous des autres par ordre chronologique (paramétrable autrement).

Le premier message posté (par moi-même) lance le débat et se présente de la manière suivante

#### Capture explicative (flèches)

Il a pour objectif de faire réagir les enseignants aux propositions faites l"année précédente dans mon mémoire de M1 sur l"analyse du dispositif LANSAD.

\_\_\_\_\_\_\_\_\_\_\_\_\_\_\_\_\_\_\_\_\_\_\_\_\_\_\_\_\_\_\_\_\_\_\_\_\_\_\_\_\_\_\_\_\_\_\_\_\_\_\_\_\_\_\_\_\_\_\_\_\_\_\_\_\_\_\_\_\_\_\_\_\_\_\_

#### **Points abordés**

#### *Mutualisation de la grammaire, vocabulaire et phonétique*

S. Bourgade dit que c"est une idée que l"équipe pédagogique du Bourget avait eue mais que la version 1.9 de Moodle ne permettait pas. Elle ajoute qu"un cours de grammaire est toujours en tronc commun en page d"accueil de *Sciences bourget*.

#### *Possibilité de s'enregistrer sur la plateforme*

S.Bourgade dit que c'est un outil qu'elle et ses collègues ont toujours désiré mais les précédents essais (Audio recorder et Nanogong) n"ont pas été concluants.

#### *Podcasts*

S. Bourgade dit que c"est une proposition alléchante mais que la BBC fait déjà de très bonnes choses et qu"elle ne voit pas l"intérêt de perdre du temps « à faire moins bien ». Elle ne voit pas non plus très bien ce qui serait intéressant de présenter aux étudiants (en termes de podcasts).

#### *Blocs latéraux*

S.Bourgade est tout à fait d"accord pour agrandir l"espace visuel en supprimant une des colonnes (droite ou gauche) contenant des blocs latéraux. Elle pose la question du problème de taille des images et des codes embeb.

#### *Menu horizontal et template*

S.Bourgade est favorable à cette idée ainsi qu"à celle de changer de template. Elle précise qu"elle n"aime pas les titres noirs du template *Cabou LANSAD Orange* choisi pour certains cours.

#### *Bandeau*

S. Bourgade dit que "harmoniser le bandeau en fonction de la matière ou de la filière n"est pas possible pour les cours de licence car ce sont des cours transversaux. Mais personnaliser le bandeau est possible pour les cours de Master.

#### *Tutoriel*

S. Bourgade émet l"idée de faire un tutoriel pour les étudiants de type guide « méthodologique » à la fois pour les aider à naviguer sur Moodle que pour les guider dans l"apprentissage sur la plateforme en leur donnant des lignes directrices.

## *Annexe 6.d : Entretien collectif avec l'équipe enseignante du Bourget du lac*

**\_\_\_\_\_\_\_\_\_\_\_\_\_\_\_\_\_\_\_\_\_\_\_\_\_\_\_\_\_\_\_\_\_\_\_\_\_\_\_\_\_\_\_\_\_\_\_\_\_\_\_\_\_\_\_\_\_\_\_\_\_\_\_\_\_\_\_\_\_\_\_\_\_\_\_**

**Date** : Mardi 12 Mars 2013 **Début** : 17h **Fin** : 18h

**Lieu** : Salle de cours, Bâtiment Faucigny, Bourget du Lac

**Personnes présentes** : Sylvie Bourgade (professeur d"anglais), Catherine ARDOUIN (professeur d"anglais), Sylvaine Camaret (Ingénieur TICE), Monica Georghiou (Ingénieur TICE), Sylvaine Plouvier (stagiaire DILIPEM)

Catherine Bouchot (Professeur d"anglais) se fait excuser pour raisons personnelles.

**Objet** : Définition des objectifs du Master DILIPEM et du rôle attendu ainsi que des tâches à réaliser de sylvaine plouvier.

Quelques réflexions et réponses concernant les propositions du M1 avec présentation de certains éléments d"une maquette (débutée)

Annonce de la mise en place d"un feedback concernant ces propositions et relance sur la participation au forum

**\_\_\_\_\_\_\_\_\_\_\_\_\_\_\_\_\_\_\_\_\_\_\_\_\_\_\_\_\_\_\_\_\_\_\_\_\_\_\_\_\_\_\_\_\_\_\_\_\_\_\_\_\_\_\_\_\_\_\_\_\_\_\_\_\_\_\_\_\_\_\_\_\_\_\_**

Déroulement de la réunion : Sophie Bourgade prend la parole pour excuser la réaction trop spontanée et non représentative de 2 enseignants sur le forum, Sylvaine Camaret poursuit en définissant le rôle de Sylvaine Plouvier dans ce Master et laisse la parole à Sylvaine Plouvier pour présenter quelques éléments d"une maquette, choisis pour illustrer les propositions du  $M1$ 

Le compte-rendu de cette réunion s'organise de la façon suivante :

Les points abordés sont présentés ainsi que les réponses aux éventuelles questions.

#### **Points abordés**

#### **Objectifs, rôles et tâches**

Sylvaine Camaret définit brièvement ce qu"est le Master DILIPEM et les attentes de ce Master vis-à-vis de Sylvaine Plouvier. Elle poursuit en définissant précisément son rôle de concepteur, réalisateur et gestionnaire de projet. Elle insiste sur le fait que SP n"est pas là pour « refaire ce qui a déjà été fait » mais plutôt pour innover et contribuer aux efforts engagés par les enseignants depuis 5 ans sur la plateforme Moodle. SC indique qu'elle s'attend à ce que les enseignants participent à ce projet, surtout Gail Hugot, enseignante du cours Angl-701 STADE, pour l"élaboration du contenu.

## **Réponse**

Sophie Bourgade intervient en disant que certains enseignants ont pu se sentir jugés ou « dévalués » par la démarche adoptée et les questions posées lors des entretiens individuels de l'année dernière ; d'où leurs réticences et réactions démesurées sur le forum aggravées par un état de fatigue important.

SP regrette le manque de communication des deux parties à cet égard.

## **Présentation de la maquette**

### **Bandeau**

Catherine ARDOUIN soulève le problème de la mutualisation de cours sur Moodle qui posent un sérieux problème dans le partage pédagogique des cours et freinent la liberté d"action et de choix de l"interface graphique.

### **Réponse**

Le cours de Master offre plus de liberté car il n"est pas commun à plusieurs filières mais le problème se pose pour la mutualisation aux vacataires.

Il est rappelé que le cours en question (Angl-701 STADE) est un prototype qui reprendra dans la mesure du possible les contraintes d"autres cours mais ne pourra peut-être pas considérer celle de la mutualisation aux vacataires, qui est un problème particulier.

SB dit qu"il faudrait peut-être ajouter dans le bandeau un logo reprenant la filière, l"année et la matière.

## **Template**

SB et CA disent qu'il y a trop de choix de templates et qu'elles n'en utilisent en moyenne que deux.

Il serait alors peut-être intéressant de réfléchir sur l"utilisation de 2 ou 3 templates appréciés par tous(solution).

## **Blocs**

CA est favorable à l"épuration maximale de l"interface de travail : le moins de blocs possibles ; suppression de la colonne de droite.

Sylvaine P propose de mettre certains blocs dans un menu principal.

SB craint que les étudiants n'aillent plus consulter l'information mais reconnait qu'ils n'v vont quand même pas lorsque c"est dans le cours lui-même sous forme de blocs.

## **Grammaire, vocabulaire et phonétique en tronc commun**

Les deux enseignantes y sont très favorables mais qui fera le travail car cela va prendre beaucoup de temps.

SP rassure en disant qu"elle a des idées et qu"elle réfléchit à un moyen de faire des tutoriels pour leur faciliter le travail.

SB propose de mettre les glossaires des étudiants en tronc commun dans le menu (idée déjà suggérée dans les propositions de M1)

C Ardouin met en garde contre la qualité des glossaires faits par les étudiants.

### **Format GRID**

Car est ravie, c'est l'outil qu'elle attendait.

#### **Carnet de notes**

À mettre à l"ordre du jour dans une réunion avec les enseignants

= Annonce de la mise en place d"un feedback concernant ces propositions et relance sur la participation au forum

## *Annexe 6.e : Entretien collectif avec l'équipe enseignante de Jacob-bellecombette*

**\_\_\_\_\_\_\_\_\_\_\_\_\_\_\_\_\_\_\_\_\_\_\_\_\_\_\_\_\_\_\_\_\_\_\_\_\_\_\_\_\_\_\_\_\_\_\_\_\_\_\_\_\_\_\_\_\_\_\_\_\_\_\_\_\_\_\_\_\_\_\_\_\_\_\_**

**Date** : Lundi 25 Mars **Début** : 12h40 **Fin** : 13h25 **Durée** : 45 minutes **Lieu** : Bureau du STNAE, Jacob-bellecombette.

**Personnes présentes** : Équipe enseignante du LANSAD du domaine de Jacobbellecombette : Frédérique Freund, Elodie barrois, Delphine Bertaux et Alice Henderson. Sylvaine Camaret (Ingénieur en Technologie de la formation), Monica Gheorghiu (Ingénieur en Technologie de la formation) et Sylvaine Plouvier (Stagiaire Dilipem M2).

**Objet** : Définition des objectifs du Master DILIPEM et du rôle attendu ainsi que des tâches à réaliser de Sylvaine Plouvier dans le cadre de ses études.

Quelques réflexions et réponses concernant les propositions du M1 avec présentation de certains éléments d"une maquette de cours.

**\_\_\_\_\_\_\_\_\_\_\_\_\_\_\_\_\_\_\_\_\_\_\_\_\_\_\_\_\_\_\_\_\_\_\_\_\_\_\_\_\_\_\_\_\_\_\_\_\_\_\_\_\_\_\_\_\_\_\_\_\_\_\_\_\_\_\_\_\_\_\_\_\_\_\_**

Déroulement de la réunion : Sylvaine Plouvier prend la parole pour définir ses tâches dans le cadre de son Master et les attentes qu"elle a vis-à-vis des enseignants. Elle présente ensuite la maquette du cours en local sur son ordinateur et lance le débat en résumant et précisant certaines questions du Feedback. Les enseignants sont très réactifs et apportent le recul nécessaire sur les propositions d"innovation de la plateforme.

Le compte-rendu de cette réunion s'organise de la façon suivante :

Les points abordés sont présentés puis les réflexions et réponses faites, donnés à la suite.

## **Points abordés**

## **Sommaire en images**

Sylvaine Plouvier présente la diapositive du sommaire en images réalisée avec Illustrator et le lien existant sur l"image vers la section de cours.

Sylvaine Camaret précise que cette diapositive peut être reproduite automatiquement grâce au format Grid de Moodle 2.

## **Réponse**

Les enseignants sont très intéressés. Selon eux, cela permet d'éviter le « Scroll to Death ». Alice Henderson demande s"il était possible d"ajouter un bouton cliquable de retour en haut de la page du cours après le clic sur l"image. Frédérique Freund ajoute que c"est ennuyeux s"il n"y a pas de moyen de revenir facilement en haut du cours. Sylvaine P. répond que le retour sur le cours se fait par l"intermédiaire du fil d"Ariane. Sylvaine Camaret ajoute que le lien sur l"image peut ne se faire que sur la section du cours concernée et permettre de n"afficher que celle-ci.

## **Bandeau**

Sylvaine P. pose la question du contenu du bandeau (voir Feedback).

## **Réponse**

Les enseignants, à l'unanimité, souhaitent voir apparaître le logo du LANSAD, de l'université de Savoie et les noms des filières ainsi que de l"année d"étude, dans le bandeau. Frédérique Freund donne un exemple : Psychology 1st Year Semester 1.

Sylvaine Camaret intervient en disant que le temps de réalisation serait trop important car il faudrait créer un Template pour chaque cours.

## **Menu principal**

Sylvaine P. présente les onglets du menu principal (Connexion, Mon profil, Grammar, Vocabulary, Phonetics et Tools).

Alice Henderson dit que l"onglet *Connexion* est trop à gauche et qu"elle le verrait plus à droite et en évidence.

Delphine Bertaux dit que l"onglet *Tools* est une très bonne idée. Les autres enseignants approuvent. Sylvaine P. ajoute que cela permet aux étudiants d"avoir accès d"une manière permanente aux dictionnaires puisqu"il est visible de n"importe quelle page, ce qui n"était pas le cas auparavant (lorsqu'un étudiant clique sur une activité, il n'a plus accès aux blocs dans lesquels sont ces dictionnaires).

## **Grammaire, vocabulaire et phonétique en tronc commun**

Les enseignants sont enthousiastes à propos des onglets Grammar, Vocabulary et Phonetics en tronc commun. Ils sont aussi conscients que cela demande le remaniement de leurs cours d"une manière importante. Le débat se poursuit sur le contenu de ces onglets : faut-il réutiliser le contenu existant des cours de la plateforme ou en créer de nouveaux ? Cette question reste à débattre.

Concernant la grammaire, Frédérique Freund et Élodie Barrois pensent que l"on ne peut pas reléguer toute la grammaire en tronc commun car elles l"exploitent, elles-mêmes, en contexte dans leurs cours. Frédérique Freund soulève aussi le problème de l"évaluation : peut-on récupérer les notes obtenues à d"éventuels exercices de grammaire en tronc commun ? Sylvaine P. propose d'en reparler ultérieurement car cela fait l'objet d'un débat plus long.

Concernant le vocabulaire, Alice Henderson ne pense pas qu"intégrer des glossaires par filière soit une bonne idée car cela ferait des menus déroulants beaucoup trop longs. L'idée d'y intégrer les « 2000 most frequent words in english » est approuvée mais les enseignantes de Jacob se demandent si cela intéresserait les enseignantes du Bourget. Delphine Bertaux et Elodie Barrois pensent qu"étant donné que c"est de la révision de vocabulaire général, cela pourrait les intéresser ; mais Frédérique Freund précise que c"est un objectif des cours de Sciences Humaines. Elodie met également le doigt sur la différence entre le vocabulaire de type « UWL et AWL » et se demande lequel mettre en commun.

#### **Podcasts**

Sylvaine P. termine par quelques informations concernant la réalisation de podcasts (intégration dans une base de données permettant la création d"un fil RSS, format audio ou vidéo, scénarisation).

Les enseignants sont intéressés et Frédérique Freund propose de se déguiser pour la réalisation d"un podcast « Scènes de vie de profs ».

La réunion se termine à 13h15 et les enseignants partent donner leurs cours.

## *Annexe 6.f : Entretien individuel avec Gail HUGOT enseignante du Cours ANGL-701 STADE*

**\_\_\_\_\_\_\_\_\_\_\_\_\_\_\_\_\_\_\_\_\_\_\_\_\_\_\_\_\_\_\_\_\_\_\_\_\_\_\_\_\_\_\_\_\_\_\_\_\_\_\_\_\_\_\_\_\_\_\_\_\_\_\_\_\_\_\_\_\_\_\_\_\_\_\_**

**Date** : Jeudi 4 Avril 2013 **Début** : 8h **Fin** : 9h15 **Lieu** : Bureau, Bâtiment Faucigny, Bourget du Lac **Personnes présentes** : Gail Hugot, enseignante vacataire du cours de Géographie ANGL-701 STADE et Sylvaine Plouvier.

**Objet** : Échange sur le cours de Géographie STADE

**Action de formation :** Brainstorming **Action d'ingénierie :** Analyse et conception initiale

Déroulement de l"entretien : Sylvaine Plouvier montre le squelette de la maquette du cours de Géographie (présentée lors des entretiens collectifs avec les enseignants du LANSAD) et Gail présente les objectifs, le contenu et l"évaluation de son cours. L"entretien dure 1h15 et se déroule en anglais. Les problèmes de connexion internet ne permettent pas de visualiser la maquette du cours sur la plateforme de test du LANSAD, elle est donc visualisée en local et Sylvaine Plouvier propose d"envoyer le lien plus tard à Gail Hugot.

**\_\_\_\_\_\_\_\_\_\_\_\_\_\_\_\_\_\_\_\_\_\_\_\_\_\_\_\_\_\_\_\_\_\_\_\_\_\_\_\_\_\_\_\_\_\_\_\_\_\_\_\_\_\_\_\_\_\_\_\_\_\_\_\_\_\_\_\_\_\_\_\_\_\_\_**

À noter que Gail Hugot a déjà donné ce cours auparavant mais n"a pas utilisé la plateforme Moodle. L"intérêt est donc de coupler un enseignement à distance avec un cours en présentiel.

## **Points abordés**

## **Présentation de la maquette**

Sylvaine Plouvier donne un aperçu rapide de l"interface graphique (bandeau, blocs latéraux) et insiste sur les outils et ressources du menu principal. Gail émet l"idée d"y ajouter la possibilité de consulter des sites Web car les étudiants ont de grosses difficultés à rechercher l"information en ligne. Sylvaine Plouvier propose d"adjoindre un onglet *Ressources* et d"y insérer la consultation de ces sites Web. Gail Hugot suggère les sites suivants :

[http://www.bbc.co.uk/news/science\\_and\\_environment/](http://www.bbc.co.uk/news/science_and_environment/)

<http://www.voanews.com/section/science-and-technology/2214.html> <http://www.nationalgeographic.fr/>

## **Objectifs généraux du cours de Géographie STADE**

Gail rappelle qu"elle avait exposé ces objectifs dans un précédent email. Elle fait une petite correction de ceux-ci dans la maquette du cours. Elle fait remarquer également que tous les cours ne les présentent pas de la même façon et qu"ils ne sont plus du tout présentés dans les cours de Master. Sylvaine renforce l"idée que la définition des objectifs du cours, des connaissances et des compétences à acquérir sont importantes afin que les étudiants aient une idée plus précise de la finalité de leur cours. Sylvaine propose d"élaborer une fiche qu"elle donnera à remplir et/ou compléter par Gail.

Gail dit aussi qu"il ne faut pas oublier d"y indiquer le mode d"évaluation. Elle indique également que les objectifs de certains cours sont détaillés dans l"espace réservé aux enseignants du nom de *Faucigny peda.* Sylvaine répond qu"elle a elle-même préparé ce type de fiche dans son mémoire de M1 mais qu"elle s"inspirerait aussi de celle faite par les enseignants du Bourget.

## **Évaluation du cours**

Après quelques hésitations, Gail explique qu"elle a donné, lors de précédents cours, 3 évaluations aux étudiants mais que ce schéma peut changer :

- 1 présentation orale avec résumé d"une page à rendre au professeur sur « Natural disasters ». (20%)
- 1 jeu de rôle (les étudiants travaillent en groupe et prennent les rôles de maire de la ville, propriétaires d"appartements, vendeurs de magasins et moniteurs de ski) dans lequel les étudiants ayant de rôles différents opposent leurs points de vue à propos de la fermeture d'une station de sport d'hiver : « Should the resort be closed or not ? ». (30%)
- 1 présentation orale accompagnée d'un diaporama commenté de type Powerpoint à propos de l"exploitation d"un endroit sauvage sur terre: « Land use project ». Les étudiants doivent proposer des idées de développement de cet endroit en termes de coûts, de l"installation d"un système routier, d"un système de canalisation, etc afin d"y accueillir des habitants. (50%)

Gail aimerait pouvoir exploiter Google Earth dans ce dernier projet mais elle est consciente que la recherche de ressources adaptées et la construction du cours autour de ce projet prendrait beaucoup de temps. Sylvaine répond que c"est quand même une piste à creuser.

#### **Thèmes du cours**

Sylvaine demande confirmation à propos du format du cours. Gail acquiesce : il y a bien 8 cours de 3 heures. Sylvaine propose alors d"exploiter les ressources et les activités de la plateforme Moodle dans le cours lui-même car celui-ci est très long. Gail pense que cela pourrait être une bonne idée. Sylvaine explique aussi qu"il faut réfléchir à l"articulation du cours en présentiel et à distance et qu"elle peut penser à sa structuration, aux activités à mettre en œuvre et à former Gail sur ces activités.

Gail définit ensuite les trois grandes sections du cours :

- Section 1 : Severe weather disturbances and impact on communities
- Section 2 : Climate change and economic impacts
- Section 3 : Land use patterns

Elle insiste sur le fait qu"il ne faut pas « réinventer la roue » et que des ressources exploitables (vidéos, documents sonores, quiz, etc) existent déjà dans d"autres cours tel que le cours 801 STADE et qu'il faut s'en inspirer.

L'entretien se conclut sur la prise d'un rendez-vous la semaine suivante.

## *Annexe 6.g : Entretien individuel avec Gail HUGOT enseignante du Cours ANGL-701 STADE*

**\_\_\_\_\_\_\_\_\_\_\_\_\_\_\_\_\_\_\_\_\_\_\_\_\_\_\_\_\_\_\_\_\_\_\_\_\_\_\_\_\_\_\_\_\_\_\_\_\_\_\_\_\_\_\_\_\_\_\_\_\_\_\_\_\_\_\_\_\_\_\_\_\_\_\_**

**Date** : Jeudi 11 Avril 2013 **Début** : 8h **Fin** : 9h15 **Lieu** : Bureau, Bâtiment Faucigny, Bourget du Lac **Personnes présentes** : Gail Hugot, enseignante vacataire du cours de Géographie ANGL-701 STADE et Sylvaine Plouvier.

**Objet** : discussion autour du projet d'utiliser Google Earth pour le cours en ligne

**Action de formation :** Synopsis **Action d'ingénierie :** Cadrage et conception générale

Déroulement de l"entretien : L"entretien se déroule autour de la consultation de liens sur le site Web *Juicygeography* à l"adresse suivante :

**\_\_\_\_\_\_\_\_\_\_\_\_\_\_\_\_\_\_\_\_\_\_\_\_\_\_\_\_\_\_\_\_\_\_\_\_\_\_\_\_\_\_\_\_\_\_\_\_\_\_\_\_\_\_\_\_\_\_\_\_\_\_\_\_\_\_\_\_\_\_\_\_\_\_\_**

[http://www.juicygeography.co.uk/googleearth.htm.C](http://www.juicygeography.co.uk/googleearth.htm.%20Ce)e site concerne l"utilisation pédagogique de Google Earth. L"entretien dure 1h15 et se déroule en anglais.

#### **Points abordés**

## **Bouton cliquable pour consulter les sites Web**

Sylvaine Plouvier explique qu"elle ne peut pas mettre, comme il avait été décidé précédemment, les liens sur les sites web à consulter dans le menu principal (onglet *Ressources*). Car ces liens, spécifiques au cours, seraient alors visibles pour tous les étudiants des cours dispensés sur la plateforme. Sylvaine Plouvier propose donc d"utiliser une image cliquable et la soumet à gail Hugot pour approbation. Gail donne son accord mais précise que, si cela est possible, elle aimerait bien que les sites soient présentés sous la forme d"un menu déroulant. SP dit qu"elle se penchera sur le problème et demande confirmation de faire les liens sur les sites suivants:

[http://www.bbc.co.uk/news/science\\_and\\_environment/](http://www.bbc.co.uk/news/science_and_environment/) <http://www.voanews.com/section/science-and-technology/2214.html> <http://www.nationalgeographic.fr/> Gail approuve. Ces liens pourront évoluer à l"avenir vers d"autres sites Web.

## **Consultation de sites Web**

SP insiste et redemande à Gail ce qu"elle pense d"exploiter Google Earth pour le cours en ligne. Gail trouve l"idée toujours intéressante mais redoute le manque de ressources disponibles. En effectuant des recherches sur internet, GH trouve le site Web suivant : [http://www.juicygeography.co.uk/googleearth.htm.](http://www.juicygeography.co.uk/googleearth.htm) Ce site semble intéressant à exploiter car il présente des sujets de leçons semblables aux thèmes de cours définis précédemment. SP et GH passent quelque temps à consulter les liens relatifs aux différentes leçons. Gail retient 3 sujets, en particulier, ayant la possibilité d"être exploités dans son cours :

- « Sea level rise on the Gold Coast »
- « Visualizing a Safer City »
- « Locating a wind farm »
- Elle a une préférence pour le dernier « Locating a wind farm » parce ce qu"il concerne la France et serait, pense-t'elle, plus « accrocheur » pour ses étudiants.

#### **Lien sur Google contest**

SP demande si GH a bien reçu le lien qu"elle a envoyé à propos d"un jeu de pistes en ligne *Where on Google Earth* ? à l'adresse suivante : [http://www.whereongoogleearth.net/.](http://www.whereongoogleearth.net/) SP et GH passent quelque temps à consulter ce site et imaginer une exploitation en cours. SP propose de l"utiliser en « Warm up *»* (en introduction du thème à traiter dans le cours) ou à la fin du *Land Use project*. GH pense que c"est une bonne idée de l"utiliser en « Warm up » au début du cours en présentiel et propose de faire un *brainstorming* en classe des questions à se poser, des choses à repérer sur la photo afin d"émettre des hypothèses et découvrir où l"endroit se situe, puis de laisser aux étudiants une semaine pour trouver cet endroit en utilisant Google Earth, en tant que travail à la maison. SP ajoute qu"une fiche indicative répertoriant les questions à se poser ou les indices à repérer pourrait être utile pour les étudiants. SP pense proposer ce type de travail sous la forme d"un *wiki* ou d"un *chat* mais oublie de l"indiquer à GH.

Voici, ci-dessous, le descriptif du jeu de pistes *Google contest* :

**How to Play:** To participate, just make your guess in the comments section for each photo. Guesses will be held until the end of the contest, when they will all be made public. Anything and everything is fair game for getting a correct answer. Each contest will last one week, starting on Friday. Each Wednesday at 0:00 hrs GMT a hint will be published. If you submit a correct answer before the hint is out, you'll earn an extra point, so submit your guess as soon as you have an idea.

La mise en forme de cette activité est soumise à réflexion. GH aimerait qu"elle apparaisse comme un *Brain Pop<sup>2</sup>* au début du cours. L"idée n"est pas d"animer l"image comme une vidéo mais de faire en sorte que celle-ci change chaque semaine. SP dit qu"elle creusera le problème.

### **Scénarisation autour des thèmes définis dans un entretien précédent**

SP propose de définir les sections de cours sous la forme de tâches : il y aurait donc une tâche principale (ou peut-être plusieurs) divisée en tâches intermédiaires. GH approuve cette proposition et reprend les thèmes définis précédemment pour scénariser le cours selon le format établi : 8 interventions de 3 heures. Voici, ci-dessous, le descriptif du plan de ce cours : chaque intervention est décrite par le terme « section », correspondant à l"appellation de Moodle pour les parties de cours :

### - **Section 1**

**Topic** : Severe weather disturbances and impact on communities

**Tâche** : Rechercher et traiter l"information afin de présenter un projet d"exploitation d"une terre inconnue (Sourcing articles, materials, resources in order to propose Land Use projects).

### **Supports**

- o Tornadoes clips
- o VOA videos
- o Twister film

#### Section 2 :

**Topic** : Natural disasters Powerpoint presentation **Tâche** : idem (voir ci-dessus) **Supports :** idem (voir ci-dessus)

#### - **Section 3**

**Topic** : Climate change and economic impacts **Tâche** : Jeu de rôles et débat **Supports** : article intitulé : « Climate change prompts French ski area to mull downsize ».

## - **Section 4 et 5** :

1

**Topic** : « Wind farms » **Tâche** : Préparation du Land Use Project **Supports :** <http://www.juicygeography.co.uk/gewind.htm> **Section 6 et 7 Topic** : « Earthquakes » **Tâche** : Préparation du Land Use Project **Supports** :<http://www.juicygeography.co.uk/googleearthsanfran.htm>

 $2$  Brain Pop : Outil pédagogique présentant une vidéo de quelques minutes sur un sujet de sociéte.

#### **Section 8** :

#### **Tâche** : Evaluation du Land Use project

GH indique que chaque section de cours pourrait être traitée sous la forme d"une même tâche à savoir : Rechercher et traiter l"information trouvée sur Internet afin de présenter oralement et par écrit les résultats de cette recherche (« How to read articles, watch videos, resource using Internet to present the material in class as a powerpoint about Land Use project »).

Étant donné que le cours dure 3 heures, on peut aussi penser faire travailler les étudiants en parallèle sur leur projet et le thème du cours.

GH montre des documents en ligne sur Moodle qu"elle aimerait réutiliser dans son cours, SP plouvier se propose d"importer ces documents et de les adapter au cours et de les insérer en tant que page Web (voir notamment les documents du cours : 3rd Year SFA 601 Bourget, « Revise oral presentation skills », « Lesson on communication skills », « Tips on presentation skills » et « Class presentation instruction ».

### **Évaluation**

GH rappelle que le cours se présente sous la forme d"une évaluation en continu (Continuous assessment) et propose d"assigner de nouveaux pourcentages, sachant que ceux-ci peuvent encore évoluer. Elle propose également d"ajouter une évaluation en ligne. SP propose un questionnaire à choix multiple.

- Natural disasters : 20%
- Climate change : 20%
- Moodle exercices : 20%
- Participation et présence en cours : 10%
- Presentation du Land Use project : 30%

GH explique qu"elle s"occupera de la rédaction de la fiche d"évaluation et de description du cours (« Continuous assessment details sheet » et « Class presentation : instructions »). SP fait remarquer que les thèmes du cours pourront être changé facilement et suggère, vu l"emploi du temps chargé de GH, de se revoir dans 3 semaines afin de faire le point et de travailler sur le contenu.

Le prochain rendez-vous est pris au 2 Mai 2013.

## *Annexe 6.h : Entretien individuel avec Gail HUGOT enseignante du Cours ANGL-701 STADE*

**\_\_\_\_\_\_\_\_\_\_\_\_\_\_\_\_\_\_\_\_\_\_\_\_\_\_\_\_\_\_\_\_\_\_\_\_\_\_\_\_\_\_\_\_\_\_\_\_\_\_\_\_\_\_\_\_\_\_\_\_\_\_\_\_\_\_\_\_\_\_\_\_\_\_\_**

**Date** : Mardi 14 Mai 2013 **Début** : 14h15 **Fin** : 15h45 **Durée** : 1h30 Lieu : Entreprise Your English Workshop, Aix les Bains (2<sup>ème</sup> lieu de travail de l'enseignante) **Personnes présentes** : Gail Hugot, enseignante vacataire du cours de Géographie ANGL-701 STADE et Sylvaine Plouvier.

**Objet** : Organisation du contenu des cours, rédaction des objectifs et formation à quelques outils de Moodle.

**Déroulement de l'entretien** : L"entretien se déroule en anglais et dure 1h30. Le choix est fait, dorénavant, de travailler directement sur la maquette du cours (Géographie STADE) à l"adresse suivante : [\(http://www.LANSAD.univsavoie.fr/courses/course/view.php?id=200\)](http://www.lansad.univsavoie.fr/courses/course/view.php?id=200). Gail Hugot reprend l"organisation chronologique des sessions du cours, présente les objectifs

**\_\_\_\_\_\_\_\_\_\_\_\_\_\_\_\_\_\_\_\_\_\_\_\_\_\_\_\_\_\_\_\_\_\_\_\_\_\_\_\_\_\_\_\_\_\_\_\_\_\_\_\_\_\_\_\_\_\_\_\_\_\_\_\_\_\_\_\_\_\_\_\_\_\_\_**

qu"elle a commencé à rédiger et demande comment insérer du contenu. Sylvaine Plouvier présente les dernières modifications ergonomiques du cours (block-buttons,

état de connexion, remplacement de la couleur du dégradé de la section 0), oriente la discussion, émet quelques conseils et présente deux outils Ressource de Moodle (*Insérer une étiquette* et *faire un lien vers un fichier ou un site Web*).

## **Points abordés**

## **Organisation du contenu des cours**

Gail revient sur les diapositives du sommaire du cours et indique que deux d"entre-elles devraient être intégrées dans deux autres, sous la forme de sous-chapitres : Earthquakes devrait être intégrée au chapitre Natural disasters et Wind farms au chapitre Land use project. Par souci de clarté, elle décline le cours en sessions de cours (chaque session ayant une durée de 3 heures) et en décrit brièvement le contenu :

1. Severe Weather

Tornadoes, tropical cyclones, floods, droughts, solar storms

2. Natural disasters

Volcanoes, earthquakes, tsunamies, avalanches, wild fires

3. Short presentation

Evaluation des deux cours précédents (1 et 2)

4. Climate change

Débat et jeu de rôle avec le document support « Climate change prompts French ski area to mull downsize ». Le jeu de rôle est évalué.

- 5. Land use project : Wind farms (Google Earth)
- 6. Land use project : San Francisco earthquake (Google Earth)
- 7. Présentation de leur projet Land use project (Evaluation)
- 8. Présentation de leur projet Land use project (Evaluation)

Gail précise que les sessions 1, 2, 5 et 6 concernent des séances de cours préparatoires à l"évaluation :

- 1 et 2 préparent à l"évaluation en session 3
- 5 et 6 préparent à l"évaluation en sessions 7 et 8 (8 groupes de 4 étudiants pour une durée de 45 minutes de présentation).

La séance 4 est à la fois un cours et une évaluation.

Sylvaine explique que lorsque l'on clique sur les diapositives du sommaire, on est directement envoyé sur la section du cours correspondante. Il faudra donc probablement insérer, dans ces sections, d'autres images représentatives des sous-chapitres (ex : tornadoes, tropical cyclones,

etc). Ce type de navigation (clic sur image et renvoi à une section de cours dont le contenu est défilé vers le bas) est préconisé par l"équipe technique (STNAE) afin de ne pas alourdir les cours. Sylvaine propose de réfléchir à de nouvelles images pour les sous-chapitres et à modifier le sommaire.

## **Rédaction des objectifs**

GH explique qu"elle a commencé la rédaction des objectifs du cours ainsi que d"une autre fiche concernant l"évaluation. Sylvaine propose pour l"aider ou lui donner de nouvelles idées de lui envoyer celle qu"elle a réalisée dans le cadre du Master 1 (cf. Propositions d"évolution des cours de la plateforme Moodle en annexe). Gail demande ou ces fiches seront intégrées dans Moodle et sylvaine lui montre les boutons des blocs : le bouton *Course information* contiendra ces fiches, le bouton *Download Google Earth* renvoie au site officiel de Google Earth et le bouton *Websites* affiche trois liens sur des sites en relation avec la Géographie. SP précise qu"une demande a été faite pour installer les logiciels Google Earth sur les postes de la salle TICE en prévision du cours.

## **Consultation de sites internet**

Gail souhaite consulter internet pour trouver des sites en rapport avec la Géographie. Aucun autre site plus intéressant que ceux trouvés précédemment sont trouvés (cf. compte-rendu du 11/04/2013) mais une recherche plus longue pourrait être plus fructueuse.

D"autres sites pour la prononciation et l"utilisation de dictionnaires, afin de créer les liens de l"onglet *Tools* du menu principal, sont aussi consultés. SP propose Wordreference et Text-to-Speech. Gail trouve que c'est une bonne idée. Il reste à trouver un site pour l'encyclopédie.

## **Formation à deux outils Moodle**

GH demande comment insérer du contenu : image, texte et vidéo extraites d"un site Web. SP lui explique que pour insérer du contenu sur Moodle, elle peut soit ajouter une ressource ou une activité. Le temps manquant, SP montre uniquement la ressource *Insérer un lien sur un fichier ou un site Web* pour ajouter un vidéo ou un site Web en lien sur Moodle. SP explique les paramètres de cet outil puis GH manipule et crée deux liens sur le cours (cf. Détails des actions de formation réalisées en annexe).

L"entretien se conclut sur les actions à mener pour le prochain entretien :

SP : modifier le sommaire et créer les liens sur les boutons ainsi que l"onglet Tools du menu principal.

Gail : finir de rédiger les objectifs du cours

Le prochain rendez-vous est pris le 17 Mai à 10h avec l"objectif de constituer le contenu du cours afin d"identifier les besoins et poursuivre la formation de Gail aux outils de Moodle.

## *Annexe 6.i : Entretien individuel avec Gail HUGOT enseignante du Cours ANGL-701 STADE*

**\_\_\_\_\_\_\_\_\_\_\_\_\_\_\_\_\_\_\_\_\_\_\_\_\_\_\_\_\_\_\_\_\_\_\_\_\_\_\_\_\_\_\_\_\_\_\_\_\_\_\_\_\_\_\_\_\_\_\_\_\_\_\_\_\_\_\_\_\_\_\_\_\_\_\_**

**Date** : Vendredi 17 Mai 2013 **Début** : 10h

**Fin** : 11h30 **Durée** : 1h30 **Lieu** : Bureau du bâtiment Faucigny, Bourget du lac. **Personnes présentes** : Gail Hugot, enseignante vacataire du cours de Géographie ANGL-701 STADE et Sylvaine Plouvier.

**Objet** : Organisation du contenu des cours et formation à quelques outils de Moodle.

**Action de formation :** Scénarisation pédagogique, formation aux outils **Action d'ingénierie :** Préparation et mise en place, réalisation et intégration

Déroulement de l'entretien : Peu de temps s'est passé (2 jours) entre les deux séances précédentes. Gail Hugot a rédigé une première version des objectifs et de l"évaluation du cours et demande à Sylvaine Plouvier de les poster sur la plateforme. La discussion se poursuit sur les diapositives du sommaire en images et la visite de quelques liens Web. Puis, SP présente un tutoriel avec quelques exemples d"insertion de contenu (vidéo, site Web) qu"elle a réalisé sur la plateforme du cours. GH met en pratique deux de ces exercices. **Points abordés**

**\_\_\_\_\_\_\_\_\_\_\_\_\_\_\_\_\_\_\_\_\_\_\_\_\_\_\_\_\_\_\_\_\_\_\_\_\_\_\_\_\_\_\_\_\_\_\_\_\_\_\_\_\_\_\_\_\_\_\_\_\_\_\_\_\_\_\_\_\_\_\_\_\_\_\_**

#### **Objectifs et évaluation du cours**

GH insiste sur le fait que les deux documents qu"elle a préparés sont une première ébauche. SP lui répond qu"elle pourra sans problème les compléter plus tard et se propose de les poster sur la plateforme.

#### **Liens Web**

SP montre à GH les liens qu"elle a mis en place dans l"onglet *Tools* du menu principal. Ce sont des sites que les enseignants du LANSAD utilisent dans leurs cours (Wordreference, Text-to-Speech et Visual Dictionary). GH était d"accord pour utiliser les deux premiers mais ne connaissait pas le dernier. SP lui montre un des cours du LANSAD qui l"utilise et GH trouve l"idée très intéressante. GH en profite pour faire une recherche sur d"autres sites Web qui pourraient être profitables à ses étudiants et en découvre quelques-uns (extraits d"un cours de Master) qu"elle saisit dans un fichier pour le transmettre à SP.

SP demande alors si GH aimerait aussi utiliser les mêmes liens que ceux présents dans les blocs latéraux d"autres cours du LANSAD. Ces liens renvoient aux actualités, à des jeux de vocabulaire, de prononciation comme par exemple : *In the news, Article of the day, Hangman*, etc. Mais GH pense que les étudiants ont déjà beaucoup à faire et que cela « parasiterait» leur travail. SP approuve.

#### **Sommaire en images**

#### *Sessions de cours*

SP propose de réorganiser le sommaire en images en fonctions des huit sessions du cours. Il faudrait que GH ait du contenu à insérer dans les diapositives qui illustrent l"évaluation. Mais comme ce n"est pas le cas, l"idée est abandonnée. SP suggère de concevoir un guide méthodologique afin que les étudiants aient une vue d"ensemble de l"ensemble du cours (cf. mémoire de M1) (à débattre ultérieurement).

## *Diapositive Land Use Project*

Par ailleurs, SP propose de refaire une diapositive contenant les deux thèmes *Winfarms* et *Earthquakes* et de les intégrer dans une image plus large dont le titre serait *Land Use Project*.

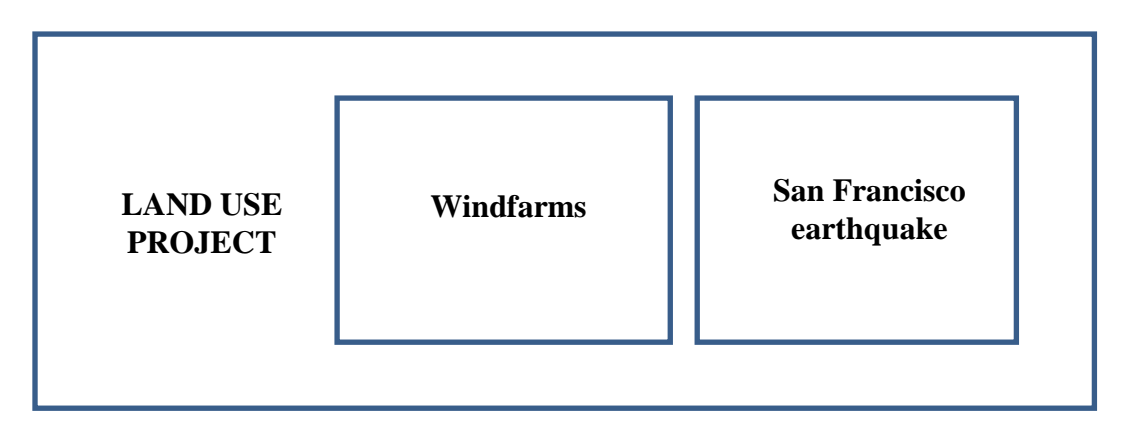

GH adhère à l"idée.

## *Google Earth contest*

GH rappelle qu"il ne faut pas oublier d"ajouter l"activité relative à *Google Earth contest.* SP propose d"ajouter une diapositive illustrant cette phase d"anticipation du cours et d"ajouter une session « 0 » qui présenterait la tâche à réaliser.

### **Formation à deux outils de Moodle** *Editeur Wysiwyg*

SP explique à Gail les fonctions principales de l"éditeur Wysiwyg (mise ne forme du texte et liens Web) et lui conseille de ne pas changer la police ni la taille des titres dans l"éditeur car ces fonctions ne marchent pas bien (utiliser uniquement les styles). Gail hugot fait quelques essais de titres.

Elle pense qu"il faudrait ajouter une séparation entre le sommaire en images et la première

section de cours. SP se propose de le faire car il s'agit de faire une image en dégradé.

## *Insérer un lien sur un fichier ou un site Web et Insérer une étiquette*

Pour appuyer ses propos, SP a réalisé quelques exemples d'insertion de contenu sur Moodle et décrit le tout dans un tutoriel posté sur le cours de la plateforme.

Ces exemples présentent trois manières d"insérer une vidéo :

- Lien sur le cours, en utilisant l"outil *Insérer un lien sur un fichier ou un site Web.*
- Vidéo insérée dans la page du cours, en utilisant l"outil *Insérer une étiquette*
- Vidéo insérée dans la page du cours et redimensionnée, en utilisant l"outil *Insérer une étiquette*

Pour cette dernière solution, SP propose, dans un premier temps, de redimensionner ellemême la taille de la vidéo et expliquera à GH plus tard comment faire.

Ces exemples présentent aussi un cadre dans lequel est imbriqué un site Web et une page Web avec du texte et une image.

SP souhaite peser avec G, le pour et le contre de l"utilisation de ces outils. Il est décidé d"abandonner l"idée du cadre avec un site Web imbriqué car la lecture n"est pas confortable. SP ajoute qu"il vaut mieux faire un lien sur le site ou créer une page Web.

SP propose à Gail de mettre en pratique ces explications en insérant, elle-même, une vidéo en lien sur la page du cours puis imbriquée dans celle-ci. Mais elle rencontre un problème d"affichage de la vidéo. SP propose de chercher la solution à ce problème et de la contacter par email avant la fin de la journée pour lui en expliquer la raison. La vidéo n"est peut-être tout simplement pas copiable.

## *Plateforme Aide et Démo*

SP propose à GH d"avoir accès aux tutoriels de la plateforme Aide et Démo. Ces tutoriels pourraient l"aider à utiliser certains outils de Moodle. SP insiste sur le fait qu"elle ne doit pas lire tous les tutoriels : SP guidera GH vers ceux qui sont le plus intéressants. SP fera la demande d"accès à cette plateforme auprès du STNAE.

Gail souhaite à présent travailler par elle-même afin de mémoriser les techniques apprises lors de l"entretien.

Celui-ci se conclut sur la prise du prochain rendez-vous : 28 Mai 2013 de 14h à 15h30 à Your English Workshop. SP pourra lui expliquer les fonctionnalités de la création d"une page Web. SP insiste, une nouvelle fois, sur le fait que GH ne doit pas hésiter à la contacter pour

réexpliquer certaines choses ou échanger des informations.

## *Annexe 6.j : Entretien individuel avec Catherine ARDOUIN, membre de l'équipe pédagogique du LANSAD (site du Bourget du lac)*

**\_\_\_\_\_\_\_\_\_\_\_\_\_\_\_\_\_\_\_\_\_\_\_\_\_\_\_\_\_\_\_\_\_\_\_\_\_\_\_\_\_\_\_\_\_\_\_\_\_\_\_\_\_\_\_\_\_\_\_\_\_\_\_\_\_\_\_\_\_\_\_\_\_\_\_**

**Date** : Mardi 21 Mai 2013

**Début** : 11h

**Fin** : 12h

**Lieu** : Bureau du bâtiment Faucigny au Bourget du Lac, pendant les heures de permanence de l"équipe technique du STNAE.

**Personnes présentes** : Catherine ARDOUIN, enseignante titulaire du LANSAD et Sylvaine Plouvier.

**Objet** : Échanges sur l"interface graphique et l"ergonomie des cours de l"enseignante (cours ANGL 501 SFT, 701 SFT, 801 SFT et 501 STIC).

**\_\_\_\_\_\_\_\_\_\_\_\_\_\_\_\_\_\_\_\_\_\_\_\_\_\_\_\_\_\_\_\_\_\_\_\_\_\_\_\_\_\_\_\_\_\_\_\_\_\_\_\_\_\_\_\_\_\_\_\_\_\_\_\_\_\_\_\_\_\_\_\_\_\_\_**

**Déroulement de l'entretien** : L'entretien s'effectue à la demande de l'enseignante qui avait formulé dans un email précédent le besoin de se rencontrer pour créer un bandeau et un menu principal commun à trois de ses cours. Il s"agit à présent de créer deux bandeaux, l"un pour le cours ANGL 501\_STIC et l"autre pour le cours ANGL 501\_IMM. CA montre à SP les cours pour lesquels elle aimerait avoir un bandeau en commun et SP lui montre celui qu"elle réalise avec Gail Hugot. Les échanges se poursuivent sur la comparaison entre les cours et la décision de CA de modifier et parfaire ses cours en utilisant les évolutions graphiques et ergonomiques proposées.

L"entretien dure 1h et se déroule en français ; il a lieu pendant les heures de permanence de l"équipe technique du STNAE au Bourget du lac.

## **Points abordés**

#### **Couleur du thème**

CA utilise principalement deux couleurs de thème : le bleu et le marron. Elle souhaiterait utiliser le thème créé pour le cours de Géographie STADE en marron et en bleu. Ce thème existe déjà en marron, SP propose d"en créer un nouveau en bleu.

### **Création de bandeaux personnalisés**

CA présente les deux cours pour lesquels elle souhaite personnaliser le bandeau : ANGL 501\_STIC et ANGL 501\_IMM. Elle explique que les étudiants STIC sont spécialisées en informatique, électronique, réseaux et télécommunications. Il faudrait donc créer un bandeau qui soit représentatif de leur filière. SP propose à CA de faire une recherche d"images et de les lui envoyer. Elle se chargera de les retailler pour les insérer dans les bandeaux correspondants. Par la suite, SP indiquera les tailles requises pour ce type d"images et cherchera une solution pour les faire appeler dans le bandeau à partir du dossier *Fichiers* du cours. Ainsi chaque enseignante pourra choisir ses propres images et être autonome.

### **Suppression d'onglets du menu principal**

CA ne souhaite pas utiliser les onglets *Grammar*, *Vocabulary* et *Phonetics* du menu principal parce que leur contenu n"a pas été complété. SP précise qu"à l"avenir il le sera, mais reconnait que si elle veut utiliser ce thème immédiatement, les onglets en question sont vides. Compléter ces onglets représente un travail à long ou moyen terme, qu"il faudra mener avec l"équipe pédagogique du LANSAD. SP pense ne pas avoir le temps de monter ce projet dans le cadre de son stage. Dans tous les cas, et même si l'on n'ajoute pas de contenu, la suppression ou modification des onglets du menu principal doit faire l"objet d"un accord de l"ensemble de l"équipe pédagogique.

CA suggère alors d"insérer un contenu de type *glossaire* dans l"onglet *Vocabulary*. C"est une idée qui avait déjà été émise mais SP rappelle que ce glossaire serait apparent à l"ensemble des cours de la plateforme. Elle propose alors de créer un bouton de bloc représentatif du glossaire. L"idée d"insérer des glossaires sous l"onglet *Vocabulary* reste cependant à approfondir.

## **Création de deux thèmes**

Suite à cette expression de besoins, SP propose de créer deux thèmes, l"un marron et l"autre bleu dans lesquels elle aura supprimé les logos de la filière du cours de Géographie STADE (logo 2) et celui de la terre (logo 3). Le but étant de rendre ces thèmes utilisables pour tous les enseignants, pour tous leurs cours, s"ils le souhaitent.

#### **Boutons des blocs latéraux et diapositives du sommaire en images**

CA voudrait également utiliser les boutons des blocs latéraux et les diapositives du sommaire en images (cours de Géographie STADE) pour son cours. SP lui indique l"endroit où trouver ces diapositives et boutons : ils sont accessibles dans le répertoire *course\_interface* situé dans le *repository* (entrepôt de données communs à tous les cours). CA peut utiliser ces ressources immédiatement mais dans le cas où elle souhaiterait employer d"autres images, SP propose de créer ces diapositives ou boutons et de les lui envoyer par email. La finalité étant que les enseignants soient autonomes, une formation au logiciel Illustrator peut être envisageable.

L"entretien se termine sur la proposition d"envoi de liens (Google Earth contest et cours de Géographie STADE (rappel)) et l"entente pour se revoir lors d"autres permanences de l"équipe technique au Bourget du lac.

## *Annexe 6.k : Entretien individuel avec Gail HUGOT enseignante du Cours ANGL-701 STADE*

**\_\_\_\_\_\_\_\_\_\_\_\_\_\_\_\_\_\_\_\_\_\_\_\_\_\_\_\_\_\_\_\_\_\_\_\_\_\_\_\_\_\_\_\_\_\_\_\_\_\_\_\_\_\_\_\_\_\_\_\_\_\_\_\_\_\_\_\_\_\_\_\_\_\_\_**

**Date** : Mardi 28 Mai 2013 **Début** : 14h00 **Fin** : 15h00 **Durée** : 1h **Lieu** : Entreprise Your English Workshop, Aix les Bains. **Personnes présentes** : Gail Hugot, enseignante vacataire du cours de Géographie ANGL-701 STADE et Sylvaine Plouvier.

**Objet** : Révision de la manipulation de quelques outils de Moodle et sollicitation d"un retour sur le sommaire en images (cf. calendrier des échanges, email du 21/05/2013) et les icônes des sous-sections.

**Action de formation :** Formation aux outils **Action d'ingénierie :** Réalisation et intégration, sollicitation de retours et corrections

**Déroulement de l'entretien** : Suite à un empêchement, GH ne peut pas rester le temps prévu pour l"entretien. Il est décidé de finir plus tôt, à 15h. SP explique les fonctionnalités du répertoire *Fichiers* du menu *Administration*, sollicite le retour de GH sur le sommaire en images et les icônes des sous-sections de cours. GH demande de refaire l"exercice d"insertion d"une vidéo ; SP propose de réviser la manipulation de quelques outils afin de mieux mémoriser les techniques d"insertion de contenu dans un cours.

**\_\_\_\_\_\_\_\_\_\_\_\_\_\_\_\_\_\_\_\_\_\_\_\_\_\_\_\_\_\_\_\_\_\_\_\_\_\_\_\_\_\_\_\_\_\_\_\_\_\_\_\_\_\_\_\_\_\_\_\_\_\_\_\_\_\_\_\_\_\_\_\_\_\_\_**

#### **Points abordés**

#### **Répertoire** *Fichiers* **du menu** *Administration*

SP explique l"arborescence des fichiers qu"elle a créés dans le répertoire *Fichiers* du menu *Administration* (cf. calendrier des échanges, email du 18/05/2013) pour le cours de GH et souligne le fait qu"il est important, dès le départ, de bien structurer les fichiers de son cours afin de les retrouver plus facilement. SP montre alors comment uploader n"importe quelle ressource texte, image, audio ou vidéo de son propre ordinateur dans l"espace de ce répertoire ; GH effectue aussi, elle-même, la manipulation.

#### **Sommaire en images**

SP demande si GH compte mettre du contenu dans les diapositives *Google Earth contest* et *Test* car cela déterminera le renvoi vers une section de cours. GH répond qu"elle aura probablement besoin *Test* d"une section de cours pour la première diapositive (*Google Earth contest*) mais par pour la quatrième(*Test*), qui est alors immédiatement supprimée. GH demande si elle pourra quand même changer d"avis et utiliser cette diapo *Test*, au cas où, SP lui répond que oui.

### **Diapositives des sous-sections de cours**

GH apprécie bien les diapositives créées pour les sections de son cours et demande à SP d"en créer d"autres pour les autres sections. SP lui dit que ce sera fait pour la prochaine entrevue. GH demande de rajouter une sous-section *Landslides* dans la section *Natural Disasters*.

### **Révision de quelques outils**

SP montre à nouveau la manière dont on insère du texte dans une étiquette (titres, ligne de séparation, puces, alignement), une vidéo dans un cours (lien sur un texte ou insertion directe dans le cours) et fait un rappel général des principes d"ergonomie de Moodle (création, édition, suppression, déplacement de ressources). GH fait ensuite, elle-même, les manipulations afin de mieux mémoriser les exercices et d"être plus autonome sur l"insertion de contenu.

### **Images de la page Web du bouton de blocs Websites**

GH demande si SP peut insérer quelques images illustrant les sites Web de la page Web du bouton de bloc *Websites*. SP lui répond que oui, sachant que la création d"une page Web est au menu du prochain rendez-vous.

GH doit partir. Le prochain rendez-vous est pris au 6 Juin à 13h45. En attendant, SP créera les diapositives, organisera le texte et quelques documents du contenu des sous-sections (article sur les stations de ski, projets Wind farms et Earthquakes et fera les liens du sommaire en images. Elle tiendra GH au courant de l"avancement des réalisations.

## *Annexe 6.l : Entretien collectif avec l'équipe pédagogique du Bourget du lac*

**\_\_\_\_\_\_\_\_\_\_\_\_\_\_\_\_\_\_\_\_\_\_\_\_\_\_\_\_\_\_\_\_\_\_\_\_\_\_\_\_\_\_\_\_\_\_\_\_\_\_\_\_\_\_\_\_\_\_\_\_\_\_\_\_\_\_\_\_\_\_\_\_\_\_\_**

**Date** : Mardi 29 Mai 2013 **Début** : 13h30 **Fin** : 14h30 **Durée** : 1h Lieu : Bureau d'une enseignante, Bâtiment du Faucigny, Bourget du lac. **Personnes présentes** : Équipe enseignante (titulaire) du Bourget du lac, Sophie Bourgade, Catherine bouchot et Catherine ARDOUIN ; Sylvaine Plouvier.

**Objet** : Modification des rubriques du menu principal et personnalisation du bandeau, du cours pilote.

**\_\_\_\_\_\_\_\_\_\_\_\_\_\_\_\_\_\_\_\_\_\_\_\_\_\_\_\_\_\_\_\_\_\_\_\_\_\_\_\_\_\_\_\_\_\_\_\_\_\_\_\_\_\_\_\_\_\_\_\_\_\_\_\_\_\_\_\_\_\_\_\_\_\_\_**

**Déroulement de l'entretien** : SP présente les nouveautés du cours de Géographie STADE, vitrine du ou des thèmes de site, accessibles prochainement sur la plateforme. La question de la modification et du choix des rubriques du menu principal est ensuite posée. Les enseignantes s"interrogent et trouvent un terrain d"entente. SP indique qu"elles pourront aussi personnaliser le bandeau du thème en fonction de leurs cours. Les enseignantes sont ravies de ces nouveautés et pensent utiliser le(s) thème(s) à l"avenir.

L"entretien dure 1h et se déroule en français.

## **Points abordés**

#### **Création d'un thème par site**

SP annonce qu"elle va s"atteler à la création d"un thème de deux couleurs différentes, par site. Chacun des sites du Bourget et de Jacob-bellecombette aura donc son thème « sur mesure » et la possibilité de l'avoir en bleu ou marron. Il s'agit uniquement de supprimer deux logos dans le bandeau du cours de Géographie STADE et de modifier les rubriques du menu principal car certaines (*Grammar*, *Vocabulary* et *Phonetics*) ne pourront pas être complétées, faute de temps (la création de contenus communs de grammaire, vocabulaire et phonétique tels qu"ils ont été décrits dans le cadre du M1, étant un projet à long terme). Une solution d"attente est donc prise d"utiliser d"autres rubriques ou de les aménager autrement.

La décision de créer un thème par site a été prise pour la raison suivante : les deux sites utilisent des ressources, des outils et ont des pratiques fondamentalement différentes. Créer un thème commun aux deux sites et mutualiser le contenu des rubriques du menu principal paraissaient alors complexe.

#### **Personnalisation du bandeau**

SP explique que chaque enseignant pourra personnaliser le bandeau de son cours en utilisant une image de leur choix, placée dans le répertoire *Fichiers* du menu *Administration* de leurs cours. Cette image sera appelée automatiquement dans le bandeau du cours (grâce à un codage HTML). Il suffira aux enseignants de respecter les tailles prescrites pour l"image par SP. Cette image sera centrée dans le bandeau et l"état de connexion repoussé sur la droite. Le bandeau ne contiendra donc plus les logos 2 et 3 (*Géographie Stade* et planète en forme d"œil) et se déclinera en deux couleurs.

## **Présentation du cours pilote de Géographie STADE**

À la demande de C. Bouchot, SP indique les noms qu"elle a donnés aux différents éléments du thème du cours pilote afin qu'il n'y ait pas de quiproquo sur l'appellation de l'un d'eux. Elle en profite pour expliquer les principes de navigation du cours : menu principal et sousmenus communs à tous les cours, sommaire en images avec lien sur les sections du cours et boutons de blocs avec ouverture, au clic, d"une page Web.

## **Boutons de bloc, images du sommaire et icônes de cours accessibles dans course interface (\_repository)**

Les enseignants demandent avec quel logiciel ont été faites les images du sommaire en images et des boutons de blocs. Elles aimeraient faire la même chose ou utiliser un logiciel équivalent. SP répond que les images ont été faites avec Illustrator et qu"il est payant. Mais, l"idée, dans l"immédiat, avant de penser à faire acheter et installer le logiciel sur les machines, et former les enseignantes à ce dernier, est que SP réalise les images que les enseignants souhaitent, elle-même. CB ajoute qu"elle peut faire la même chose avec un autre logiciel mais ne se souvient plus du nom de celui-ci.

SP ajoute que ces boutons de blocs sont accessibles dans le répertoire *Fichiers* du menu *Administration* : repository > 0 course interface > block button / section slide.

### **Blocs Administration et participants**

Les enseignants suggèrent de rajouter le bloc *Participants* dans la colonne latérale gauche du cours car c"est une fonctionnalité qu"elles utilisent beaucoup. Le changement est fait immédiatement. Elles précisent aussi qu"elles souhaitent garder le bloc *Administration* car il est important que les vacataires (intervenant dans le cours) l"aient à portée de main. CB fait remarquer que le profil de l"étudiant étant accessible dans ce menu, il faudra le supprimer dans le menu principal parce qu"il fait doublon.

### **Menu principal**

SP demande quelles rubriques les enseignantes aimeraient avoir dans le menu principal. Voici ce qu"elles ont répondu :

- Supprimer *My Profile*, correspondant au profil de l"étudiant
- Ajouter une rubrique *Brainpop*
- Dans *Tools* :
	- o Ajouter une sous-section *Cambridge*, correspondant à un dictionnaire consultable à l"adresse suivante : dictionary.cambridge.org)
	- o Garder *Text to Speech* et *Visual dictionary.*
	- o Ajouter pour le dictionnaire Wordreference : *English to French* et *French to English*.

CB souligne que le dictionnaire *Cambridge* propose une prononciation des mots sans l"ouverture d"une fenêtre surgissante (comme dans le Merriam Webster).

Les enseignantes précisent enfin qu'il faut faire ouvrir toutes les rubriques dans de nouveaux onglets : SP avait déjà fait cette opération pour l"une des rubriques et propose donc de le généraliser.

#### **Traits de séparation entre les sections de cours**

CB demande que les traits de séparation entre les sections soient inscrits dans le thème du cours car elle trouve ennuyeux de devoir sans cesse les ajouter. SP propose de les déclarer dans l"HTML.

L"entretien est terminé et SP avertit qu"elle les tiendra au courant de l"avancée du thème dans les 15 jours qui suivent.

## *Annexe 6.m : Entretien individuel avec Alice Henderson, membre de l'équipe pédagogique du LANSAD (site de Jacob-bellecombette)*

**\_\_\_\_\_\_\_\_\_\_\_\_\_\_\_\_\_\_\_\_\_\_\_\_\_\_\_\_\_\_\_\_\_\_\_\_\_\_\_\_\_\_\_\_\_\_\_\_\_\_\_\_\_\_\_\_\_\_\_\_\_\_\_\_\_\_\_\_\_\_\_\_\_\_\_**

**Date** : Jeudi 30 Mai 2013 **Début** : 17h30 **Fin** : 17h50 **Durée** : 20 minutes **Lieu** : Bureau du STNAE, Jacob-bellecombette. **Personnes présentes** : Alice Henderson (enseignante titulaire) et Sylvaine Plouvier. **Objet** : Modification des rubriques du menu principal.

**Déroulement de l'entretien** : En vue de l"absence d"AH à l"entretien collectif avec l"équipe pédagogique du site de Jacob-bellecombette, le 5 Juin 2013, SP lui demande de donner son avis sur les rubriques du menu principal du cours pilote dans l"optique de faire passer l"information auprès des autres enseignantes. AH propose un ensemble d"outils et de solutions nouvelles, très différentes de celles proposées par l"équipe du Bourget.

**\_\_\_\_\_\_\_\_\_\_\_\_\_\_\_\_\_\_\_\_\_\_\_\_\_\_\_\_\_\_\_\_\_\_\_\_\_\_\_\_\_\_\_\_\_\_\_\_\_\_\_\_\_\_\_\_\_\_\_\_\_\_\_\_\_\_\_\_\_\_\_\_\_\_\_**

## **Points abordés**

## **Création d'un thème par site**

SP informe tout d"abord AH que chacun des sites du Bourget et de Jacob aura son propre thème, de deux couleurs différentes : un bleu et un marron. AH est ravie car les pratiques des deux sites sont très différentes et il est difficile d"harmoniser l"ensemble.

## **Rubriques du menu principal**

AH souhaite garder le nom actuel des rubriques dans le cours de Géographie STADE, à savoir : *My profile*, *My courses*, *Grammar*, *Vocabulary* et *Tools,* mais elle changerait celui de *Phonetics* en *Pronunciation* car il fait, selon elle, « peur aux étudiants ».

C"est le contenu des sous-rubriques de ces menus qu"elle changerait, de la manière suivante :

Rubrique *Grammar* :

Utilisation du cours en tronc commun de C.ARDOUIN (Équipe du Bourget) et réorganisation des thèmes traités selon un ordre défini avec l"équipe pédagogique de Jacob (reprenant les titres du cours tels que *Questions*, *Comparison*, etc.).

Rubrique *Vocabulary :*

Utilisation des sous-rubriques suivantes : *The 2000 most frequent words*, *University Word List*  et *Academic Word list.* Chaque sous-rubrique contient entre 3 à 6 sections qu"il faudrait intégrer dans une « sous-sous rubrique ».

Rubrique *Pronunciation* :

Utilisation des sous-rubriques suivantes : *Word stress, Sentence stress, Intonation* et *Sounds.*

Rubrique *Tools* :

Cette rubrique pourrait être divisée en deux, d"une part *Tools* et de l"autre *Reference books*.

Nouvelle rubrique *Tools* :

Celle rubrique pourrait contenir des tutoriels et/ou les liens pour télécharger les logiciels suivants :

Powerpoint, Box, Prezzi, Skype, Audacity (+Lame), Googledocs et Easybib.

Nouvelle rubrique *Reference books* :

Celle rubrique pourrait contenir les liens vers les sites Web suivants : Larousse, Howjsay/Text to Speech/Oddcast, Linguee/ou autres Traducteurs.

#### **Return to the top**

AH aimerait qu"il y ait une ancre de retour en haut de la page du genre *Return to the Top* pour les étudiants car certains de ces cours sont longs ou contiennent de nombreuses sections et les étudiants utilisent la barre de défilement pour retourner en haut du cours. SP dit qu"elle se penchera sur la question si elle en a le temps.

L"entretien se termine. SP dit qu"elle fera passer l"information auprès des autres enseignantes de Jacob.

## *Annexe 6.n : Entretien individuel avec Gail HUGOT enseignante du Cours ANGL-701 STADE*

**\_\_\_\_\_\_\_\_\_\_\_\_\_\_\_\_\_\_\_\_\_\_\_\_\_\_\_\_\_\_\_\_\_\_\_\_\_\_\_\_\_\_\_\_\_\_\_\_\_\_\_\_\_\_\_\_\_\_\_\_\_\_\_\_\_\_\_\_\_\_\_\_\_\_\_**

**Date** : Jeudi 6 Juin 2013 **Début** : 14h00 **Fin** : 15h00 **Durée** : 1h **Lieu** : Bureau, Bâtiment Faucigny, Bourget du Lac. **Personnes présentes** : Gail Hugot, enseignante vacataire du cours de Géographie ANGL-701 STADE et Sylvaine Plouvier.

**Objet** : Révision de la manipulation de quelques outils de Moodle et sollicitation d"un retour sur le sommaire en images (cf. calendrier des échanges, email du 21/05/2013) et les icônes des sous-sections.

**Action de formation :** Formation aux outils **Action d'ingénierie :** Réalisation et intégration, sollicitation de retours et corrections

**Déroulement de l'entretien** : Suite à l"email que SP a envoyé concernant la structuration du cours et le contenu de *Course information* (voir calendrier des échanges du 2 Juin 2013), GH donne sa réponse et les échanges se poursuivent sur l"organisation du contenu du cours et les liens que GH a faits sur des vidéos et le site Wikipédia. SP montre ensuite à Gail comment composer une page Web (ressource Moodle) et retailler des images avec un logiciel adapté.

**\_\_\_\_\_\_\_\_\_\_\_\_\_\_\_\_\_\_\_\_\_\_\_\_\_\_\_\_\_\_\_\_\_\_\_\_\_\_\_\_\_\_\_\_\_\_\_\_\_\_\_\_\_\_\_\_\_\_\_\_\_\_\_\_\_\_\_\_\_\_\_\_\_\_\_**

#### **Documents du bouton de bloc** *Course information*

SP explique à GH qu"elle peut faire un lien sur n"importe quel type de document (Word, Excel, etc.) en utilisant l"outil *lien vers un fichier ou site Web*. Mais pour copier un document dans une page Web, il vaut mieux travailler directement dans l"éditeur Wysiwyg de Moodle (saisie et mise en forme du texte) ou saisir le texte dans un éditeur de texte tel que Notepad et faire ensuite la mise en forme dans Moodle (avec l"éditeur Wysiwyg). La copie d"un document Word ou de tout autre document dans l"éditeur Wysiwyg de Moodle engendre en effet de nombreuses erreurs (dans le code HTML). SP demande si GH a le logiciel Notepad, GH répond que oui mais elle pense plutôt travailler directement dans l"éditeur Wysiwyg. SP demande à GH si le document Course description est finalisé. GH vérifie et acquiesce. SP indique que le paragraphe *Course evaluation* fait doublon avec le deuxième document à intégrer dans la page Web. Elle propose alors à GH deux solutions : soit de créer une page Web divisée en deux avec d"un côté *Course description* et de l"autre *Course evaluation* ou de ne faire qu"une page avec un lien sur le document *Course evaluation* pour plus de détails. GH préfère la deuxième solution. SP propose de faire le document pour la prochaine fois.

### **Structuration des sections de cours**

SP a fait un exemple de structuration de la section *Severe weather* du cours. L"idée est d"utiliser une icône décrivant la sous-section du cours (par exemple *Tornadoes*) et d"ajouter une description de la tâche à réaliser à droite de cet icône. GH approuve cette démarche mais ne sait pas quoi en guise de description de la tâche à réaliser. SP dit que c"est quelque chose qui peut se définir par la suite et qu"elle lui fera quelques propositions à ce sujet.

Il faut à présent réfléchir sur l"organisation des ressources et activités à l"intérieur de ces soussections. Les activités ne peuvent apparaitre qu'en dessous de l'icône descriptif mais les ressources peuvent être placées en liens sur une image, un texte ou dans une page Web. SP propose de montrer à GH comment créer une page Web et les possibilités qui lui sont offertes grâce à cet outil.

## **Composition d'une page Web**

SP présente la page Web qu"elle a créée à cet effet et explique que Gail peut insérer, grâce à l"éditeur Wysiwyg, des images, du texte, des liens vers des sites Web, etc. Elle profite de cette occasion pour rappeler les fonctionnalités les plus intéressantes de l"éditeur Wysiwyg en rapport avec la structuration des sous sections de cours : lignes de séparation, couleurs de police, retraits, etc. GH s"entraine à la manipulation de quelques-unes de ces fonctionnalités (traits de couleur notamment, pour séparer les sections).

## **Traitement des images**

Pour insérer une image dans une page Web, il vaut mieux, auparavant, redimensionner celleci dans un logiciel de traitement d"images. SP demande si GH utilise un tel logiciel. GH n"en connait pas. SP lui propose d"utiliser le logiciel Paint.net qui permet de traiter rapidement la taille d"une image. Le temps manquant, SP propose de télécharger ce logiciel la prochaine fois et de lui montrer comment retailler une image.

L"entretien se termine avec la prise d"un rendez-vous le 20 Juin 2013 à 14h au Bourget du Lac.

SP propose de réfléchir, pour la prochaine fois, aux différentes possibilités d"organiser le contenu dans les sous-sections.

## *Annexe 6.o : Entretien collectif avec l'équipe enseignante de Jacob-bellecombette*

**\_\_\_\_\_\_\_\_\_\_\_\_\_\_\_\_\_\_\_\_\_\_\_\_\_\_\_\_\_\_\_\_\_\_\_\_\_\_\_\_\_\_\_\_\_\_\_\_\_\_\_\_\_\_\_\_\_\_\_\_\_\_\_\_\_\_\_\_\_\_\_\_\_\_\_**

**Date** : Mardi 16 Juillet 2013 **Début** : 13h30 **Fin** : 14h15 **Durée** : 45 minutes **Lieu** : Bureau du STNAE, Jacob-bellecombette. **Personnes présentes** : Équipe enseignante du LANSAD du site de Jacob-bellecombette : Frédérique Freund, Alice Henderson. Elodie barrois et Delphine Bertaux excusent leur absence pour départ en vacances. Sylvaine Plouvier (Stagiare Dilipem M2).

**Objet** : Détermination des rubriques du menu principal pour les thèmes bleu et marron du site de Jacob dans le but d"inciter les enseignants à utiliser ce nouveau format pédagogique pour leurs cours sur Moodle.

**\_\_\_\_\_\_\_\_\_\_\_\_\_\_\_\_\_\_\_\_\_\_\_\_\_\_\_\_\_\_\_\_\_\_\_\_\_\_\_\_\_\_\_\_\_\_\_\_\_\_\_\_\_\_\_\_\_\_\_\_\_\_\_\_\_\_\_\_\_\_\_\_\_\_\_**

**Déroulement de la réunion** : Sylvaine Plouvier présente les thèmes bleu et marron réalisés en concertation avec les enseignants du Bourget : bandeau avec images, rubriques du menu principal, boutons, diapos, images du sommaire, etc. Elle indique aussi le dossier du Repository dans lequel se trouvent ces fichiers.

Les enseignantes de Jacob regrettent de ne pas avoir pris le temps de scénariser leurs cours en utilisant ces nouveaux thèmes mais pensent s"inspirer de ce qui a déjà été fait au Bourget pour le faire.

Le point principal abordé dans cet entretien est celui des rubriques du menu principal : les enseignantes décident de son contenu, qui se présente comme suit :

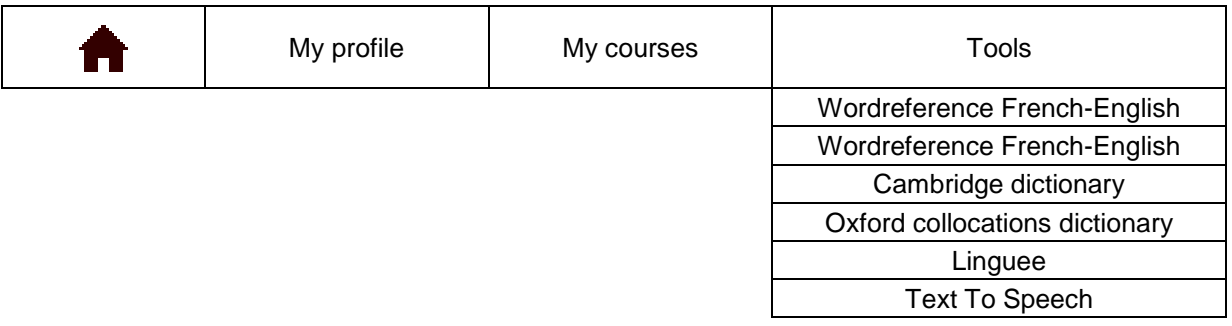

Sylvaine Plouvier propose de mettre en place ces rubriques pour le lendemain.

La réunion se termine et les enseignants expliquent qu'ils feront leurs cours pour la rentrée 2013-2014.

# **Annexe 7 : Mesure d'utilisabilité globale : System Usability Scale (SUS)**

#### **10 questions :**

- 1. Je pense que j'aimerais utiliser ce système fréquemment
- 2. J'ai trouvé le système inutilement complexe
- 3. J'ai trouvé le système facile à utiliser
- 4. Je pense que j'aurai besoin d'un support technique pour arriver à utiliser ce système
- 5. J'ai trouvé que les différentes fonctionnalités du système étaient bien intégrées
- 6. J'ai trouvé qu'il y avait trop d'incohérences dans le système
- 7. Je pense que la plupart des gens devrait apprendre à utiliser ce logiciel très rapidement
- 8. J'ai trouvé le système lourd à utiliser
- 9. Je me suis senti en confiance en utilisant le système
- 10. J'ai eu besoin d'apprendre beaucoup de choses avant de pouvoir utiliser le système.

# **Annexe 8 : Modifications effectuées sur le thème Cafelite-WR for Moodle 1.9**

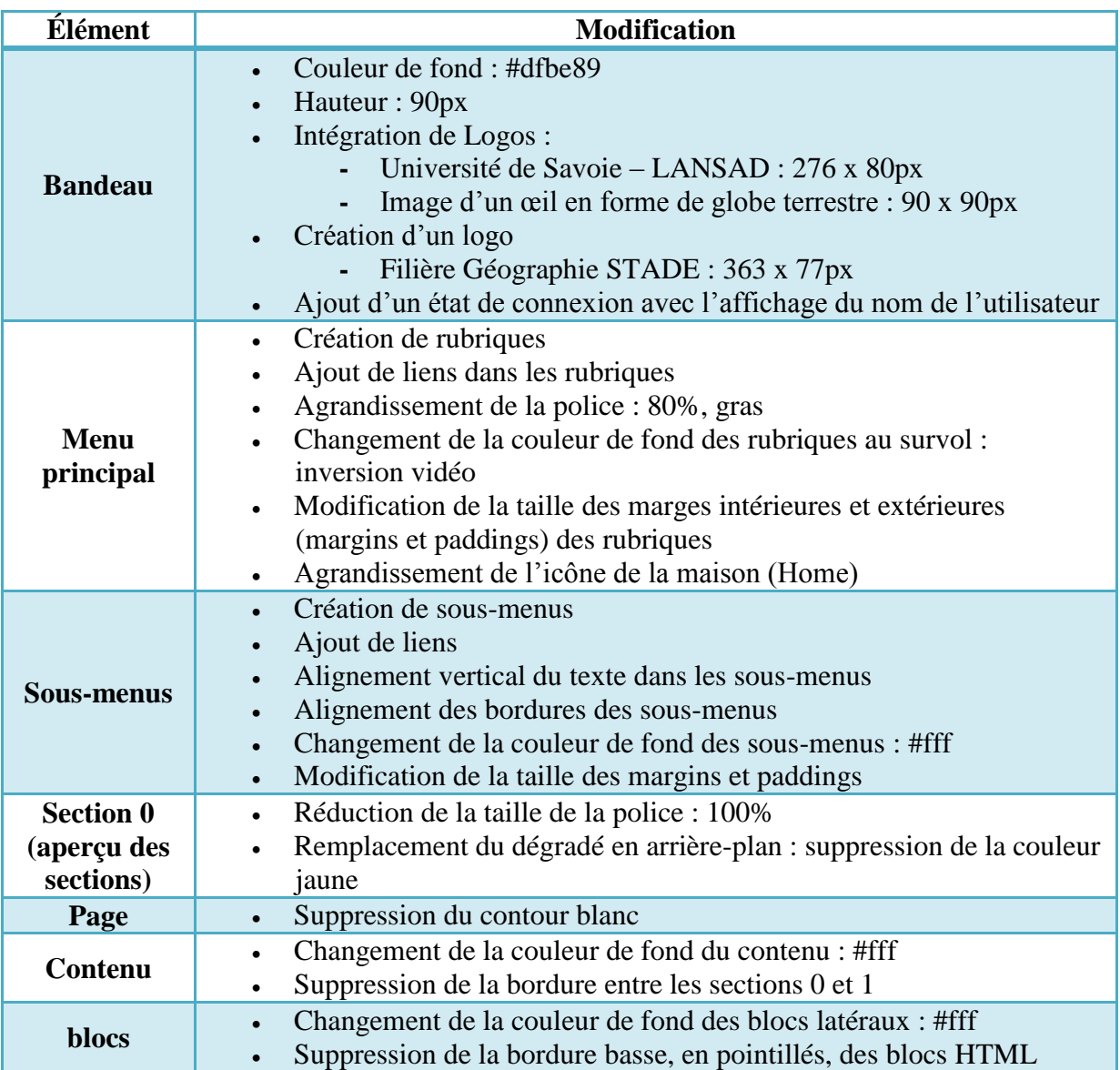

**AVANT**

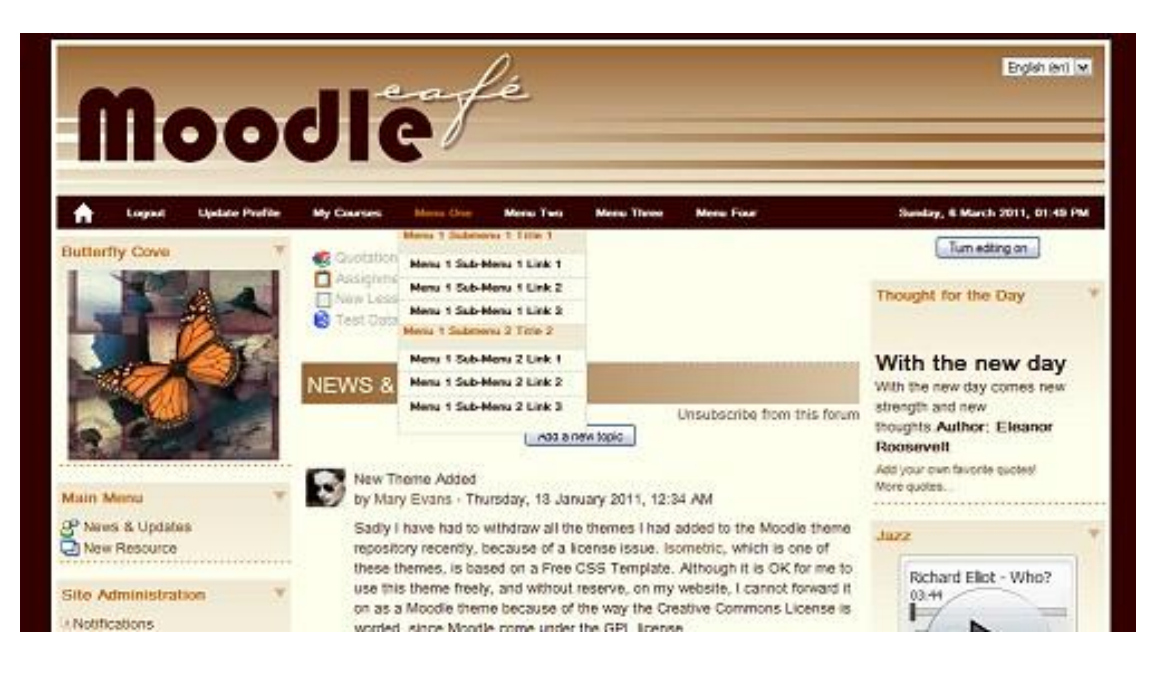

#### **APRES**

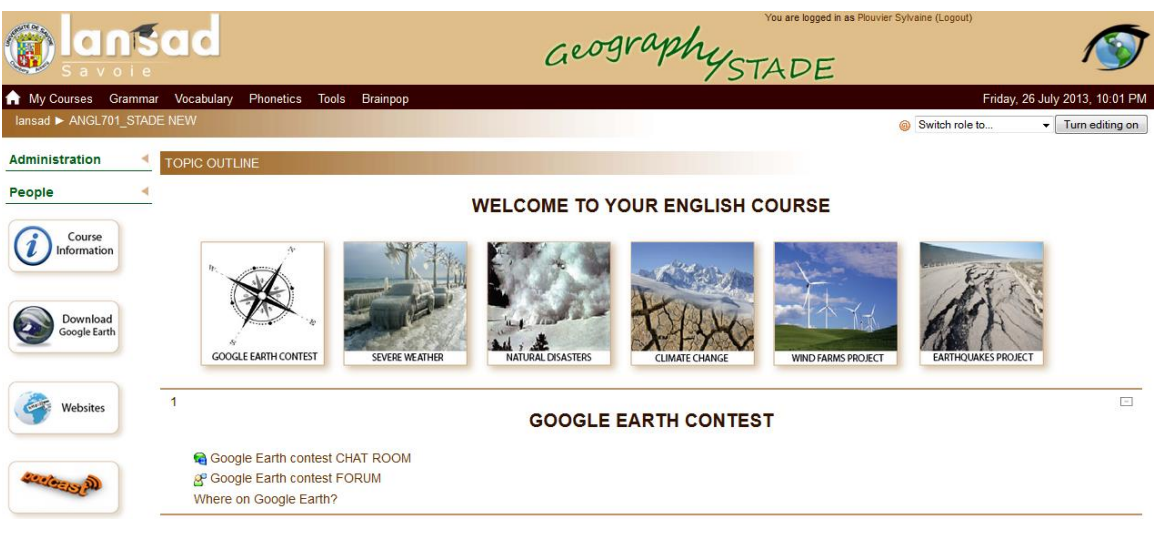
# **Annexe 9 : Contenus podcast**

## *Annexe 9.a : tutoriels de grammaire, vocabulaire et phonétique*

## **Fiche 1: Grammar podcasts « The GRAMMAR BITE »**

Consultations de sites aux adresses suivantes: <http://iteslj.org/questions/>

#### **Intérêt de la structure choisie**

La structure est choisie en fonction de sa la grammaire à laquelle elle fait appel : il faut qu"elle est un intérêt …

#### **Resource questions**

## **Have you ever +Vpp?**

Ex: Have you ever been pulled over?  $\Rightarrow$  No way. I am a great driver and I don't speed or drive drunk or anything!

Can you remember | something?

 $\rightarrow$  how you + V-ED? **a time when you + V-ED?** 

**What's the + superlative form (you've ever + V-ED)?** Ex: What's the best time of your life? **When did you last + V-ED? What would you do if + V-ED? If you were to recommend …, which one would you recommend and why?** Ex: If you were to recommend an amusement park, which one would you recommend and why?  $How + adi do you + V?$ **Do you know of anybody who + V-ED?** Do you have ...? **→** How long have you had it? **Can you tell me about …? Would you rather …? Are you good at …? How do you + V? What can be done to + V? What do you need to do if + V?**

### **Technologie envisagée**

Movie maker et Jinx

## **Fiche 2: Vocabulary podcasts « The WORD BITE »**

Consultations de sites aux adresses suivantes:

<http://esl.fis.edu/learners/advice/vocab.htm> <http://www.wordreference.com/> [http://www.sheppardsoftware.com/vocabulary\\_tips.htm](http://www.sheppardsoftware.com/vocabulary_tips.htm) <http://www.enchantedlearning.com/geography/glossary/>

## **Objectif**

L"objectif principal est de donner des stratégies et techniques d"apprentissage du vocabulaire par incitation, en suivant un modèle : faire des associations du mot nouveau avec des images (illustration du mot faisant appel à la mémoire visuelle) ou d"autres mots (Wordle : champ lexical), définition lue (mémoire auditive et prononciation), grouper (word class).

## **Descriptif de la technique d"apprentissage et de mémorisation des mots**

- 1. Say it loud and repeat (auditory memory) + write
- 2. Look for the definition (definition du dictionnaire)
- 3. Create pictures (illustrate)
- 4. Place in context (= Make up an example sentence)  $\Rightarrow$  use mnemonics/memory tricks (relate
- to your own experience)
- 5. Make connections (champ lexical)

### **Resource questions**

Geography glossary: landforms, atoll, ocean, etc.

## **Technologie envisagée**

Modules de Rapid learning realisés avec Movie maker et Powerpoint

- Création d"une animation Powerpoint
- Enregistrement au format wmv
- Insertion dans Movie maker

## **Scénario**

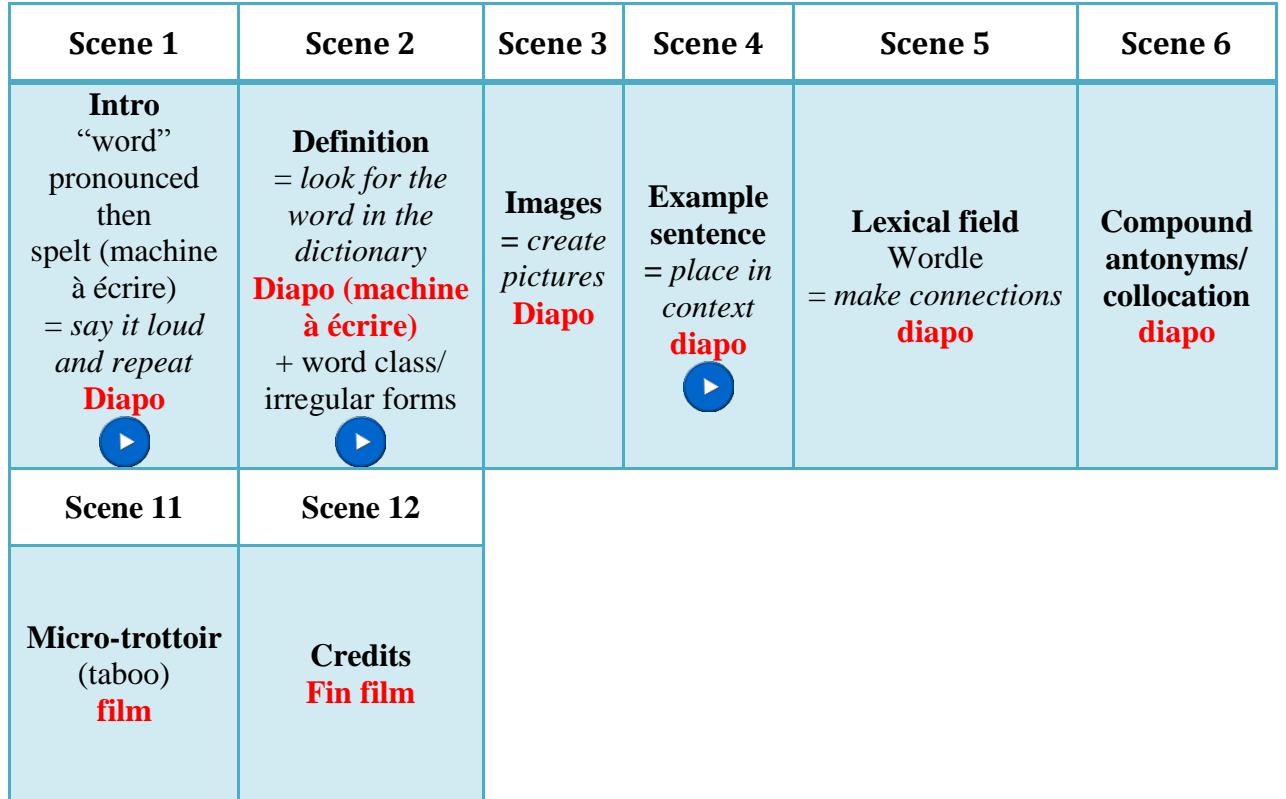

## **Fiche 3: Phonetics podcast**

## **Objectif**

S"entrainer à repérer les accents toniques et à discriminer les sons.

## **Resource questions**

Tongue twisters

Minimal pairs

Stress patterns

# **Technologie envisagée**

Fichier son ou modules de Rapid learning réalisés avec Moviemaker.

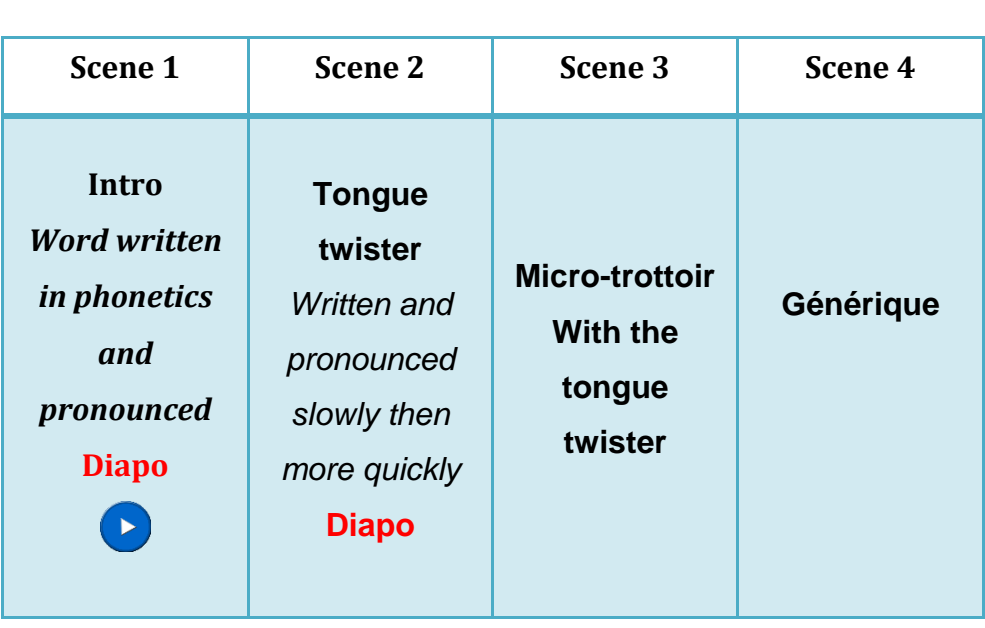

# *Annexe 9.b : audio scripts en grammaire, vocabulaire et phonétique postés sur la plateforme LANSAD*

## **Fiche 1: Audio scripts in Grammar: "Have you ever" questions**

### **Have you ever sung karaoke?**

**Scénario**

Yes, I have. I love karaoke! It's so fun! I've even downloaded a karaoke app.

My favourite song is Franck Sinatra"s *My Way* and every little bit of time I have I try to sing it wherever I am: in the shower, in the toilet, in the car ...

The trouble is, trust me, you don't want to hear me sing ... it'll scare you!

The last time I sang in front of people was last year ... for my birthday ... and everyone left!! **Have you ever lied about your age?**

Well, no. I haven't but I'm seriously considering starting to lie about my age. I'm 46, and I am often told I look younger than my age. I know this sounds like bragging; however, it's the truth. Guesses in the past 12 month ranged from 36 to 40.

I agree that lying is a terrible way to start lying at anything. If one lies at the start, how can one be trusted later? But I went to a shop once to buy baby clothes for my niece and the shop assistant said : "That's very nice from you, how long have you been a granny?" and that killed me!!

#### **Have you ever made a prank call?**

Yes, I have. I do that all the time! The last person I pranked was my sister ... That was a week ago! I had arranged to make a reverse charge call to her from abroad.

When she picked up the phone and said Hello, I answered with a Hello too. Then when she asked who I was, I insisted it was her who"d called me and that she should tell me who she was. Then I repeated everything she said on the other end till she hung up. That was fun to me but it cost her a lot of money!!

## **Fiche 2: Audio scripts in vocabulary: TABOO game**

- **1. Word: "Lagoon" l . a . g . o . n "Lagoon"**
- **2. Definition** : a lagoon is a shallow body of water cut off from the open sea by coral reefs or sand bars
- **3. Example sentence**: The Blue Lagoon in Iceland is one of the most visited sites in Iceland.
- **4. Lexical field:** inlet coast island water cove reefs pool bay shallow sand

## **5. Taboo:**

**Interviewer**: How about playing a game with me? **Student**: Lovely! What's it about? **Interviewer:** It's a guess game: you must try and make me guess a word on a card, using other words that relate to it! **Student**: Ok, that's fine by me! **Interviewer:** So, here's a pack of cards ... take one out ... on the card is the word and a picture of it. **Interviewer met la carte à son front Student:** blue **Interviewer:** sky **Student:** water **Interviewer:** ocean **Student:** shallow **Interviewer:** pool **Student:** coast **Interviewer:** bay **Student:** separated **Interview:** lagoon **Student:** That's right!

### **Fiche 3: Audio scripts in phonetics: Tongue twisters**

Give papa a cup of proper coffee in a copper coffee cup.

Don't pamper damp scamp tramps that camp under ramp lamps.

Twelve twins twirled twelve twigs.

She sells sea-shells on the seashore

"Fuzzy Wuzzy was a bear Fuzzy Wuzzy had no hair If Fuzzy Wuzzy had no hair then Fuzzy Wuzzy wasn't very fuzzy, was he?"

"Betty Botter bought some butter but she said the butter's bitter. If I put it in my batter it will make my batter bitter. So, she bought some better butter, better than the bitter butter and she put it in her batter and her batter was not bitter. So 'twas good that Betty Botter bought some better butter."

"Peter Piper picked a peck of pickled peppers. How many peck of pickled peppers did Peter Piper pick? If Peter Piper picked a peck of pickled peppers, Where's the peck of pickled peppers Peter Piper picked?"

"How much wood would a woodchuck chuck If a woodchuck could chuck wood? He would chuck, he would, as much as he could, And chuck as much as a woodchuck would If a woodchuck could chuck wood."

# **Annexe 10 : Exemples d"utilisation des nouveaux thèmes graphiques**

# AVANT : Cours CISM Bourget

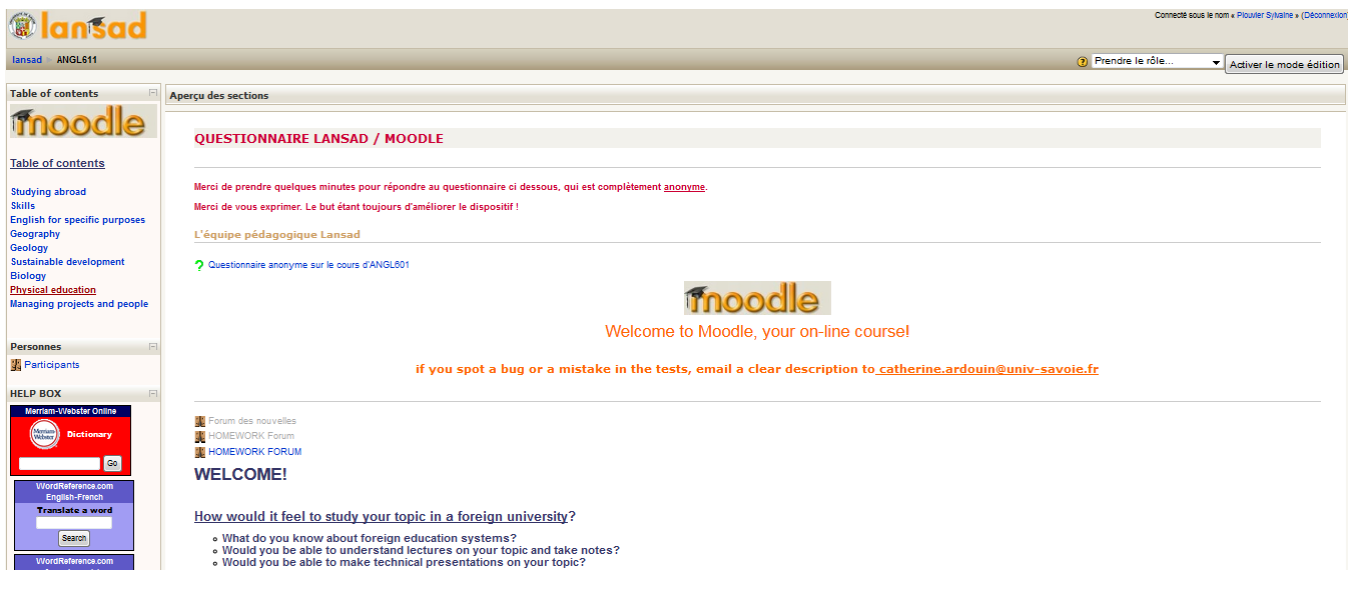

# APRES : Cours CISM Bourget

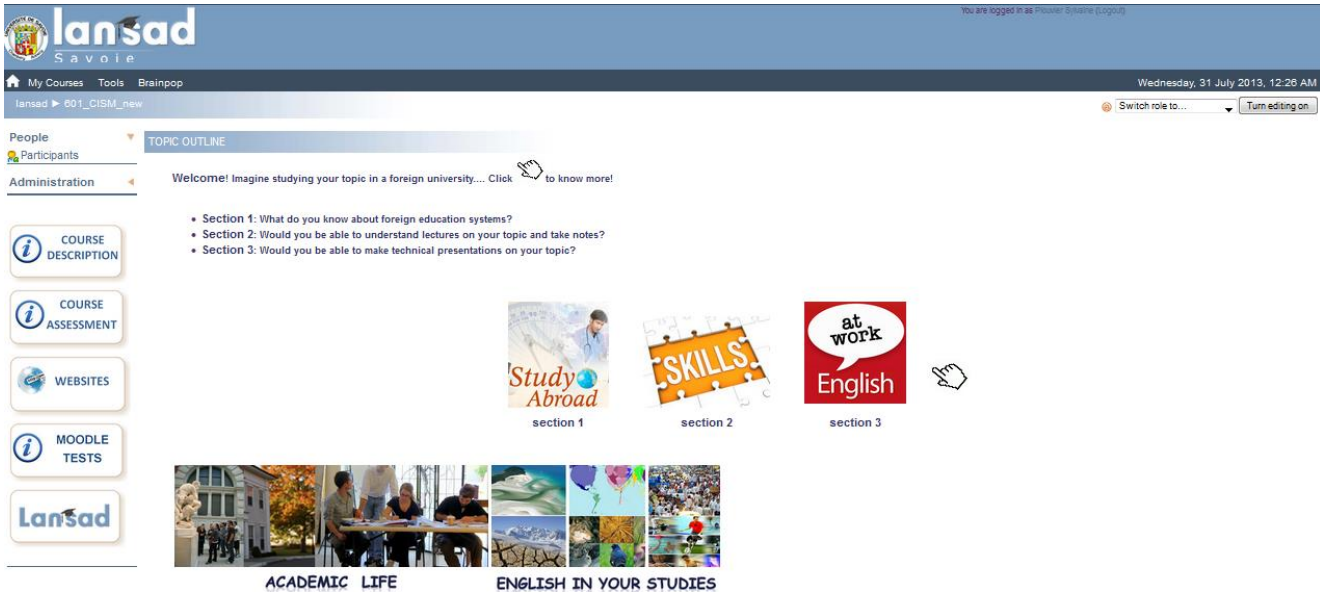

## AVANT : Cours Anglais 401 Bourget

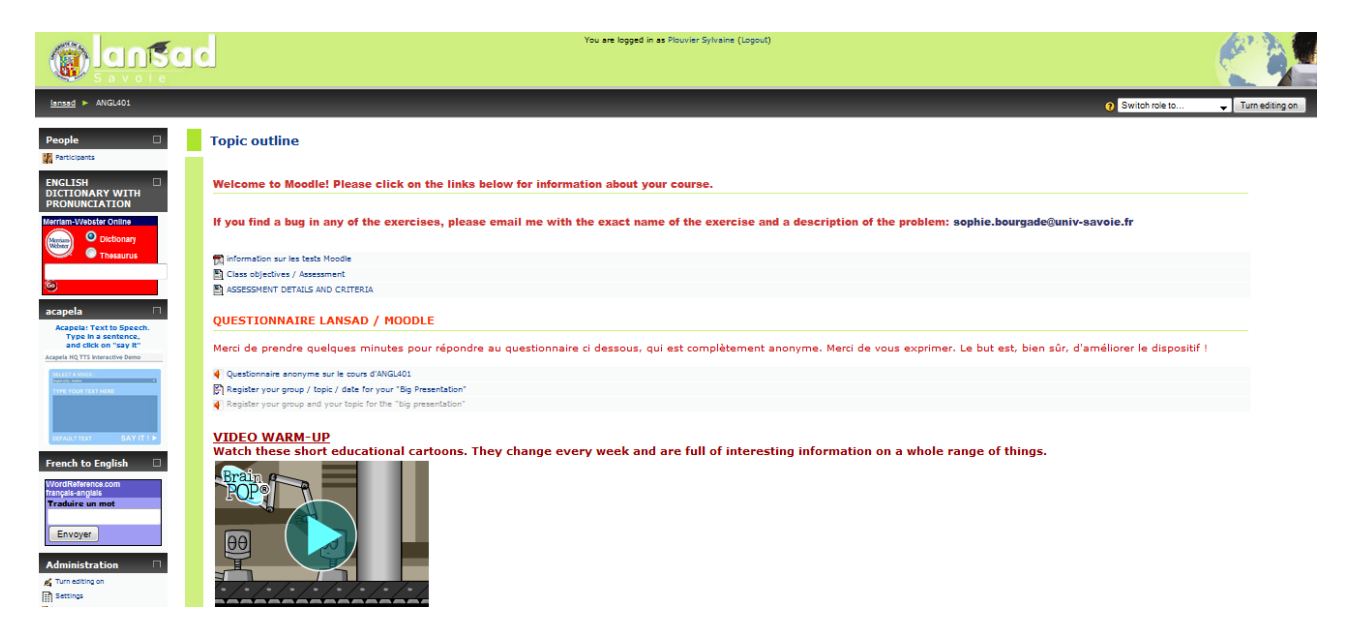

## APRES : Cours Anglais 401 Bourget

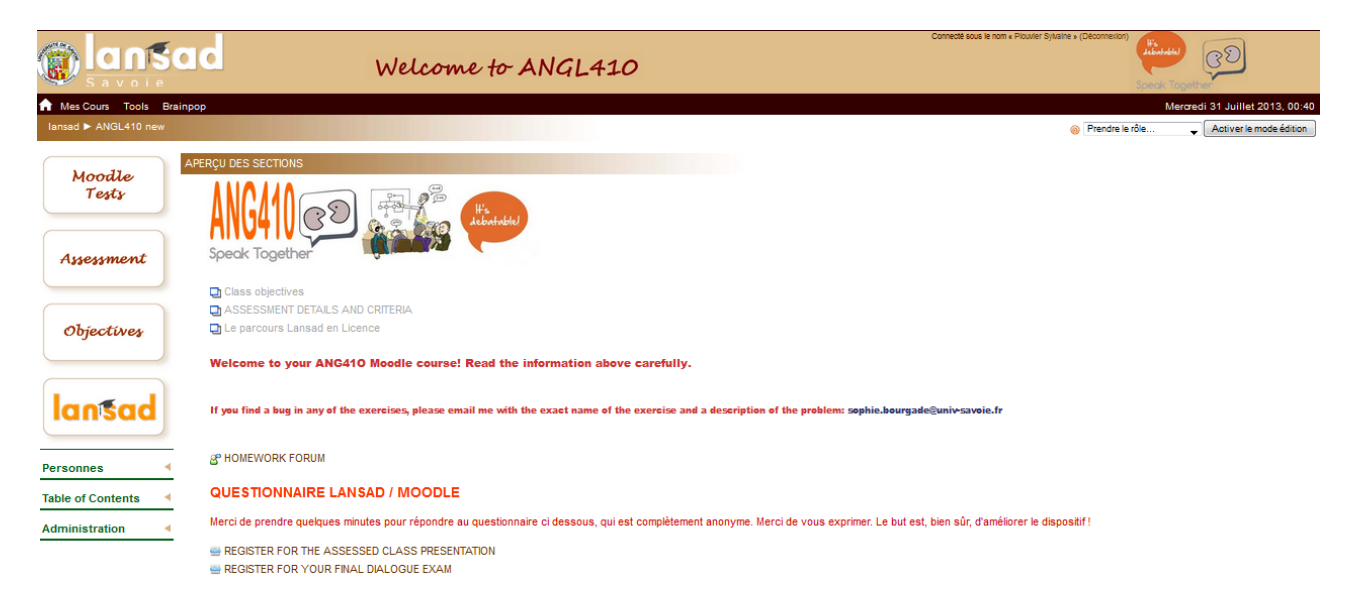